# **ESCUELA POLITÉCNICA NACIONAL**

## **FACULTAD DE INGENIERÍA ELÉCTRICA Y ELECTRÓNICA**

**INGENIERÍA EN ELECTRÓNICA Y AUTOMATIZACIÓN**

**DISEÑO, PROGRAMACIÓN Y SIMULACIÓN DE CONTROLADORES INTELIGENTES APLICADOS A UN ROBOT MÓVIL DE TRACCIÓN DIFERENCIAL**

**DISEÑO, PROGRAMACIÓN Y SIMULACIÓN DE UN CONTROLADOR LAMDA SLIDING-MODE CONTROL (LSMC) APLICADO A UN ROBOT MÓVIL DE TRACCIÓN DIFERENCIAL PARA SEGUIMIENTO DE TRAYECTORIAS.**

**TRABAJO DE INTEGRACIÓN CURRICULAR PRESENTADO COMO REQUISITO PARA LA OBTENCIÓN DEL TÍTULO DE INGENIERO EN ELECTRÓNICA Y AUTOMATIZACIÓN**

**MICHAEL JAVIER TERÁN PABÓN**

**[michael.teran01@epn.edu.ec](mailto:michael.teran01@epn.edu.ec)**

**DIRECTOR: DR. LUIS ALBERTO MORALES ESCOBAR**

**[luis.morales@epn.edu.ec](mailto:luis.morales@epn.edu.ec)**

**Quito, septiembre 2023**

## **CERTIFICACIONES**

Yo, Michael Javier Terán Pabón declaro que el trabajo de integración curricular aquí descrito es de mi autoría; que no ha sido previamente presentado para ningún grado o calificación profesional; y, que he consultado las referencias bibliográficas que se incluyen en este documento.

**Michael Javier Terán Pabón**

Certifico que el presente trabajo de integración curricular fue desarrollado por Michael Javier Terán Pabón, bajo mi supervisión.

> **Luis Alberto Morales Escobar DIRECTOR**

## **DECLARACIÓN DE AUTORÍA**

<span id="page-2-0"></span>A través de la presente declaración, afirmamos que el trabajo de integración curricular aquí descrito, así como el producto resultante del mismo, son públicos y estarán a disposición de la comunidad a través del repositorio institucional de la Escuela Politécnica Nacional; sin embargo, la titularidad de los derechos patrimoniales nos corresponde a los autores que hemos contribuido en el desarrollo del presente trabajo; observando para el efecto las disposiciones establecidas por el órgano competente en propiedad intelectual, la normativa interna y demás normas.

Michael Javier Terán Pabón

Luis Alberto Morales Escobar

.

## **DEDICATORIA**

<span id="page-3-0"></span>Dedico este trabajo a mis padres, Rosa Pabón y Sandro Terán, también a mi hermano Jonathan Terán, por su constante apoyo a lo largo de la elaboración de este trabajo. También mi novia Jennifer y a mis amigos, Alex, Francisco, Alexis y Cinthya, sin los cuales no habría llegado hasta este punto.

## **AGRADECIMIENTO**

<span id="page-4-0"></span>A mi familia, amigos y profesores que me han guiado en la elaboración de todo este trabajo, a todos ellos gracias por siempre estar presentes y pendientes de mí.

<span id="page-5-0"></span>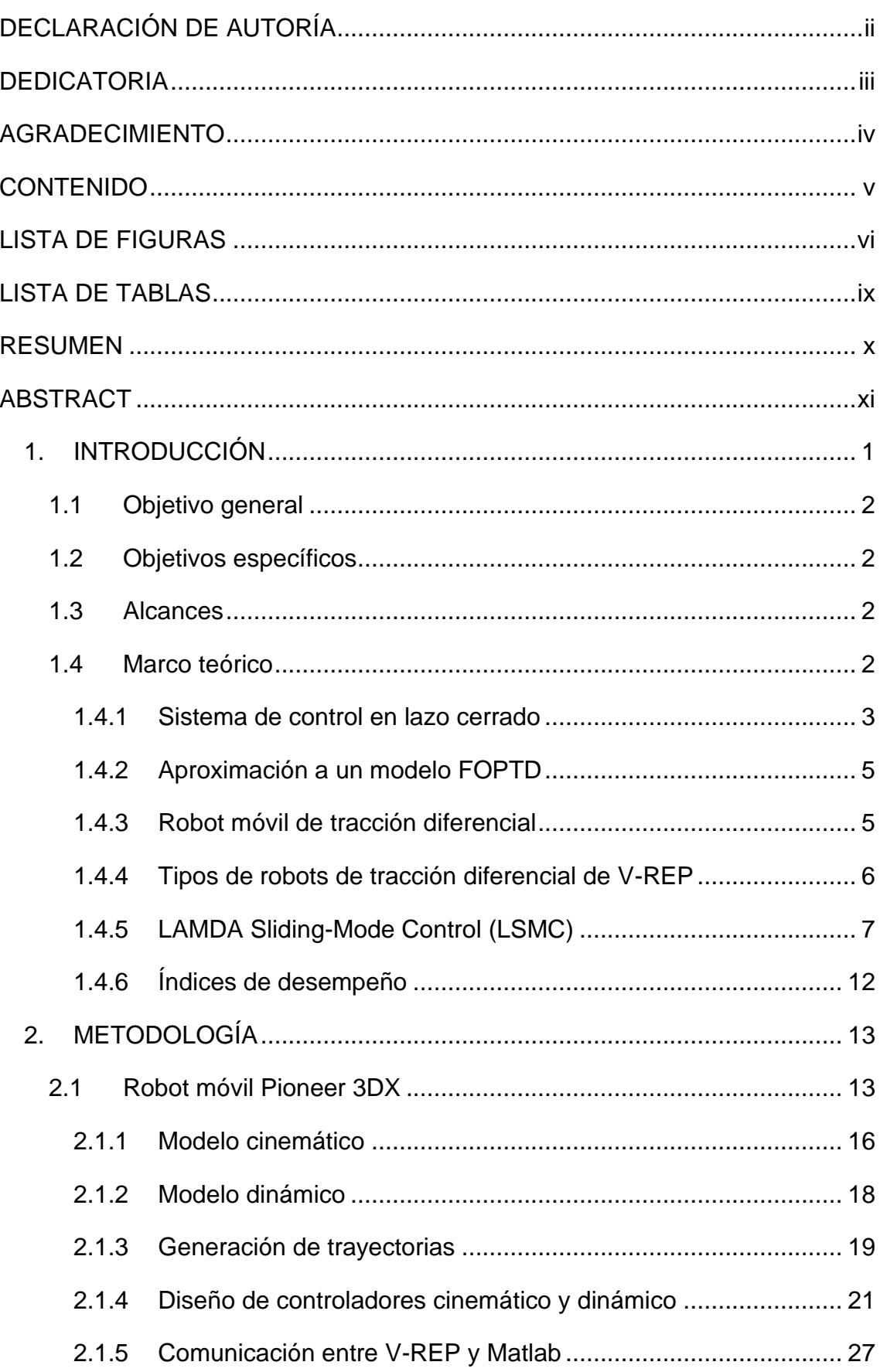

#### **CONTENIDO**

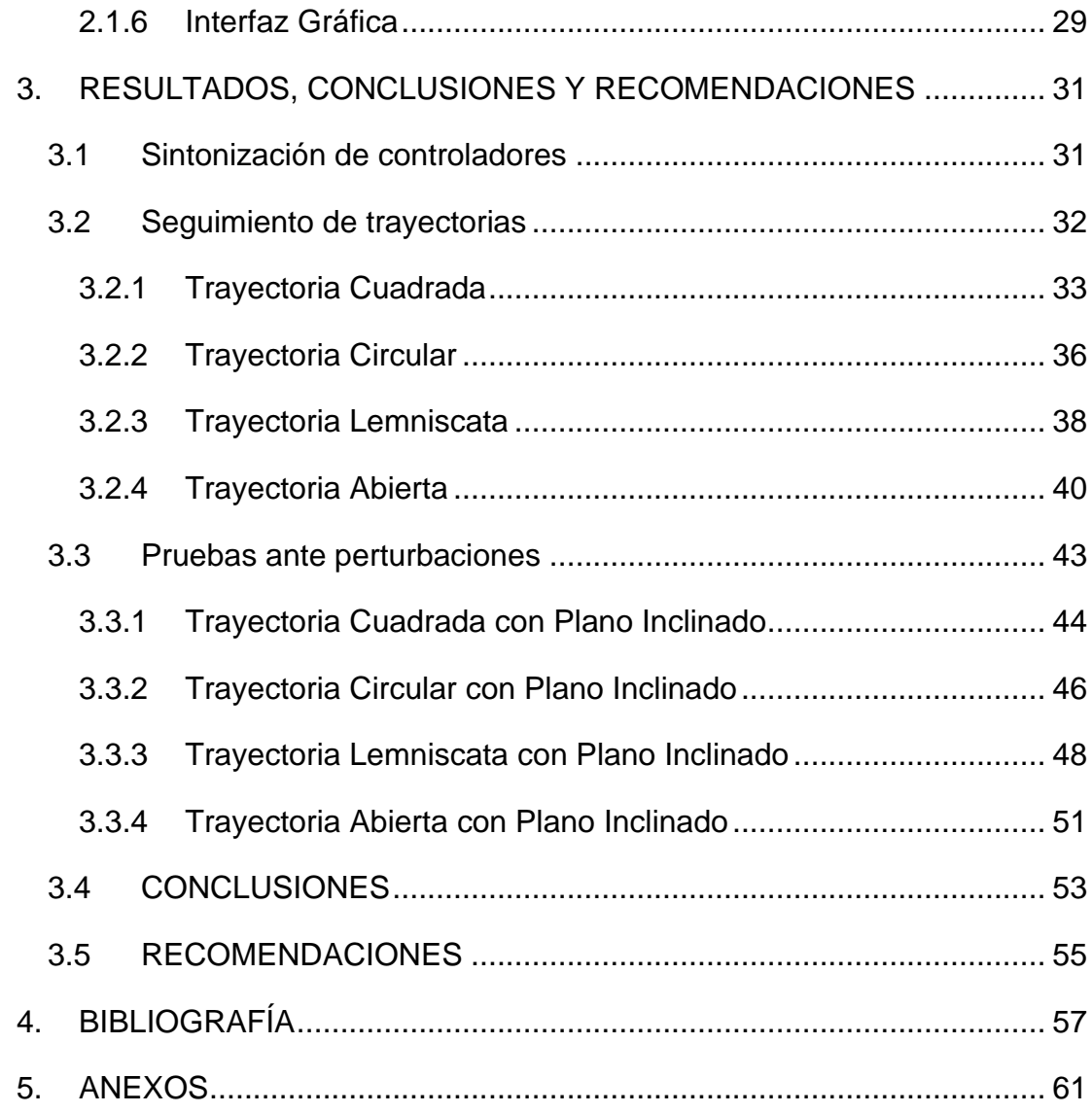

#### **LISTA DE FIGURAS**

<span id="page-6-0"></span>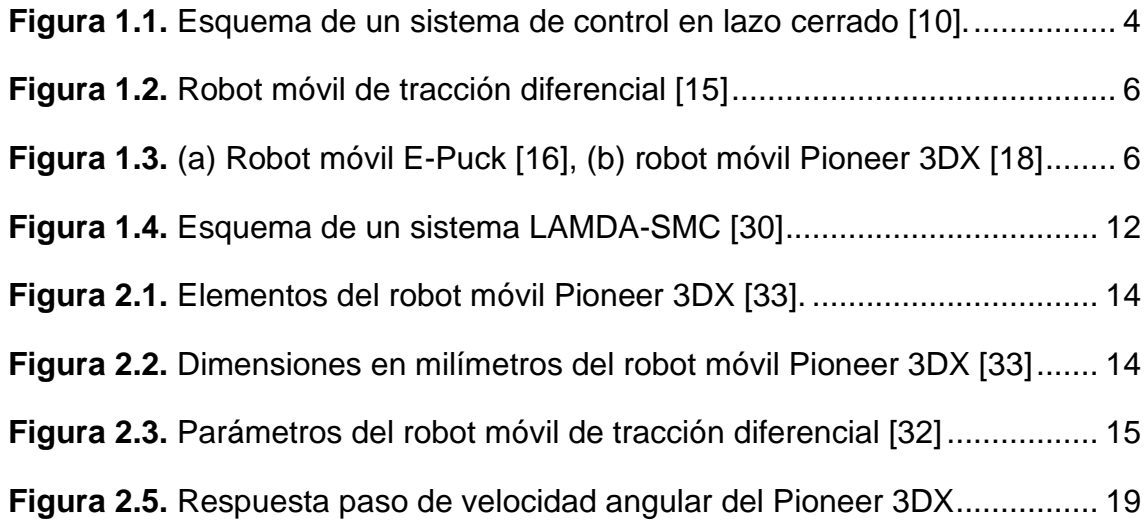

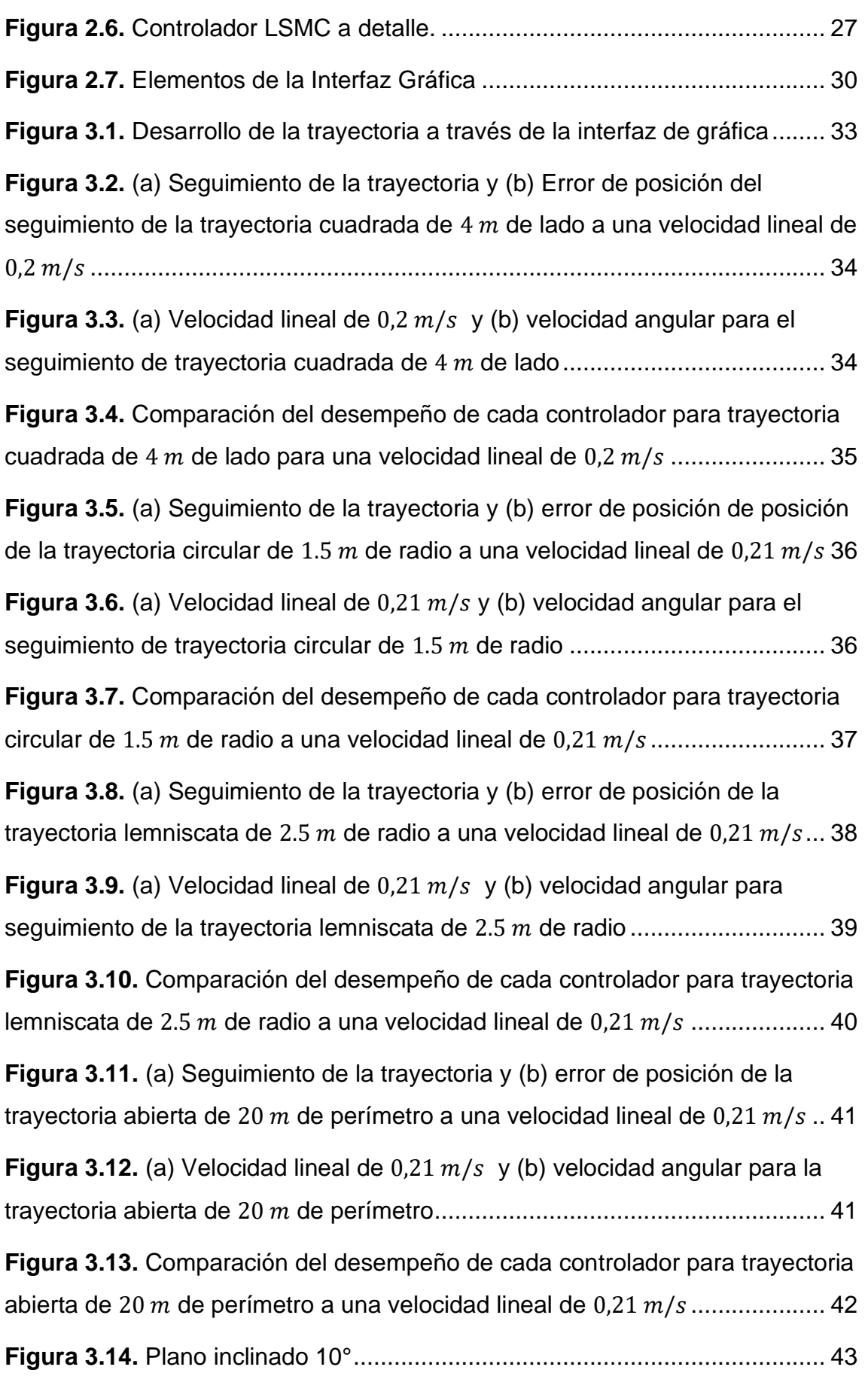

**Figura 3.15.** [\(a\) Seguimiento de la trayectoria y \(b\) error de posición de la](#page-55-1)  trayectoria cuadrada de 4 m [de lado a una velocidad lineal de](#page-55-1) 0.20  $m/s$  en plano inclinado [.................................................................................................](#page-55-1) 44

**Figura 3.16.** (a) Velocidad lineal de  $0.20 \, m/s$  y (b) velocidad angular de la trayectoria cuadrada de 4 [de lado en plano inclinado](#page-55-2) .................................. 44

**Figura 3.17.** [Comparación del desempeño de cada controlador para trayectoria](#page-56-0)  cuadrada de 4  $m$  [de lado a una velocidad lineal de](#page-56-0) 0.228  $m/s$  en plano inclinado [45](#page-56-0)

**Figura 3.18.** [\(a\) Seguimiento de la trayectoria y \(b\) error de posición de la](#page-57-1)  trayectoria circular de 1.5 m [de radio a una velocidad lineal de](#page-57-1) 0.21  $m/s$  en plano inclinado [.................................................................................................](#page-57-1) 46

**Figura 3.19.** (a) Velocidad lineal de  $0.225 \, m/s$  y (b) velocidad angular para el [seguimiento de trayectoria circular de](#page-58-0) 1.5  $m$  de radio en plano inclinado......... 47

**Figura 3.20.** [Comparación del desempeño de cada controlador para trayectoria](#page-58-1)  circular de 1.5 m [de radio a una velocidad lineal de](#page-58-1) 0,235  $m/s$  en plano inclinado [...........................................................................................................](#page-58-1) 47

**Figura 3.20.** [\(a\) Seguimiento de la trayectoria y error de posición de la](#page-60-0)  trayectoria lemniscata de 2.5 m [de radio a una velocidad lineal de](#page-60-0) 0,21  $m/s$  en plano inclinado [.................................................................................................](#page-60-0) 49

**Figura 3.21.** (a) Velocidad lineal de 0,198  $m/s$  y (b) velocidad angular de la trayectoria lemniscata de 2.5 [de radio en plano inclinado](#page-60-1) ............................ 49

**Figura 3.22.** [Comparación del desempeño de cada controlador para trayectoria](#page-61-0)  lemniscata de 2.5 m [de radio a una velocidad lineal de](#page-61-0) 0.21  $m/s$  en plano inclinado [...........................................................................................................](#page-61-0) 50

**Figura 3.22.** [\(a\) Seguimiento de la trayectoria y \(b\) error de posición de la](#page-62-1)  trayectoria abierta de 20 m [de perímetro a una velocidad lineal de](#page-62-1) 0,21  $m/s$  en plano inclinado [.................................................................................................](#page-62-1) 51

**Figura 3.23.** (a) Velocidad lineal de  $0.21 \, m/s$  y (b) velocidad angular para el [seguimiento de trayectoria abierta de](#page-63-0) 20 en plano inclinado........................ 52 **Figura 3.24.** [Comparación del desempeño de cada controlador para trayectoria](#page-63-1)  abierta de 20 m [de perímetro a una velocidad lineal de](#page-63-1) 0,21  $m/s$  en plano inclinado [...........................................................................................................](#page-63-1) 52

#### **LISTA DE TABLAS**

<span id="page-9-0"></span>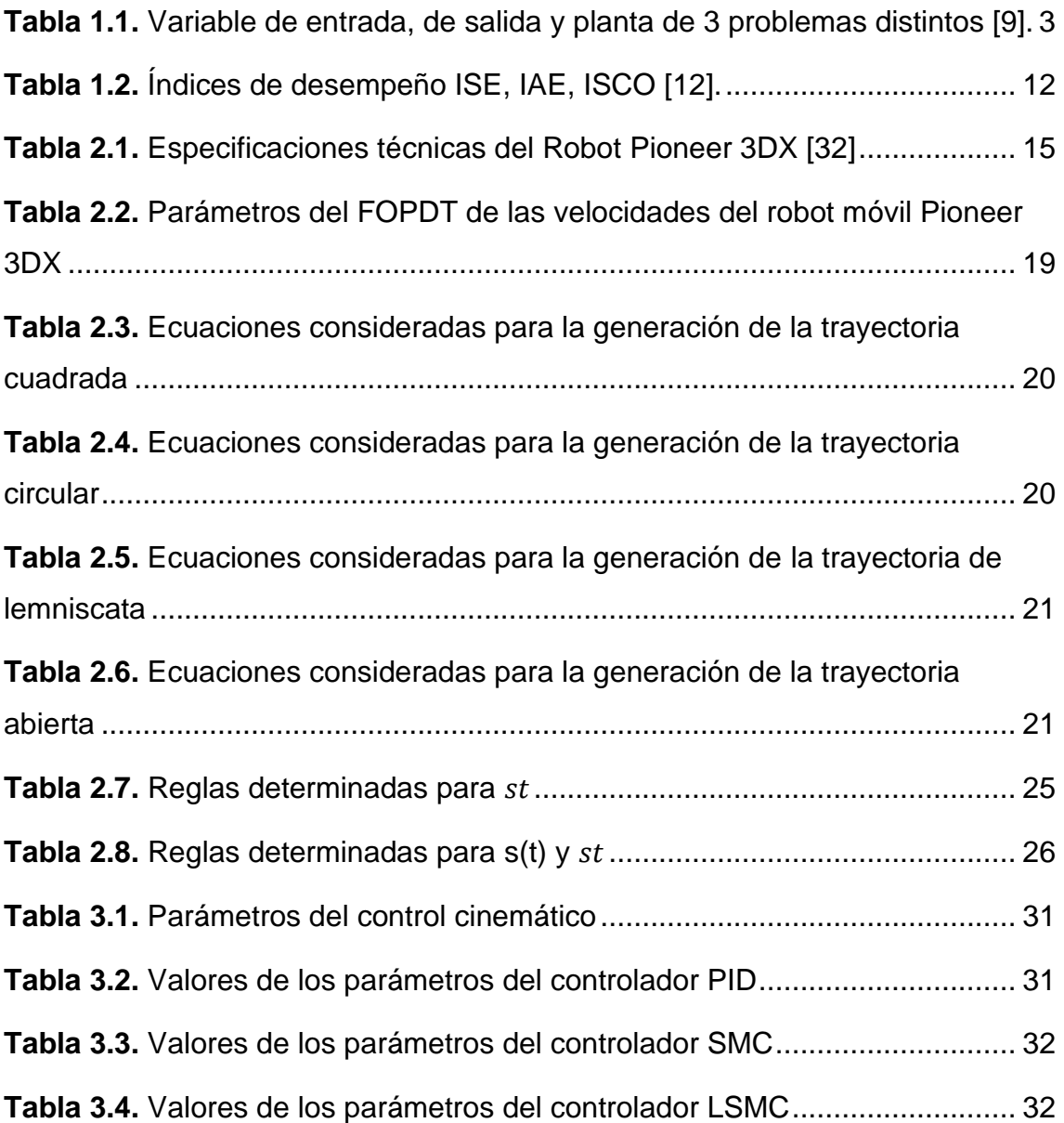

#### **RESUMEN**

<span id="page-10-0"></span>En este documento se presenta el estudio, análisis e implementación del controlador LAMDA-SMC aplicado en un robot de tracción diferencial PIONEER 3DX para el seguimiento de trayectorias predeterminadas.

El controlador es implementado en código fuente en el software de simulación MATLAB, mismo programa que se utilizará para mostrar los resultados obtenidos del seguimiento de trayectoria realizado por el robot móvil de tracción diferencial. Como complemento se utilizó el software Virtual Robot Experimentation Platform (V-REP), que permite simular un entorno con diferentes tipos de pistas y objetos, para que cada uno de los robots de su amplia librería puedan interactuar y posteriormente analizar los resultados observados. Es decir, el script se lo desarrolla en MATLAB que permite controlar al robot móvil PIONEER 3DX que se encuentra en el software V-REP realizando el seguimiento de trayectorias en la superficie recta e inclinada a través de una arquitectura "*software in the loop".*

Para el diseño del controlador cinemático, se obtuvo previamente el modelo del robot, utilizando el modelo inverso de posición. Adicionalmente, se utiliza un controlador dinámico LAMDA-SMC, para realizar el control de la velocidad lineal y angular del robot móvil de tracción diferencial.

**PALABRAS CLAVE:** Control, Difuso, V-REP, LAMDA-SMC, PID.

## **ABSTRACT**

<span id="page-11-0"></span>This document presents the study, analysis and implementation of the LAMDA-SMC controller applied to a PIONEER 3DX differential traction robot for following predetermined trajectories.

The controller is implemented in source code in the MATLAB simulation software, the same program that will be used to show the results obtained from the path tracking performed by the differential traction mobile robot. As a complement, the Virtual Robot Experimentation Platform (V-REP) software was used, which allows simulating an environment with different types of tracks and objects, so that each of the robots from its extensive library can interact and later analyze the observed results. That is, the script is developed in MATLAB that allows to control the PIONEER 3DX mobile robot that is in the V-REP software, tracking trajectories on the straight and inclined surface through a software in the loop architecture.

For the design of the kinematic controller, the robot model was obtained previously, using the inverse position model. Additionally, a LAMDA-SMC dynamic controller is used to control the linear and angular speed of the differential traction mobile robot.

**KEYWORDS:** Control, Fuzzy, V-REP, LAMDA-SMC, PID.

#### <span id="page-12-0"></span>**1. INTRODUCCIÓN**

Actualmente, los avances en la robótica industrial incluyen la integración de robots móviles. Aunque los robots articulados ofrecen valiosas ventajas, su efectividad puede reducirse en áreas extensas, ya que sus capacidades quedan restringidas por las dimensiones de sus articulaciones. Es así que aparece como solución el robot móvil que puede desplazarse y transportar materiales a distintas zonas de la cadena de producción. Sin importar que exista un cambio inesperado en el área de trabajo, no afecta el desarrollo de las tareas repetitivas que realizan los robots [1]. A parte del sector industrial los robots móviles son de gran ayuda para realizar tareas de extrema delicadeza y peligrosidad, como la exploración espacial [2] o la detección de minas [3]. Detectar una mina requiere un alto riego, especialmente en zonas fronterizas donde se encuentran las guerrillas. Sin embargo, mediante el uso de robots móviles los militares evitan el riesgo de sufrir un accidente al realizar estas tareas de detección. Una de las principales tareas de los robots móviles es realizar el seguimiento de trayectorias de manera precisa (minimizando el error de posición), y considerando que la dinámica del robot puede cambiar, lo cual afectaría el comportamiento del controlador. Mejorar la tarea de seguimiento de trayectorias de los robots móviles es importante porque en la industria suelen ser utilizados por ejemplo para transportar objetos en ambientes controlados (bodegas de autos) [4]. La aplicación de controladores inteligentes a robots móviles es un campo de estudio que despierta gran interés debido a la gran cantidad de estudios realizados los cuales tienen como principal objetivo mejorar la autonomía, eficiencia y capacidad de adaptación de estos robots en entornos variables y desafiantes. [5]–[7]. De aquí la motivación de este trabajo en analizar las ventajas y desventajas de este tipo de controladores respecto a otros controladores como el PID y el SMC. Con este antecedente se realizará el estudio y programación de un controlador LAMDA Sliding-Mode Control (LSMC) aplicado a un robot móvil de tracción diferencial para seguimiento de trayectorias. Para comprobar el funcionamiento adecuado del controlador LSMC, se utiliza el software de simulación Virtual Robot Experimentation Platform (V-REP) donde se observa el movimiento efectuado por el robot móvil de tracción diferencial y de donde se adquiere valores de posición en el sistema de referencia y la velocidad angular de cada rueda. Además, se hace uso del software de simulación Matlab para implementar los controladores cinemático y dinámico en una estructura "*software in the loop".* Con la finalidad de evaluar el desempeño del controlador se considera una inclinación del plano donde se desplaza el robot con el objetivo de modificar la dinámica del sistema y la robustez del algoritmo de control implementado. Adicionalmente, se desarrollará una interfaz gráfica para elegir una de las diferentes trayectorias a seguir, así como sus distintas configuraciones de tamaño y velocidad del robot. En esta interfaz se graficará la trayectoria recorrida por el robot de tracción diferencial y además se incluirán gráficas de la respuesta de los controladores.

## <span id="page-13-0"></span>**1.1 Objetivo general**

Diseñar, programar y simular un controlador LAMDA-SMC aplicado a un robot móvil de tracción diferencial para seguimiento de trayectorias

## <span id="page-13-1"></span>**1.2 Objetivos específicos**

- <span id="page-13-2"></span>• Realizar una revisión bibliográfica de controladores inteligentes basados en LAMDA para control de sistemas robóticos.
- Realizar el diseño de un controlador LAMDA-SMC aplicado al modelo dinámico de un robot móvil de tracción diferencial en tareas de seguimiento de trayectorias y su respectivo controlador cinemático.
- Programar los controladores propuestos en el software Matlab a través de una estructura *"software in the loop"* e implementar una interfaz de usuario para operar el sistema.
- Simulación de los controladores programados en Matlab utilizando el modelo virtual del robot de tracción diferencial dispuesto en el software Virtual Robot Experimentation Platform.
- Realizar pruebas de funcionamiento de los controladores cinemático y dinámico para validarlos en seguimiento de diferentes trayectorias, y evaluar su comportamiento mediante índices de desempeño.

#### **1.3 Alcances**

- <span id="page-13-3"></span>• Se realizará la revisión bibliográfica de controladores inteligentes basados en LAMDA para control de sistemas robóticos.
- Se realizará el diseño de un controlador LAMDA-SMC aplicado al modelo dinámico de un robot móvil de tracción diferencial en tareas de seguimiento de trayectorias y su respectivo controlador cinemático, útil para alcanzar las referencias establecidas.
- Se programará los controladores propuestos en el software Matlab a través de una estructura software in the loop y se implementará una interfaz de usuario para operar el sistema, en la cual se podrá escoger las trayectorias y cambiar las ganancias de los controladores.
- Se simulará de los controladores programados en Matlab utilizando el modelo virtual del robot de tracción diferencial dispuesto en el software Virtual Robot Experimentation Platform.
- Se realizará pruebas de funcionamiento de los controladores cinemático y dinámico para validarlos en el seguimiento de diferentes trayectorias, evaluar su comportamiento mediante índices de desempeño, y compararlo con los resultados obtenidos de otros controladores.

## **1.4 Marco teórico**

En este apartado se describen algunos conceptos necesarios para comprender el problema de seguimiento de trayectorias con un robot de tracción diferencial. También, una descripción del controlador LAMDA-SMC (LSMC), que se profundizará en el segundo capítulo.

#### <span id="page-14-0"></span>**1.4.1 Sistema de control en lazo cerrado**

El sistema de control en lazo cerrado surge ante la necesidad de corregir de forma constante y a tiempo las desviaciones de la salida ante un cambio de referencia. En el sistema de control de lazo cerrado se retroalimenta la variable de la salida y se la compara con la referencia deseada para realizar el control de la variable del proceso [8]. Al realizar la retroalimentación se realiza el cálculo del error, lo cual permite mantener la salida deseada al nivel de referencia requerida. Para realizar un correcto control, es necesario conocer todo el proceso, pero los tres puntos clave son: variable de entrada, variable de salida y la planta. En la Tabla 1.1 se puede observar tres problemas donde se han identificado la variable de entrada y salida, y la planta.

<span id="page-14-1"></span>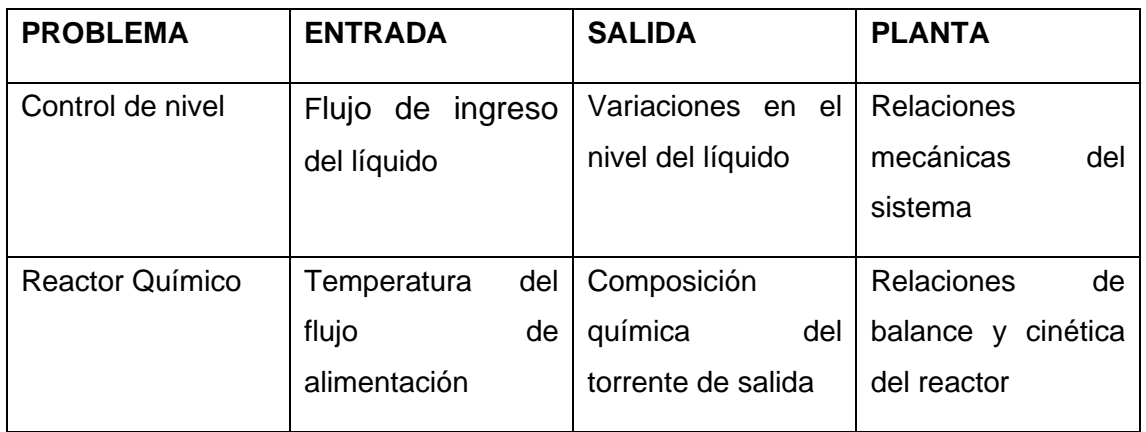

**Tabla 1.1.** Variable de entrada, de salida y planta de 2 problemas distintos [9].

Es necesario comprender los siguientes conceptos para entender el funcionamiento de un sistema en lazo cerrado:

Controlador. Es la parte fundamental del sistema de control. Tiene como función determinar las decisiones de control que debe efectuar el actuador para lograr obtener la respuesta requerida o deseada, con un error cercano a cero.

Actuador. Conocido también como elemento final de control, tiene como función cambiar de forma directa la variable manipulada. El actuador se accionará de acuerdo con las señales de control enviadas o producidas por el controlador.

Proceso o planta. Es cualquier objeto físico que se pueda controlar.

Elemento de retroalimentación: Son elemento que tienen como función medir la variable controlada. Para que una vez obtenido este parámetro se pueda llevar esta medida al valor de referencia deseado.

En la Figura 1.1. se observa la representación de un sistema de control en lazo cerrado

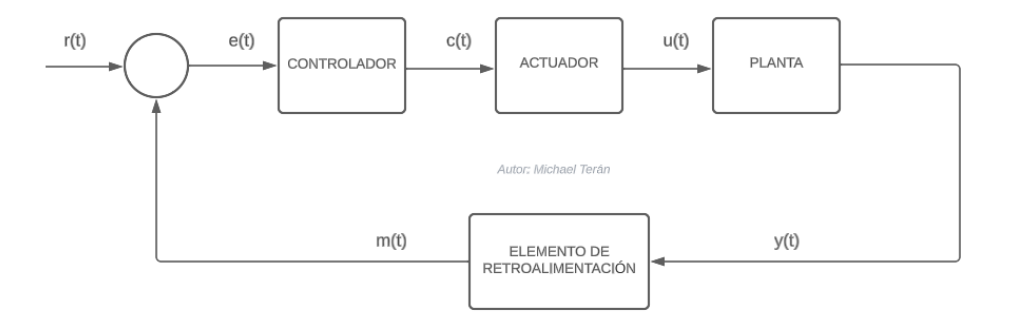

**Figura 1.1.** Esquema de un sistema de control en lazo cerrado [10].

<span id="page-15-0"></span>Donde:

- Señal de referencia  $r(t)$ : Es el valor deseado que se desea obtener mediante el control de la planta o proceso.
- Error actuante  $e(t)$ : Se obtiene mediante la resta entre la señal de referencia y la señal medida.
- Señal de control  $c(t)$ : Es el valor que se envía al actuador para realizar el control de la variable de salida.
- Variable manipulada  $u(t)$ : Es la variable que se desea manipular y que afecta al sistema.
- Salida  $y(t)$ : Es la variable física que se desea cambiar en el sistema de control.
- Variable medida  $m(t)$ : Es la variable obtenida mediante el sensor. Esta variable cambia de una señal física a una señal eléctrica.

#### <span id="page-16-0"></span>**1.4.2 Aproximación a un modelo FOPTD**

Realizar el diseño de controladores para procesos no lineales, representa una complejidad bastante elevada, en este trabajo en específico, la dinámica del robot móvil. Por este motivo, se utiliza aproximaciones a modelos lineales de menor orden, lo que permite la obtención de modelos más sencillos y que presentan el mismo comportamiento de los procesos no lineales [11]. El método de aproximación a un modelo FOPTD (First Order Plus Dead Time) es el más conocido y utilizado. Se utiliza dos puntos de la curva de respuesta, el tiempo de retardo y la ganancia, para de esta forma poder realizar la aproximación a un sistema de primer orden con retardo [12]. Mediante estos parámetros se obtiene la función de transferencia de primer orden como se indica en la Ecuación (1.1).

$$
G(s) = \frac{Y(s)}{X(s)} = \frac{K}{(\tau s + 1)} e^{-t_0 s}
$$
\n(1.1)

Donde:

• Ganancia  $(K)$ : Resulta de la variación de señal de salida respecto a la variación de señal de referencia (1.2).

$$
K = \frac{\Delta Y}{\Delta u} = \frac{\text{Variación de señal salida}}{\text{Variación de señal referencia}}\tag{1.2}
$$

- Constante de tiempo del proceso  $(\tau)$ : Corresponde al tiempo de reacción del proceso al presentarse un cambio en su entrada, y representa el 63.2% de su cambio total.
- Tiempo muerto del proceso  $(t_0)$ : Corresponde al tiempo que se demora en responder el presentarse un cambio en su entrada.

Para obtener los parámetros del modelo FOPDT, se utiliza el método presentado en [12]. Es decir, que se basa en dos puntos, los mismos que tienen gran parecido. El proceso empieza al aplicar una señal tipo paso con un determinado valor y aplicar un incremento, del 10% de dicha señal. A continuación, se extrae el tiempo de la variación de la señal de salida en los siguientes porcentajes: 63.2% y 28.3%, que pertenecen a la constante del tiempo del proceso y al tiempo de retardo correspondientemente.

#### <span id="page-16-1"></span>**1.4.3 Robot móvil de tracción diferencial**

El robot móvil de tracción diferencial es un robot terrestre con sistemas mecánicos simples y de relativa facilidad al momento de su construcción. La tracción diferencial es una configuración muy utilizada en interiores porque le permite girar sobre su propio eje al robot móvil [13]. Si el terreno que se desea explorar es un terreno irregular, el robot

móvil de tracción diferencial, no es tan eficiente, y es necesario cambiarlo por un robot que posea un sistema que se adapte mejor y que posea un agarre mayor a la superficie [14].

El robot móvil de tracción diferencial se compone de dos ruedas en la parte posterior para tracción y dirección, y una rueda en la parte delantera que brinda estabilidad al robot, esto se observa en la Figura 1.2.

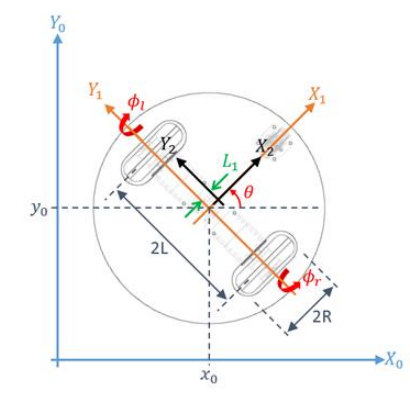

**Figura 1.2.** Robot móvil de tracción diferencial [15]

## <span id="page-17-1"></span><span id="page-17-0"></span>**1.4.4 Tipos de robots de tracción diferencial de V-REP**

El software V-REP cuenta con dos robots móviles de tracción diferencial, E-Puck y Pioneer 3 DX. El robot E-Puck, Figura 1.3a, es un robot móvil pequeño de dos ruedas que fue diseñado de manera específica para fines educativos. Desde el año 2005 el robot real y su simulación se han utilizado en trabajos de investigación como: formación, controladores de lógica difusa, control neuronal, previsión de colisiones, entre otros. Una de sus principales características es la gran cantidad de sensores, tanto de proximidad como de unidad de medición inercial. Finalmente, el rango de velocidad va de 0 a 18 cm/s [16], [17]. Por otro lado, el Pioneer 3DX, Figura 1.3b, es un robot móvil de tracción diferencial con un rango de velocidad de 0 a 1.2 m/s. Se caracteriza también por tener una alta cantidad de sensores, y por su gran durabilidad [18].

<span id="page-17-2"></span>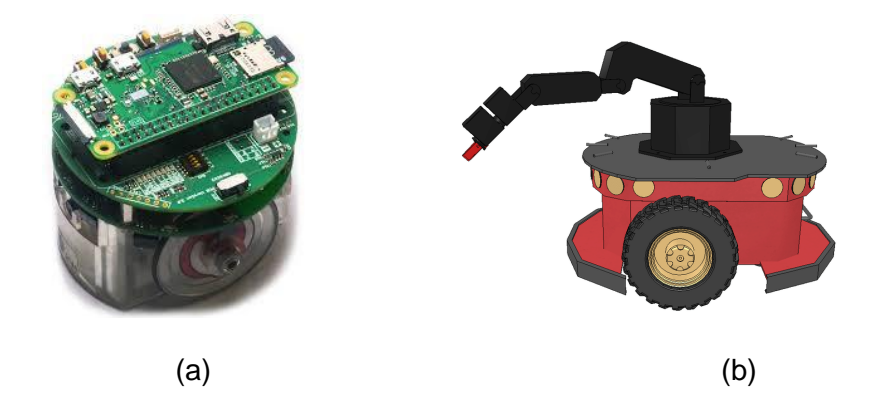

**Figura 1.3.** (a) Robot móvil E-Puck [16], (b) robot móvil Pioneer 3DX [18]

#### <span id="page-18-0"></span>**1.4.5 LAMDA Sliding-Mode Control (LSMC)**

En diferentes aplicaciones se ha utilizado Controladores basados en Lógica Difusa (FLC), debido a su excelente rendimiento y facilidad de implementación en sistemas en los que se desconoce o se conoce parcialmente su modelo matemático. La lógica difusa se caracteriza porque los objetos o elementos se relacionan con conjuntos de fronteras, lo que les añade un grado de relativa pertenencia [19]. Este tipo de controladores requieren un conjunto de reglas heurísticas para determinar la acción de control de la planta. Las reglas son definidas por el diseñador, el mismo que debe tener un amplio conocimiento de la planta, de su operación. Mientras mayor sea el conocimiento que se tenga de la planta mejor será el diseño del controlador. La Lógica difusa es ampliamente utilizada como parte de la inteligencia artificial debido a que se maneja muy bien en la ambigüedad, al trabajar en rangos aceptables de incertidumbre [20]. El método de inteligencia artificial LAMDA (Learning Algorithm for Multivariable Data Analysis) es un método de tipo difuso creado para la clasificación y agrupación que permite diferenciar las características de objetos de diferentes clases, y lo hace conservando los parámetros más representativos de cada clase. Si no se llega a reconocer uno de estos parámetros, se crea una clase nueva significativa que inicia con este objeto. La ventaja de este método es que es rápido, no aumenta la cantidad de iteraciones, esta última repercute en que no tenga una complejidad computacional alta [21]. Algunas de las aplicaciones de este método de inteligencia artificial es en sistemas que monitorean procesos industriales complejos [22], clasificación de la personalidad y sus trastornos [23], entre otras.

El Control por Modos Deslizantes (SMC) se caracteriza por ser una de las mejores técnicas de control no lineal robusta y que se ha desarrollado de forma intensa en los últimos años, su principal enfoque es sistemas no dinámicos no lineales complejos que tienen a trabajar en condiciones de considerable incertidumbre. Una de las principales características de los controladores SMC es su nula sensibilidad ante la variabilidad de los parámetros y perturbaciones, lo que ocasiona que no se requiera el modelo exacto de la planta [24]. Además, el diseño para el controlador parte de un sistema de menor orden respecto al sistema original, lo que provoca un diseño más sencillo. El inconveniente más grande es el fenómeno de chattering, que es ocasionado por la acción de control de alta frecuencia, altamente necesaria para que el sistema pueda alcanzar la superficie de deslizamiento en el menor tiempo posible [25]. Una combinación que permite diseñar un controlador robusto que se acople a una dinámica aproximada de la planta, corresponde al uso de un controlador LAMDA y un controlador

7

Control por Modos Deslizante. De acuerdo con diferentes estudios se ha constatado que los resultados mejoran al aplicar Lógica Difusa a la superficie de deslizamiento y también a su derivada [21]–[25]. El objetivo de trabajar con un controlador LAMDA-SMC es conseguir un controlador de gran robustez que se pueda aplicar a sistemas que tienen una dinámica variable, lo que asegura la estabilidad gracias a la teoría de Lyapunov [25].

#### **1.4.5.1 Parámetros del algoritmo LAMDA**

El algoritmo LAMDA basa su funcionamiento en el concepto de grado de adecuación. Su característica primordial es que analiza la semejanza entre los descriptores de un objeto  $O$  (dato obtenido en cada muestreo), todo esto con el fin de determinar el grado de pertenencia a las clases existentes  $C$ . Para normalizar los descriptores de un objeto  $0$ , se lo hace en rangos de cero a uno debido a que pueden ser de diferentes dimensiones. Esta normalización se la realiza como:

$$
\overline{o_j} = \frac{o_j - o_{jmin}}{o_{jmax} - o_{jmin}}
$$
\n(1.3)

Donde:

 $\overline{\mathit{o}}_j$ : descriptor normalizado

 $o_{jmin}$ : valor mínimo del descriptor  $o_j$ 

 $o_{imax}$ : valor máximo del descriptor  $o_i$ 

## **1.4.5.1.1 Grado de Adecuación Marginal (MAD)**

El Grado de Adecuación Marginal brinda información acerca de la similitud de los descriptores para un mismo descriptor de determinada clase. Es necesario el uso de funciones de densidad de probabilidad para calcular el Grado de Adecuación Marginal. Primero, se obtiene  $\rho_{ki}$ , que es el valor promedio del descriptor j, el mismo que pertenece a la clase  $k$ .

$$
\rho_{kj} = \frac{1}{n_{kj}} \sum_{t=1}^{n_{kj}} \overline{o_j}(t)
$$
\n(1.4)

Donde,  $n_{ki}$  es la cantidad de datos del descriptor *j* que pertenecen a la clase k. Segundo, se obtiene  $\sigma_{kj}$  que es la desviación típica del descriptor *j* que pertenece a la  $\text{close } k$ :

$$
\sigma_{kj}^2 = \frac{1}{n_{kj} - 1} \sum_{t=1}^{n_{kj}} (\overline{o_j}(t) - \rho_{kj})^2
$$
\n(1.5)

Para finalmente obtener MAD:

$$
MAD_{kj}(\overline{o_j}|\rho_{kj}) = e^{-\frac{1}{2}(\frac{o_j - \rho_{kj}}{\sigma_{kj}})^2}
$$
\n(1.6)

Tanto el valor  $\rho_{kj}$  como  $\sigma_{kj}$  son determinados en la etapa de diseño por parte del experto.

#### **1.4.5.1.2 Grado de Adecuación Global (GAD)**

El Grado de Adecuación Global se puede definir como una fusión de los Grados de Adecuación Marginal. Es necesario el uso de funciones de agregación para calcular los GAD, estas funciones de agregación son operadores de la lógica difusa. Las funciones de agregación se obtienen como interpolaciones entre T-norma y S-norma. En este trabajo se utiliza el operador Dombi, descrito por:

$$
T(x,y) = \frac{1}{1 + \sqrt[n]{\left(\frac{1-x}{x}\right)^p + \left(\frac{1-y}{y}\right)^p}}
$$
(1.7)

$$
S(x, y) = \frac{1}{1 + \sqrt[n]{\left(\frac{x}{1 - x}\right)^p + \left(\frac{y}{1 - y}\right)^p}}
$$
(1.8)

Donde  $p > 0$  y es usado para modificar la sensibilidad. Si p incrementa también incrementa la sensibilidad en la adecuación de cada clase. El GAD se calcula como:

$$
GAD_{k,\bar{o}}(MAD_{k,1},...MAD_{k,l}) =
$$
  
 
$$
\propto T(MAD_{k,1},...MAD_{k,l}) + (1-\infty)S(MAD_{k,1},...MAD_{k,l})
$$
 (1.9)

Donde ∝∈ [0, 1] es conocido como el parámetro de exigencia. Al aumentar el valor de este parámetro, la clasificación se vuelve más estricta. Esto quiere decir que una gran cantidad de objetos no se reconocerán en una de las clases del entrenamiento, es decir, tenemos un incremento en la selectividad [26].

#### **1.4.5.2 Control LAMDA**

El controlador LAMDA se caracteriza por tener una baja complejidad a nivel computacional lo que a su vez sirve para una mejor definición del estado funcional o incluso de la clase en la que está un sistema. El controlador identifica el estado inicial y se encarga de que llegue al estado que se desea. Se alcanza el estado deseado gracias

a la definición de reglas. Para una correcta definición de las reglas es necesario tener un alto conocimiento del sistema. De forma analítica se resume como [27]:

$$
R^{(k)}: Si\ o_1\ es\ F_1^p\ y\ ... \ o_j\ es\ F_j^q\ ... \ y\ o_l\ es\ F_l^r, entonces\ y_k\ es\ G_k\tag{1.10}
$$

Donde:

 $\mathit{R}^{(k)}$  es la regla que se aplica para la clase k

 $o_j$ : es el descriptor  $j$  del objeto  $O$  que adquiere valores del universo de discurso  $U_j$ 

 $y_k$ : es la variable lingüística de salida que se define en un universo de discurso V

 $F_j$ : es un conjunto difuso en  $U_j$  con un número  $Q$  de valores lingüísticos

 $G_k$ : es un conjunto difuso en V

Cada GAD es usado para calcular la acción de control sin embargo se requiere de un peso dado a cada clase  $G_k = \gamma_k$  lo cual corresponde a una inferencia tipo Takagi-Sugeno de Primer orden, TSK. La acción de control se obtiene como:

$$
u = \xi \sum_{k=1}^{m} \gamma_k GAD_{k,\bar{0}} \tag{1.11}
$$

Donde:

 $u$ : es la salida del controlador

 $\gamma_k$ : es el peso aplicado en la regla  $k - th$ 

: es el parámetro de ajuste para la saturación de la salida del controlador

El valor de  $\xi$  se obtiene como:

$$
\xi = \frac{\arg \max(\gamma_k)}{\sum_{k=1}^m \gamma_k GAD_{k,argmax(O)}}\tag{1.12}
$$

Finalmente, con los cálculos realizados la salida del controlador depende de los GADs y los centros de las clases  $\rho_{ki}$  que se definió en la etapa de entrenamiento (diseño) y se mantiene durante la operación del controlador LAMDA.

#### **1.4.5.3 Conceptos básicos del Sliding Model Control (SMC)**

El Sliding Model Control (SMC) se ha caracteriza por su insensibilidad ante la variación de los parámetros y perturbaciones en el modo deslizante. Para el diseño del SMC, primero se diseña una ecuación con la dinámica deseada (superficie deslizante) que representa el comportamiento deseado del sistema. Segundo se diseña una ley de control retroalimentada que proporciona convergencia de la variable controlada a una

determinada trayectoria que posee la dinámica asociada a la superficie de deslizamiento [12].

Para implementar el SMC en este trabajo se plantea la superficie deslizante  $S(t)$ , que es elegida para tener una representación del estado general, es decir, estabilidad y trayectoria. La superficie  $S(t)$  se obtiene como [28]:

$$
S(t) = \left(\frac{d}{dt} + \lambda\right)^n \int_0^t e(t)dt
$$
\n(1.13)

Donde:

 $e(t)$ : es el error de la trayectoria, que se obtiene de la resta entre el valor de referencia  $R(t)$  y la salida  $X(t)$ .

$$
e(t) = R(t) - X(t) \tag{1.14}
$$

 $\lambda$ : es un parámetro de sintonización, que permite definir la dinámica de la superficie deslizante.

 $n:$  es el orden del sistema.

El principal objetivo del SMC es que la variable que se controla se mantenga en el valor de referencia de forma constante, es decir, el error de trayectoria y cada una de sus derivadas es cero. Cuando la referencia es alcanzada significa que la superficie deslizante llega a un valor constante. La ley de control SMC se compone de dos partes que se suman entre sí; la parte continua  $Uc(t)$  y otra parte discontinua  $U<sub>D</sub>(t)$ :

$$
U(t) = U_c(t) - U_D(t)
$$
\n(1.15)

Donde la parte continua viene dada por:

$$
U_c(t) = f(X(t), R(t))
$$
\n(1.16)

Y la parte discontinua viene dada por:

$$
U_D(t) = K_D \, sign(S(t)) \tag{1.17}
$$

Donde, la función discontinua es la que se encarga de que el estado pase de su posición inicial hasta la superficie. Por lo tanto, se requiere que el plano de estado apunte siempre a la superficie deslizante [29].

#### **1.4.5.4 Esquema del Control LAMDA-SMC (LSMC)**

El objetivo del control LSMC es crear una ley de control que se pueda aplicar en sistemas no lineales que tienen parámetros variables, es decir, que se dificulta definirlos

o modelarlos con precisión. Para lograr el objetivo se debe seleccionar una superficie deslizante adecuada y aplicar LAMDA para que, ante diferentes perturbaciones y presencia de incertidumbres, el sistema alcance y se mantenga en la superficie deslizante. De esta forma se elimina el fenómeno del SMC conocido como chattering. Para mejor entendimiento del LSMC se muestra el esquema de control de la Figura 1.4. El diseño del controlador LSMC que combina LAMDA y el Sliding-Mode Control se presenta a detalle en la sección 2.1.4.2.1.

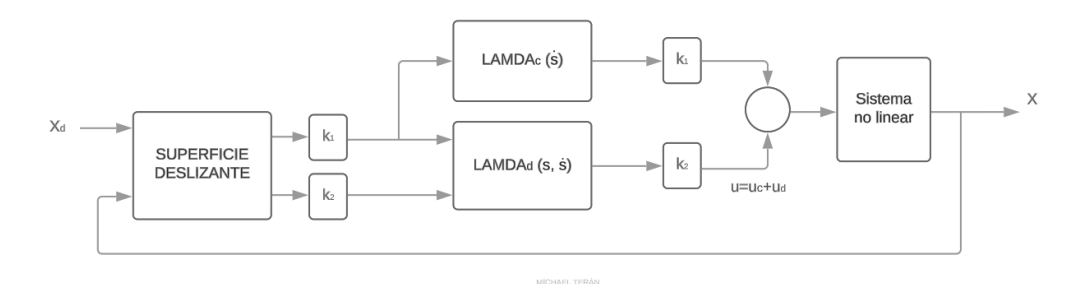

**Figura 1.4.** Esquema de un sistema LAMDA-SMC [30]

#### <span id="page-23-1"></span><span id="page-23-0"></span>**1.4.6 Índices de desempeño**

Los índices de desempeño son parámetros que permiten realizar un análisis cuantitativo de los resultados del presente trabajo. Se utilizarán los índices de desempeño mostrados en la Tabla 1.2.

<span id="page-23-2"></span>

| ISE                        | IAE.                     | <b>ISCO</b>                      |
|----------------------------|--------------------------|----------------------------------|
| $ISE = \int_0^t e^2(t) dt$ | $IAE = \int_0^t e(t) dt$ | $\text{ISCO} = \int_0^t u(t) dt$ |

**Tabla 1.2.** Índices de desempeño ISE, IAE, ISCO [12].

El índice ISE penaliza errores grandes en gran medida, y los errores pequeños no tienen una penalización alta, es decir, permite obtener el mínimo valor en la respuesta transitoria. Por otro lado, el índice IAE determina el error en el transcurso del tiempo en sistemas que tengan un amortiguamiento pequeño, se obtiene mediante el cálculo del error en el tiempo. Finalmente, el índice ISCO penaliza las acciones de control grandes respecto a las acciones de control pequeñas, por consecuencia de que el cuadrado de un error grande influye en mayor medida [12], [31].

## <span id="page-24-0"></span>**2. METODOLOGÍA**

El actual trabajo, es un documento exploratorio y experimental validado mediante simulaciones. En este documento se realizarán diferentes pruebas del algoritmo de control propuesto. De acuerdo con la metodología de la investigación, el trabajo de integración curricular se compone de 4 etapas. La primera etapa, corresponde al Capítulo 1, donde se realizó una revisión del estado del arte acerca de la robótica móvil, los tipos de robots móviles de tracción diferencial en V-REP, los sistemas de control de lazo cerrado y el desglose del controlador LAMDA-SMC, haciendo énfasis en los parámetros y características principales de cada controlador.

En la etapa de diseño correspondiente al Capítulo 2, se realiza la revisión de las principales características del robot Pioneer 3DX, así como sus dimensiones. En esta etapa se detalla el proceso que se debe seguir para establecer la comunicación entre el software de simulación Matlab y V-REP, sección fundamental para el desarrollo de este trabajo. También se indica minuciosamente el diseño del control para el modelo cinemático y dinámico robot móvil. Otro punto importante es la explicación de la generación de cada una de las trayectorias que deberá realizar seguimiento el robot móvil. Una vez entendida la generación de trayectorias se procede a explicar el desarrollo del controlador LSMC y la configuración necesaria para lograr la comunicación entre Matlab y V-REP a través de una interfaz gráfica.

Para finalizar, en la tercera etapa se muestran las distintas pruebas de funcionamiento del controlador aplicado al robot móvil de tracción diferencial en el seguimiento de las distintas trayectorias consideradas dentro de este trabajo.

#### <span id="page-24-1"></span>**2.1 Robot móvil Pioneer 3DX**

El robot móvil Pioneer 3DX es un robot pequeño, ligero, de accionamiento diferencial, de dos ruedas y dos motores, muy utilizado en trabajos de investigación [18]. Este robot móvil se encuentra dentro de las librerías de la plataforma V-REP, la misma que permite conocer cada característica física y de funcionamiento, lo que es un gran aporte para el desarrollo de este Trabajo de Integración Curricular. El Pioneer 3DX consta de un SONAR frontal, la batería, codificadores de rueda y un microcontrolador con firmware ARCOS. Se caracterizan por tener una gran versatilidad, confiabilidad y durabilidad [32].

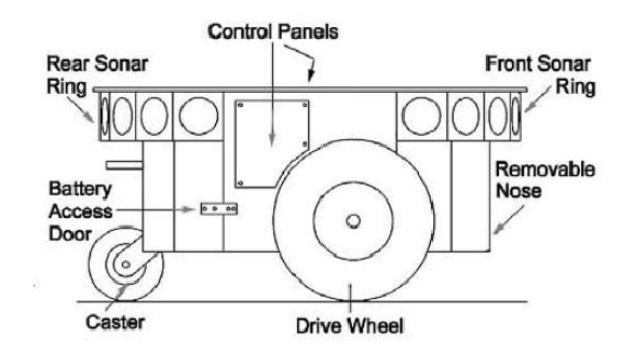

**Figura 2.1.** Elementos del robot móvil Pioneer 3DX [33].

<span id="page-25-0"></span>Para realizar el control del seguimiento de trayectorias, es necesario seleccionar adecuadamente el robot móvil, debido a que dependiendo el entorno en el que se desee trabajar, existirá diferentes opciones que se adapten mejor a la tarea deseada. En este caso se ha seleccionado el Pioneer 3DX por cumplir con la característica de tracción diferencial y por su uso, que en este caso es un estudio de investigación. Al realizarse este trabajo completamente simulado, se considera un terreno con muy pocas irregularidades. Además, al encontrarse en la librería V-REP se puede controlar el robot móvil desde Matlab, gracias a la facilidad de comunicación que tiene la plataforma V-REP con el software de simulación mencionado. Para conocer y entender mejor al robot Pioneer 3D se puede observar la Figura 2.2, donde se tiene la estructura física externa, sus dimensiones en milímetros y el conector 4 (elemento de V-REP) útil para hacer el seguimiento de trayectoria).

#### Dimensions (mm)

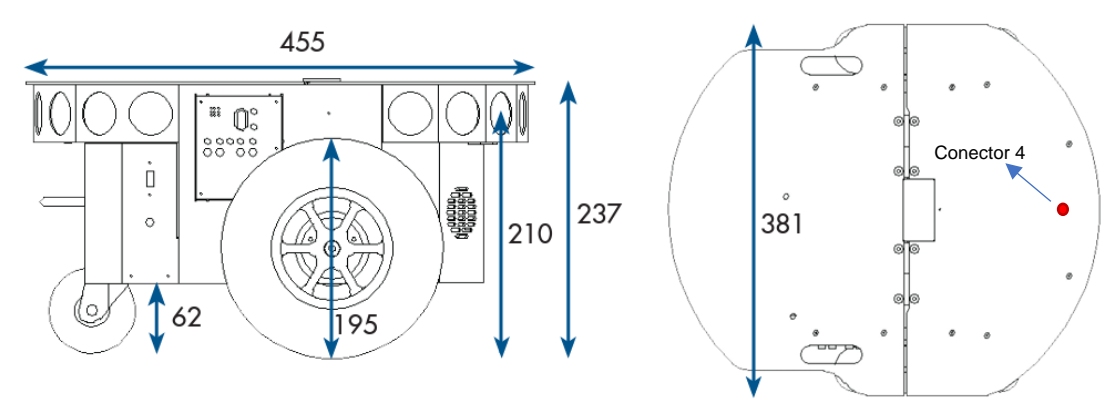

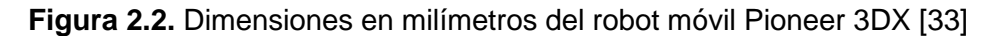

<span id="page-25-1"></span>Para realizar el estudio del seguimiento de trayectorias en el robot Pioneer 3DX, se requiere obtener su modelo cinemático y dinámico. Por esta razón, además de conocer las dimensiones del robot móvil, también es necesario profundizar en las características técnicas del robot. Mientras más información y conocimiento se tenga del robot móvil,

mejor será el control aplicado para un correcto seguimiento de trayectorias. Las características técnicas se presentan en la Tabla 2.1

<span id="page-26-1"></span>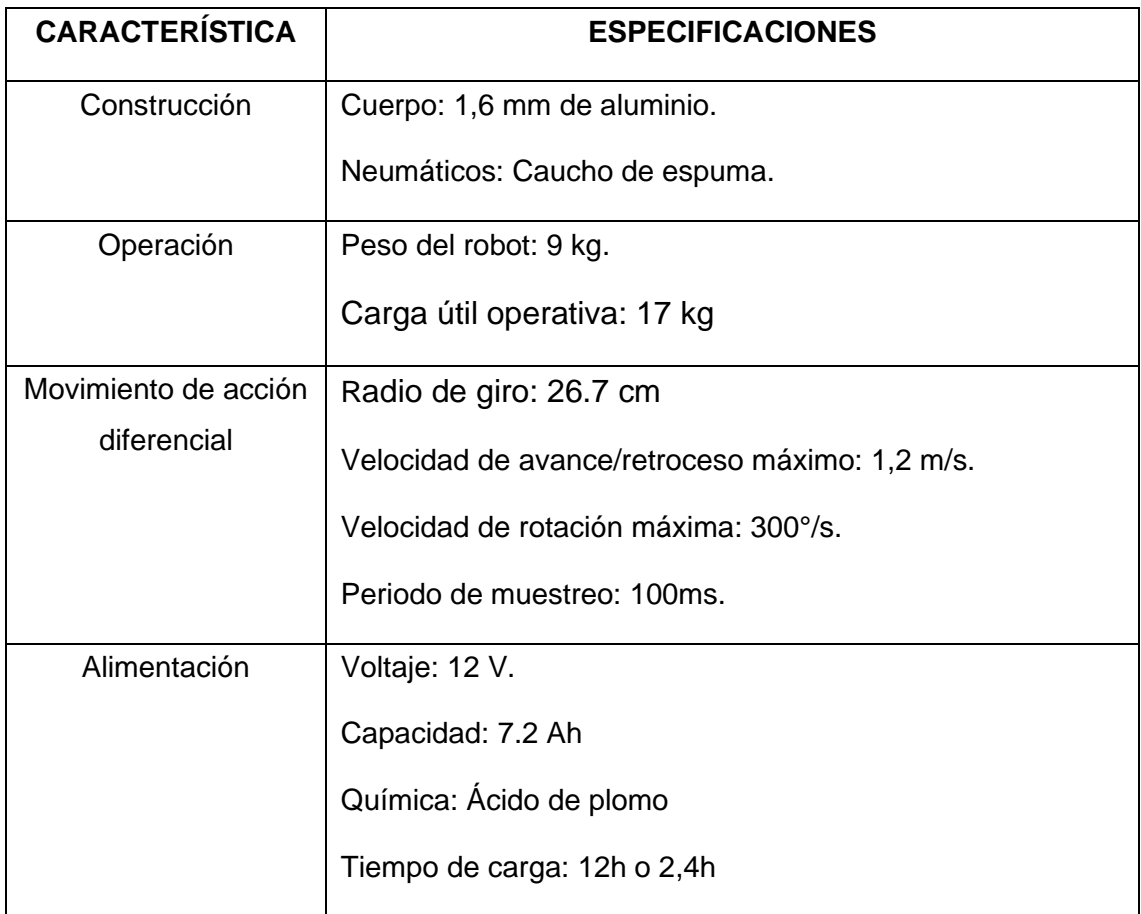

**Tabla 2.1.** Especificaciones técnicas del Robot Pioneer 3DX [32]

En la Figura 2.3, se presentan las diferentes características físicas del robot Pioneer 3DX:

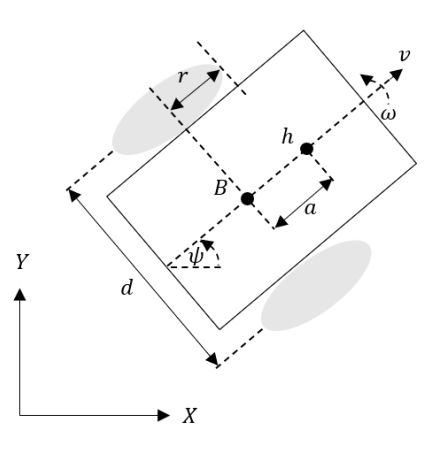

<span id="page-26-0"></span>**Figura 2.3.** Parámetros del robot móvil de tracción diferencial [32]

#### Donde:

 $r$ : es el radio de las ruedas.

 $\omega$ : es la velocidad angular del Pioneer 3DX.

 $v$ : es la velocidad lineal del Pioneer 3DX.

 $\psi$ : es el ángulo de orientación del Pioneer 3DX.

: es la distancia entre las ruedas del Pioneer 3DX.

 $B$ : es el punto medio entre los ejes de las ruedas.

h: es el punto de referencia de la posición que se desea obtener (conector 4 en V-REP)  $a$ : es la distancia que existe entre el punto medio de los ejes de las ruedas y el punto de referencia de la posición que se desea obtener, del Pioneer 3DX.

#### <span id="page-27-0"></span>**2.1.1 Modelo cinemático**

El modelo cinemático de un robot es una representación matemática que describe la relación entre las variables de posición y velocidad de sus articulaciones y la posición y orientación resultante del extremo final del robot. Este modelo se basa en la geometría y configuración de las articulaciones del robot, sin tener en cuenta las fuerzas o torques involucrados en el movimiento [33].

Existen dos enfoques principales para desarrollar el modelo cinemático de un robot: el directo y el inverso. El modelo cinemático directo permite calcular la posición y orientación robot a partir de las velocidades, lineal y angular, de las ruedas del robot móvil. Por otro lado, el modelo cinemático inverso realiza el proceso opuesto, es decir, calcula las velocidades, angular y lineal, de las ruedas necesarias para lograr una posición y orientación deseada del robot móvil. Estos modelos son fundamentales para la planificación de movimientos, la simulación y el control de robots, y son ampliamente utilizados en aplicaciones de robótica industrial, control y navegación de robots móviles para diferentes trayectorias.

Para comandar el robot Pioneer 3DX, no se usa la velocidad de dirección v ni la orientación ω, sino que se trabaja con las velocidades angulares  $w_R$  y  $w_L$ ,, que representan la velocidad angular de la rueda derecha e izquierda.

La primera situación se tiene cuando gira la rueda derecha  $v_1 = rw_R$  y la rueda izquierda no gira  $v_1 = 0$ . Si P es el punto donde se esta analizando, en este caso P se convertiría en el punto medio entre las dos ruedas, y por ende se moverá con la mitad de la velocidad:  $v_1 = \frac{1}{2}$  $\frac{1}{2}rw_R$ . Lo mismo sucedería si se invierten los valores.

Como segundo punto se puede calcular la componente rotacional ω. Si se considera la rueda derecha (rueda 1) y esta gira hacia adelante, el resultado es un giro rotacional horario en el punto P. Es decir, si la rueda de la derecha gira sola, el robot deberá girar alrededor de la rueda izquierda. Por lo tanto, la velocidad de rotación  $w_1$   $y_1$  P se puede determinar a lo largo del arco de un círculo de radio L:

$$
w_1 = \frac{r}{L} w_R \tag{2.1}
$$

Y de la misma forma para la rueda 2:

$$
w_2 = \frac{r}{L} w_L \tag{2.2}
$$

Finalmente, la velocidad angular es:

$$
\omega = w_1 + w_2 = r \left( \frac{w_R + w_L}{2} \right) \tag{2.3}
$$

Si se parte de la velocidad lineal y de la velocidad angular del robot móvil para obtener las velocidades lineales, se tiene:

$$
\begin{bmatrix} \nu_R \\ \nu_L \end{bmatrix} = \begin{bmatrix} 1 & \frac{d}{2} \\ 1 & -\frac{d}{2} \end{bmatrix} \begin{bmatrix} \nu \\ \omega \end{bmatrix} \tag{2.4}
$$

Mientras que para la velocidad angular de cada motor se aplica:

$$
\begin{bmatrix} \omega_R \\ \omega_L \end{bmatrix} = \begin{bmatrix} \frac{1}{r} & 0 \\ 0 & \frac{1}{r} \end{bmatrix} \begin{bmatrix} v_R \\ v_L \end{bmatrix}
$$
 (2.5)

Finalmente, el modelo matemático del modelo cinemático discretizado del robot móvil, tomando a  $T_s$  como el tiempo de muestreo, queda:

$$
\begin{bmatrix} x(k+1) \\ y(k+1) \\ \psi(k+1) \end{bmatrix} = T_s \begin{bmatrix} \cos \psi(k) & -a \sin \psi(k) \\ \sin \psi(k) & a \cos \psi(k) \\ 0 & 1 \end{bmatrix} \begin{bmatrix} v(k) \\ \omega(k) \end{bmatrix} + \begin{bmatrix} x(k) \\ y(k) \\ \psi(k) \end{bmatrix}
$$
(2.6)

#### <span id="page-29-0"></span>**2.1.2 Modelo dinámico**

El modelo dinámico de un robot es una representación matemática completa y que describe el comportamiento y las interacciones de fuerzas en el robot a medida que se mueve. A diferencia del modelo cinemático que se enfoca en la posición y velocidad, el modelo dinámico tiene en cuenta las fuerzas, torques y aceleraciones que influyen en el movimiento del robot. Este modelo es esencial para comprender y predecir el comportamiento dinámico del robot bajo diferentes condiciones y para desarrollar algoritmos de control más sofisticados [34].

El modelo dinámico se basa en las leyes de la física y la mecánica, involucrando ecuaciones diferenciales y algebraicas que describen las relaciones entre las fuerzas y aceleraciones en las articulaciones y el movimiento resultante del robot. Para construir el modelo dinámico, se deben tener en cuenta factores como las masas de los enlaces, inercias, fricciones, fuerzas externas y los límites de los actuadores. Este modelo se utiliza en aplicaciones que requieren un control más preciso y avanzado, como robótica colaborativa, control de fuerza y trayectorias, y simulación de comportamientos complejos. Al comprender el modelo dinámico, los ingenieros pueden diseñar sistemas de control eficientes y seguros para el robot, mejorando su rendimiento y seguridad en diversas tareas y entornos [35]. En definitiva, el modelo dinámico ofrece una visión global del movimiento y todas las variables que lo perturban. Sin embargo, en la mayoría de los casos el modelo dinámico puede ser bastante complejo e involucrar una alta cantidad de variables físicas. Por este motivo, se utiliza el modelo aproximado para identificar el modelo, todo esto a través de la curva de reacción.

En la Figura 2.4 se observa la respuesta del sistema de la velocidad, para identificar el modelo FOPDT de la velocidad lineal y reducir el modelo no lineal a un modelo de primer orden.

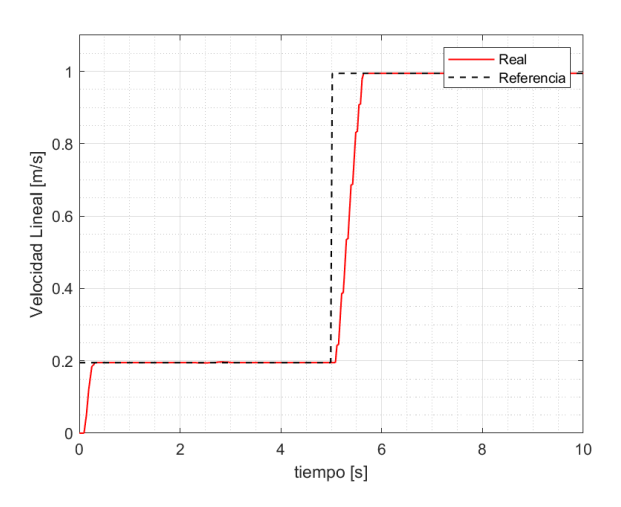

**Figura 2.4.** Respuesta paso de la velocidad lineal del Pioneer 3DX

La respuesta de la velocidad lineal se muestra sin perturbaciones, sino más bien se ajusta de excelente manera a la señal de entrada tipo paso.

En la Figura 2.5 se observa la respuesta del sistema de la velocidad angular, para identificar el modelo FOPDT de la velocidad angular y reducir el modelo no lineal a un modelo de primer orden.

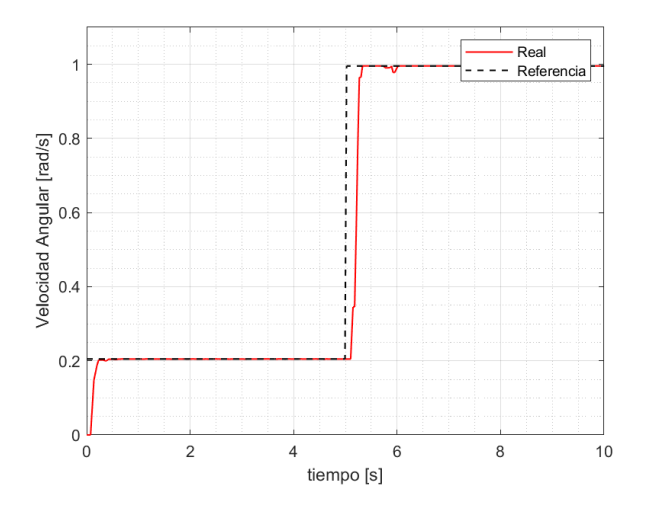

**Figura 2.5.** Respuesta paso de velocidad angular del Pioneer 3DX

<span id="page-30-1"></span>Para la obtención de los parámetros del FOPDT de la velocidad lineal y de la velocidad angular se aplica las ecuaciones de la Sección 1.4.2. Es así como, los parámetros que se obtienen son detallados en la Tabla 2.2.

|                          | Ganancia $(K)$ | <b>Constante de</b><br>tiempo $(\tau)$ | <b>Tiempo muerto</b><br>$(t_0)$ |
|--------------------------|----------------|----------------------------------------|---------------------------------|
| <b>Velocidad lineal</b>  |                | 0.3330 s                               | 0.1285 s                        |
| <b>Velocidad angular</b> |                | 0.1516 s                               | 0.0811 s                        |

<span id="page-30-2"></span>**Tabla 2.2.** Parámetros del FOPDT de las velocidades del robot móvil Pioneer 3DX

## <span id="page-30-0"></span>**2.1.3 Generación de trayectorias**

Las trayectorias se generan mediante un conjunto de muestras guardadas a modo de vector [36]. Para establecer el número de muestras se divide el tiempo de duración de la trayectoria para el tiempo de muestreo como se establece en (2.7).

$$
n = \frac{t}{T_s} \tag{2.7}
$$

Donde:

 $n$ : es el número de muestras que tendrá la trayectoria

: es el tiempo de simulación que dura la trayectoria

 $T_{\scriptscriptstyle S}$ : es el tiempo de muestreo, este trabajo es de 0.1  $s$ 

Las coordenadas rectangulares (X, Y) se obtienen de acuerdo con las diferentes ecuaciones de las trayectorias seleccionadas. Es necesario considerar que  $x_{ref}(k)$  y  $y_{ref}(k)$  son los elementos de los vectores. Adicional se sabe que  $L$  representa el lado del cuadrado,  $Q$  el radio del círculo,  $I$  radio de la lemniscata,  $n$  es el número de elementos del tiempo de cada trayectoria y  $k$  indica el número del elemento dentro del vector de coordenadas.

Las ecuaciones mostradas en la Tabla 2.3 corresponden a la generación de la trayectoria cuadrada.

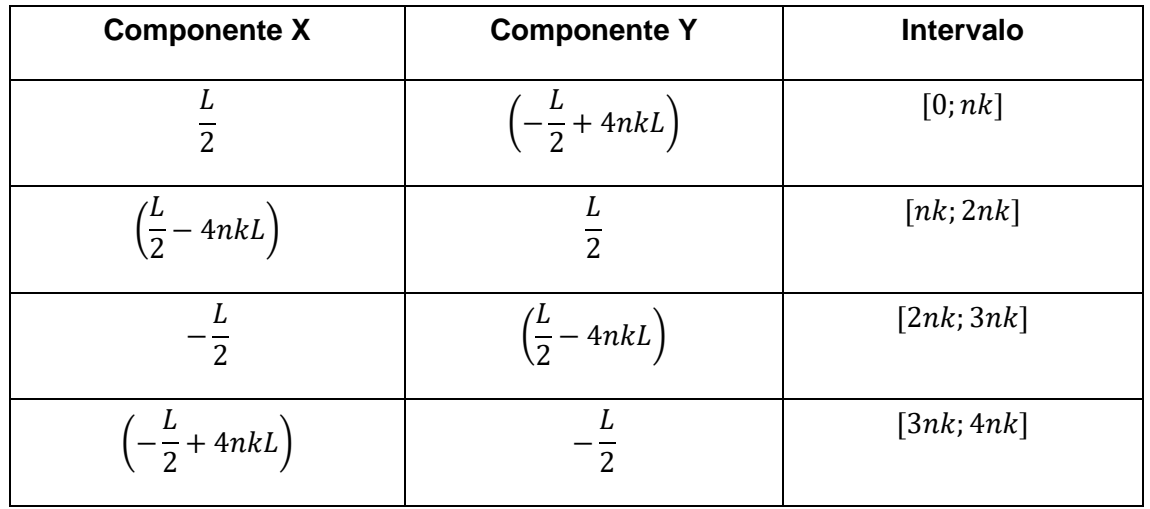

<span id="page-31-0"></span>**Tabla 2.3.** Ecuaciones consideradas para la generación de la trayectoria cuadrada

Para la generación de la trayectoria circular se presentan las ecuaciones mostradas en la Tabla 2.4:

<span id="page-31-1"></span>**Tabla 2.4.** Ecuaciones consideradas para la generación de la trayectoria circular

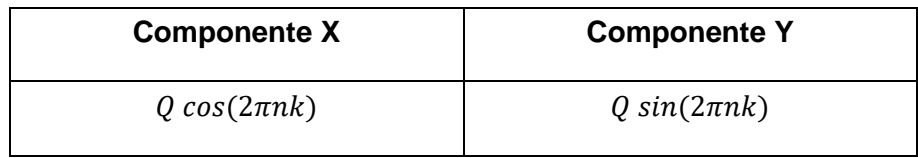

Las ecuaciones mostradas en la Tabla 2.5 corresponden a la generación de la trayectoria lemniscata.

<span id="page-32-1"></span>**Tabla 2.5.** Ecuaciones consideradas para la generación de la trayectoria de lemniscata

| <b>Componente X</b> | <b>Componente Y</b> |
|---------------------|---------------------|
| 0.6] $sin(4\pi nk)$ | $J \sin(2\pi n k)$  |

Tanto en la Tabla 2.4 como en la Tabla 2.5 se puede observar que no existe una ecuación por cada intervalo, esto se debe a que son trayectorias cerradas que se generan a partir de una única ecuación en cada uno de los ejes.

Para la generación de la trayectoria abierta se presentan las ecuaciones mostradas en la Tabla 2.6:

| <b>Componente X</b> | <b>Componente Y</b> | Intervalo  |
|---------------------|---------------------|------------|
| 2.5                 | $-2.5 + nk$         | [0;2nk]    |
| $2.5 - nk$          | 2.5                 | [2nk;3nk]  |
| $\boldsymbol{0}$    | $2.5 - nk$          | [3nk; 5nk] |
| $0-nk$              | $-2.5$              | [5nk; nk]  |
| $-2.5$              | $-2.5 + nk$         | [6nk; 8nk] |

<span id="page-32-2"></span>**Tabla 2.6.** Ecuaciones consideradas para la generación de la trayectoria abierta

## <span id="page-32-0"></span>**2.1.4 Diseño de controladores cinemático y dinámico**

El objetivo del diseño del controlador cinemático y dinámico es seguir la referencia de la velocidad angular y la velocidad lineal sin problemas, mientras se mantiene el error de posición en valores pequeños para que se realice un correcto seguimiento de trayectoria. La estructura del esquema de control se basa en un esquema en cascada donde el control cinemático se ubica en el lazo externo y el control dinámico (LSMC) en el lazo interno, a continuación, se describe en detalle el diseño de cada uno de ellos.

## **2.1.4.1 Controlador Cinemático**

El modelo cinemático encontrado en la Sección 2.1.1, es aquel que permite obtener el controlador cinemático, para ello se parte de la ley de control presentada en (2.8):

$$
\begin{bmatrix}\nv_{ref}^c(k) \\
\omega_{ref}^c(k)\n\end{bmatrix} = \begin{bmatrix}\n\frac{\cos \psi(k)}{T_s} & \frac{\sin \psi(k)}{T_s} \\
-\frac{1}{a} \frac{\sin \psi(k)}{T_s} & \frac{1}{a} \frac{\cos \psi(k)}{T_s}\n\end{bmatrix}
$$
\n
$$
\times \begin{bmatrix}\nx_{ref}(k+1) + l_x \tanh\left(\frac{k_x}{l_x}e_x(k)\right) - x_{ref}(k) \\
y_{ref}(k+1) + l_y \tanh\left(\frac{k_y}{l_y}e_y(k)\right) - y_{ref}(k)\n\end{bmatrix}
$$
\n(2.8)

Donde:

 $\left[v_{ref}^{c}(k) \;\; \omega_{ref}^{c}(k)\right]^{T}$ : salida del controlador cinemático.

 $e_x(k)$ ,  $e_y(k)$ : errores de posición en los ejes X y Y.

 $k_x, k_y$ : ganancias del controlador cinemático.

 $l_x, l_y$ : constante de saturación.

 $T_s$ : tiempo de muestreo.

A través del ajuste de las ganancias del controlador y las constantes de saturación se afina el controlador cinemático para una mejor respuesta. A lo mencionado se adiciona la función, tangente hiperbólica, encargada de la saturación en las acciones de control si en algún instante el error de posición es demasiado elevado.

Considerando que  $v_{ref}^c(k) = v(k)$  y que  $\omega_{ref}^c(k) = \omega(k)$  y reemplazando (2.7) y (2.8), se obtiene la ecuación de lazo cerrado:

$$
\begin{bmatrix} e_x(k+1) \\ e_y(k+1) \end{bmatrix} + \begin{bmatrix} l_x \tanh\left(\frac{k_x}{l_x} e_x(k)\right) \\ l_y \tanh\left(\frac{k_y}{l_y} e_y(k)\right) \end{bmatrix} = \begin{bmatrix} 0 \\ 0 \end{bmatrix}
$$
 (2.9)

Si el vector de salida es  $\tilde{h}(k) = \begin{bmatrix} e_x(k) & e_y(k) \end{bmatrix}^T$ , entonces:

$$
\tilde{h}(k+1) = -\begin{bmatrix} l_x \tanh\left(\frac{k_x}{l_x} e_x(k)\right) \\ l_y \tanh\left(\frac{k_y}{l_y} e_y(k)\right) \end{bmatrix}
$$
\n(2.10)

Es de esta forma que la función se mantiene estable según la función de Lyapunov. La estabilidad se mantiene si los parámetros de ganancias del controlador cinemático y las constantes de saturación son mayores que cero [37].

#### **2.1.4.2 Controladores Dinámicos**

En este documento se presentan tres controladores dinámicos distintos. El primer controlador aplicado al modelo dinámico es el PID, que es un controlador utilizado en gran cantidad de aplicaciones por su sencillez y versatilidad en diferentes campos [12]. El segundo controlador aplicado al modelo dinámico es el SMC, el cual requiere el modelo matemático de la planta para su diseño [38], mientras que el tercer controlador dinámico, es la propuesta LSMC, donde se utiliza el algoritmo LAMDA, para eliminar el efecto de chattering del control SMC convencional en la acción de control discontinua y también para el cálculo de la acción de control continua. En definitiva, se estudiará el seguimiento de trayectoria del robot Pioneer 3DX aplicando los tres controladores antes mencionados para realizar un análisis comparativo completo.

#### **2.1.4.2.1 Control LAMDA-SMC**

El controlador dinámico LAMDA-SMC, crea una ley de control que se pueda aplicar en sistemas continuos no lineales que tienen parámetros variables, es decir, que se dificulta definirlos con precisión. Para lograr el objetivo se debe seleccionar una superficie deslizante adecuada y aplicar LAMDA para que, ante diferentes perturbaciones y presencia de incertidumbres, el sistema alcance y se mantenga en la superficie deslizante.

Para empezar, se empieza con la parte SMC, la cual establece que es necesario definir una superficie continua en la que el sistema pueda deslizarse hasta la trayectoria del estado deseado. Lo primero que se debe realizar es plantea la constante  $\lambda$ , necesaria para el desarrollo y obtención de la superficie deslizante. Con fines demostrativos solamente se presentará el desarrollo del controlador para la velocidad lineal, tomando en cuenta que el controlador de velocidad angular sigue la misma metodología. La superficie deslizante de para la velocidad lineal se define por (2.11) que viene dada por la ecuación (1.13) y se obtiene considerando segundo orden:

$$
s_t = d_{eru} + 2\lambda e_{ru} + \lambda^2 I_{eru}
$$
\n(2.11)

Donde:

 $s_t$ : superficie deslizante.

 $d_{eru}$ : derivada del error de velocidad lineal

 $I_{\text{env}}$ : integral del error de velocidad lineal

Una vez obtenida la superficie deslizante se procede a calcular su derivada.

$$
\dot{s}_t = (s_t - s_{t1})/T_s \tag{2.12}
$$

Después de tener la superficie deslizante y la derivada de la superficie deslizante, el siguiente paso es plantear las constantes  $k_{st}$  y  $k_{stp}$  que ingresarán al controlador LAMDA multiplicadas por la superficie deslizante y su derivada respectivamente. Cabe mencionar que estas constantes son calibradas heurísticamente. Para realizar el diseño del LSMC, se debe considerar un sistema SISO no lineal continuo incierto con perturbaciones acotadas externas, que es descrito por el vector de estado  $X(t)$ .

$$
\dot{x}_i = x_{i+1}(t), \quad 1 \le i \le n-1 \tag{2.13}
$$

$$
\dot{x}_t = A(X, t) + b(X, t)u(t) + d(t)
$$
\n(2.14)

Donde  $d(t)$  es una perturbación externa y  $A(X,t)$  y  $b(X,t)$  son funciones acotadas no lineales continuas conocidas. Además,  $b(X,t)$  posee un límite acotado como  $0 < b <$  $|b(X,t)| < b$ . En LSMC, se utiliza LAMDA para calcular la acción de control continua y discontinua, considerando el proceso de la Sección 1.4.5.1 y 1.4.5.2. Es así que, si se desarrolla la ecuación (1.13) se obtiene:

$$
s_t = \frac{d^{n-1}e(t)}{dt} + r_{n-1}\lambda \frac{d^{n-2}e(t)}{dt} + r_{n-2}\lambda \frac{d^{n-3}e(t)}{dt} + \dots + r_{n-2}\lambda^{n-1}e(t) + \lambda^n \int e(t)dt
$$
\n(2.15)

Donde  $r_0 = 1$  y  $e^0(t) = e(t)$ . Luego el error de seguimiento es definido por:

$$
E(t) = X_d(t) - X(t)
$$
 (2.16)

$$
X_d(t) = [x_{d1}(t), x_{d2}(t), \dots, x_{dn}(t)]^T ; X(t) = [x_1(t), x_2(t), \dots, x_n(t)]^T
$$
 (2.17)

$$
E(t) = [x_{d1}(t), x_{d2}(t), \dots, x_{dn}(t)]^T - [x_1(t), x_2(t), \dots, x_n(t)]^T
$$
 (2.18)

$$
E(t) = [e_1(t), e_2(t), \dots, e_n(t)]^T = [e(t), \dot{e}(t), \dots, e^{(n-1)}(t)]^T
$$
 (2.19)

Es necesario que el controlador este diseñado de tal manera que para cualquier trayectoria  $X_d(t)$ , el vector de error de seguimiento satisfaga la norma Euclidiana del vector:

$$
\lim_{t \to \infty} ||E(t)|| = \lim_{t \to \infty} ||X_d(t) - X(t)|| \tag{2.20}
$$

Basado en (2.19), se tiene:

$$
e^{n}(t) = x_{dn}^{.}(t) - x_{n}(t)
$$
\n(2.21)
$$
e^{n}(t) = x_{dn}^{.}(t) - A(X,t) - b(X,t)u - d(t)
$$
\n(2.22)

Si se considera que la ley de control  $u = u_c$ , y se reemplaza (2.20) en la derivada de (2.15):

$$
\dot{s}(t) = x_{dn}(t) - A(X,t) - b(X,t)u_c - d(t) + \sum_{i=1}^{n} r_{n-i} \lambda^i e^{(n-i)}
$$
\n(2.23)

Con base en (2.21) es necesario determinar la ley de control continua  $u_c$  para obtener  $\dot{s}(t) = 0$ , con lo cual solo será necesario conocer el signo de la función  $b(X, t)$  asociado con la entrada  $u_c$  para establecer las reglas para las clases de LAMDA. Si  $b(X,t) > 0$ entonces la derivada de la superficie deslizante disminuye a medida que  $u_c$  incrementa, y viceversa.

Para este trabajo se consideran cinco clases  $C \in [-1,1]$  para  $\dot{s}(t)$  como se detalla en [30], obteniendo la Tabla 2.7. El conjunto difuso para las clases de  $\dot{s}(t)$  son: Negativo Grande ( $NB = -1$ ), Negativo Pequeño ( $NS = -0.5$ ), Cero ( $ZE = 0$ ), Positivo Pequeño  $( PS = 0.5)$ , y Positivo Grande ( $PB = 1$ ). Estas clases se usan para definir las reglas que permiten calcular la acción de control continua normalizada  $u_{nc}$ .

**Tabla 2.7.** Reglas determinadas para  $\dot{s}(t)$ 

|            | $\dot{\mathbf{c}}(\boldsymbol{f})$<br>J |           |    |    |    |
|------------|-----------------------------------------|-----------|----|----|----|
|            | <b>NB</b>                               | NS        | ΖE | PS | PB |
| b(X,t) > 0 | <b>NB</b>                               | <b>NS</b> | 75 | DС | PB |

Para una correcta calibración, la ganancia  $k_1$  se usa en la entrada de  $\dot{s}(t)$  y la ganancia  $k_c$  a la salida, obteniendo:

$$
u_c = k_c u_{nc} = k_c L S M C(\dot{s}); \quad k_c > 0 \tag{2.24}
$$

Entonces, si  $\dot{s}(t)$  es NB se requiere una gran acción de control negativa  $u_c$  para incrementar rápidamente  $\dot{s}(t)$ . Por otro lado, si  $\dot{s}(t)$  es ZE (condición deseada), no se requiere una acción de control, entonces  $u_c = ZE$ .

El cálculo de la acción de control discontinua  $u_d$  para atraer los estados del sistema hasta la superficie deslizante, se selecciona la siguiente función de Lyapunov [30]:

$$
V(s(t)) = \frac{1}{2}s(t)^2
$$
\n(2.25)

Y la derivada de (2.25) es:

$$
V(s(t)) = s(t)\dot{s}(t) \tag{2.26}
$$

Considerando la (2.25) y (2.26) se obtiene:

$$
s(t)\dot{s}(t) = s(t)x_{dn}(t) - s(t)A(X,t) - s(t)b(X,t)u_d - s(t)d(t) + s(t)\sum_{i=1}^{n} r_{n-i}\lambda^i e^{(n-i)} < 0
$$
\n(2.27)

Al igual que en el caso de la acción de control continuo son establecidas cinco clases para cada entrada  $s(t)$  y  $\dot{s}(t)$ , obteniendo la Tabla 2.8.

|      | $\dot{s}(t)$ |           |           |           |           |           |
|------|--------------|-----------|-----------|-----------|-----------|-----------|
|      |              | <b>NB</b> | <b>NS</b> | <b>ZE</b> | <b>PS</b> | PB        |
|      | PB           | ZE        | <b>ZE</b> | PS        | PB        | PB        |
|      | <b>PS</b>    | <b>ZE</b> | <b>ZE</b> | PS        | PB        | PB        |
| s(t) | <b>ZE</b>    | <b>NB</b> | <b>NS</b> | ZE        | <b>PS</b> | PB        |
|      | <b>NS</b>    | <b>NB</b> | <b>NB</b> | <b>NS</b> | <b>ZE</b> | <b>ZE</b> |
|      | <b>NB</b>    | <b>NB</b> | <b>NB</b> | <b>NS</b> | <b>ZE</b> | ΖE        |

**Tabla 2.8.** Reglas determinadas para  $s(t)$  y  $\dot{s}(t)$ 

Entonces, si  $\dot{s}(t)$  es NB y  $s(t)$  es NS, se requiere una gran acción de control negativo  $u_d$  para incrementar rápidamente  $\dot{s}(t)$  y  $s(t)$ . Por otro lado, si  $\dot{s}(t)$  es PS y  $s(t)$  es NS (condiciones deseadas), no se requiere una acción de control, entonces  $u_d = ZE$ .

Este enfoque permite eliminar el chattering del control SMC, reemplazando el signo de la función discontinua con las clases de LAMDA, calculando la acción de control como:

$$
u = k_cLSMC(\dot{s}) + k_dLSMC(s, \dot{s})\tag{2.28}
$$

Para que el proceso tenga un buen resultado es necesario empezar con la velocidad lineal, una vez que el controlador este bien calibrado, se continua con la velocidad angular. Es decir que se requieren dos superficies deslizantes, la primera para controlar la velocidad lineal y la segunda para realizar el control de la velocidad angular del robot móvil. Finalmente, en la Figura 2.6 se observa el esquema detallado del controlador LSMC, donde se desglosa el controlador dinámico para la velocidad lineal y la velocidad angular.

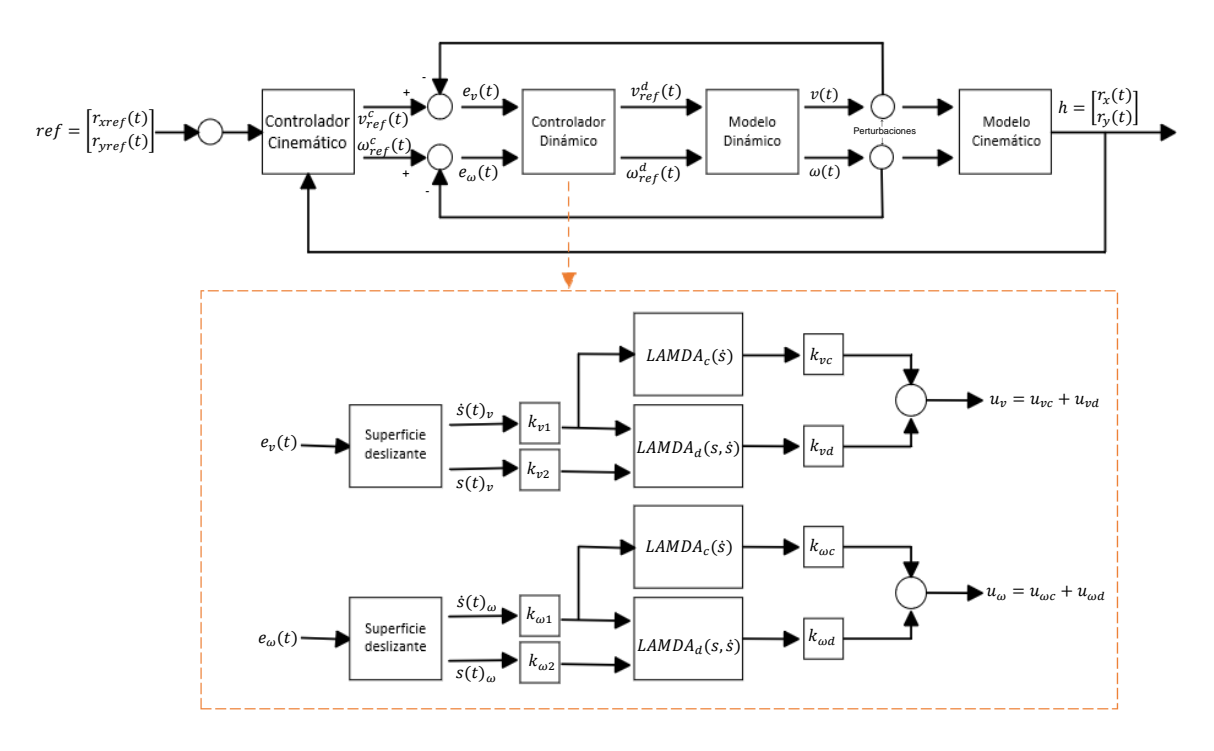

**Figura 2.6.** Controlador LSMC a detalle.

En la Figura 2.6 los subíndices " $v$ " y " $w$ " añadidos en cada parámetro, corresponden a los controladores de velocidad lineal y angular respectivamente.

# **2.1.5 Comunicación entre V-REP y Matlab**

La plataforma virtual VREP permite la comunicación con el software de simulación Matlab para esto se utiliza la interfaz remota de V-REP (Remote API). Los pasos para establecer una comunicación entre los dos programas son:

- vrep=remApi('remoteApi'); % La función remApi sirve para establecer una conexión remota con la simulación de V-REP mientras que la variable vrep se utiliza para almacenar la instancia de la conexión remota, lo que permite interactuar con la simulación desde el script. Una vez que se ha establecido la conexión, se puede utilizar varias funciones proporcionadas por la API remota para controlar los objetos en la simulación, obtener datos de sensores, enviar comandos a los robots simulados, etc
- clientID=vrep.simxStart('127.0.0.1',19999,true,true,5000,5);% Se utiliza en V-REP para iniciar una conexión con la simulación desde un script o programa externo. '127.0.0.1': Es la dirección IP del servidor V-REP. En este caso, se está utilizando la dirección IP local (127.0.0.1) para conectarse a una simulación que se está ejecutando en la misma máquina donde se ejecuta el script. '19999': Es el número de puerto utilizado para la comunicación con V-REP. Este es el puerto predeterminado que V-REP utiliza para las conexiones remotas. 'true': Este valor

indica si se desea esperar hasta que se establezca la conexión antes de continuar con la ejecución del script. Si se establece en true, el script esperará hasta que la conexión se establezca antes de continuar. Si se establece en false, el script continuará ejecutándose sin esperar la conexión. '5000': Es el tiempo de espera máximo en milisegundos para intentar establecer la conexión. Si la conexión no se establece dentro de este tiempo, se cancelará el intento. '5' Es el número máximo de reintentos para establecer la conexión en caso de que no se logre en el primer intento.

- if (clientID ~=-1) % Se utiliza para verificar si la conexión remota con la simulación se ha establecido correctamente
- [err, ml]=vrep.simxGetObjectHandle(clientID, 'Pioneer\_p3dx\_leftMotor', vrep.simx\_opmode\_oneshot\_wait); % Se utiliza para obtener el identificador del objeto que representa el motor izquierdo del robot Pioneer P3DX en la simulación de V-REP. 'err': Es una variable que almacenará el valor del resultado de la función. Si la función se ejecuta con éxito, err será 0. Si hay un error, err contendrá un valor diferente de cero que indica el tipo de error que ocurrió. 'ml': Es una variable que almacenará el identificador (handle) del objeto del motor izquierdo en la simulación. 'vrep.simx\_opmode\_oneshot\_wait': Es el modo de operación utilizado para realizar esta operación. vrep.simx\_opmode\_oneshot\_wait indica que la función esperará hasta que se complete la operación antes de continuar con la ejecución del script.
- [err, mr]=vrep.simxGetObjectHandle(clientID, 'Pioneer p3dx rightMotor', vrep.simx\_opmode\_oneshot\_wait); % Se utiliza para obtener el identificador del objeto que representa el motor derecho del robot Pioneer P3DX en la simulación de V-REP
- [err, P] = vrep.simxGetObjectHandle(clientID, 'Pioneer\_p3dx\_connection4', vrep.simx\_opmode\_oneshot\_wait); % Se utiliza para obtener el identificador del objeto que representa una conexión en el robot Pioneer P3DX en la simulación de V-REP. 'P': Es una variable que almacenará el identificador (handle) del objeto de la conexión en la simulación. 'Pioneer\_p3dx\_connection4': Es el nombre del objeto en la simulación que deseas obtener. En este caso, se está buscando el objeto que representa la conexión 4 en el robot móviPioneer P3DX.

Para iniciar la interfaz primero se debe correr la simulación en V-REP y cargar el modelo del robot móvil Pioneer 3DX. Luego, en MATLAB, se establece una conexión utilizando la función simxStart del Remote API. Una vez conectados, se puede enviar los comandos al robot en V-REP desde MATLAB utilizando la función simxSetObjectPosition para cambiar la posición del robot móvil Esto permite a MATLAB enviar datos y controlar la simulación en tiempo real [39].

Por otro lado, para recibir información de V-REP a MATLAB, también se utiliza el Remote API. Una vez establecida la conexión, se pueden utilizar funciones como simxGetObjectPosition para obtener la posición de un objeto o simxReadProximitySensor para leer datos de sensores. Estos datos se pueden utilizar en MATLAB para realizar control o análisis, tomar decisiones o realizar ajustes en la simulación relacionadas con el comportamiento del robot.

En resumen, la interfaz remota de V-REP permite una comunicación bidireccional entre MATLAB y V-REP, lo que facilita la integración y el control de simulaciones del robot Pioneer 3DX.

# **2.1.6 Interfaz Gráfica**

La interfaz gráfica tiene gran relevancia en el presente trabajo, debido a que es la que permite observar, analizar comparar y entender el funcionamiento de los controladores aplicados al seguimiento de trayectorias del robot móvil Pioneer 3DX. Esta interfaz se ha diseñado en la aplicación de Matlab denominada Design App. En la Figura 2.7 se observa la Interfaz Gráfica implementada y sus elementos. De forma general, se puede observar que la interfaz maneja escala de grises para no cansar la vista del operador. Se ha colocado la imagen referencial de la institución y del robot móvil Pioneer 3DX, así como el título del Trabajo de Integración curricular y de su creador. La interfaz es amigable con el usuario ya que contiene comandos fáciles de comprender, cada uno de ellos se encuentran ilustrados en cuadros numerados para facilitar su descripción.

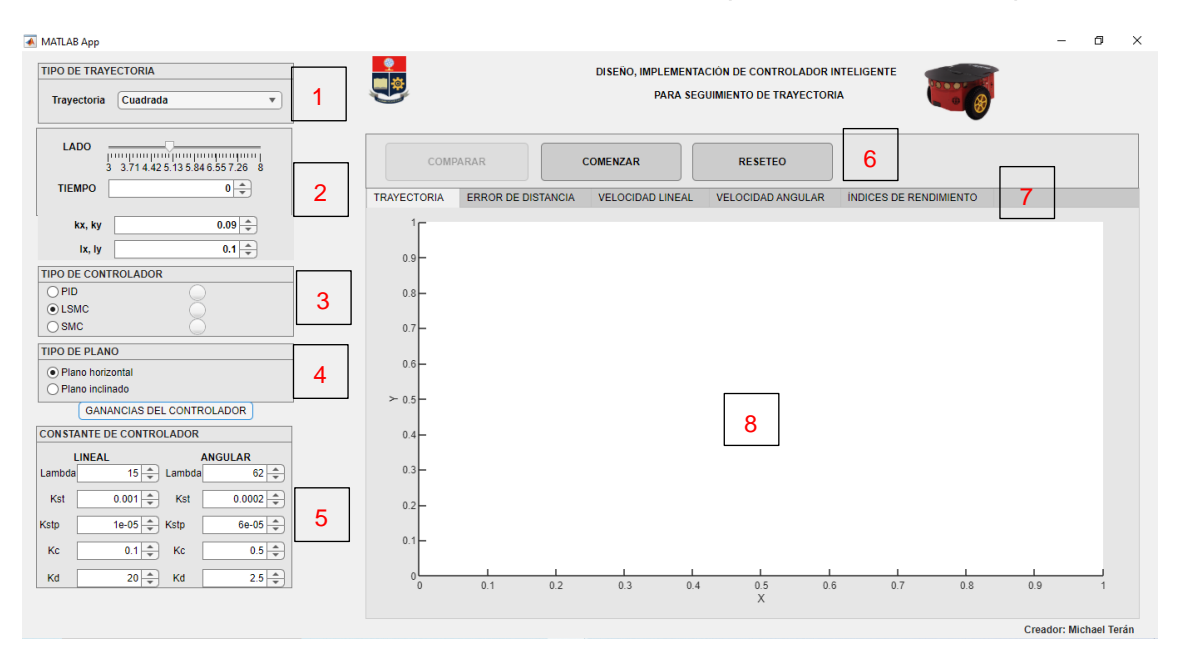

#### **Figura 2.7.** Elementos de la Interfaz Gráfica

Para iniciar la simulación se debe ingresar a la portada inicial, que tiene la carátula con todos los datos necesarios para identificar de que se trata el trabajo realizado. En la parte inferior existe un único botón que inicia la simulación y despliega la Interfaz que se observa en la Figura 2.6.

Una vez que se ha abierto la Interfaz Gráfica, se debe ir al elemento 1, donde se debe seleccionar el tipo de trayectoria, teniendo cuatro opciones: cuadrada, circular, lemniscata y trayectoria abierta. En el elemento 2, se debe seleccionar las dimensiones correspondientes a cada trayectoria haciendo uso de una slider. El tiempo se lo puede ingresar manualmente o pulsando en las flechas que se encuentran a lado del valor, es necesario aclarar que el tiempo está dado en segundos. Las ganancias del control cinemático también pueden ser modificadas de acuerdo con las preferencias del usuario. En el elemento 3, se debe seleccionar uno de los tres controladores (PID, LSMC, SMC) dependiendo con cuál de ellos se desee trabajar. En el elemento 4, se tiene el tipo de plano, con dos opciones posibles a elegir, el plano horizontal (sin perturbación) o el plano inclinado (con perturbación). En el elemento 5, se presenta un botón que al dar clic permite visualizar los parámetros del controlador seleccionado para calibrarlos si así se desea.

En la parte central de la Interfaz se encuentra el elemento 6, que posee tres botones: comparar, comenzar y reseteo. Una vez que se han seleccionado las opciones de la izquierda se debe iniciar la simulación pulsando en el botón "COMENZAR", dando así inicio a la simulación en V-REP. Una vez que se ha terminado la simulación la luz que se encuentra a la derecha del tipo de controlador seleccionado se colocará en verde, para indicar que la simulación ha terminado. Por consiguiente, se debe presionar el botón "RESETEO" seleccionar el nuevo controlador y dar inicio a una nueva simulación. Una vez que se haya terminado de simular la figura para los controladores deseados se presiona el botón "COMPARAR". En el elemento 7, se presenta una barra de opciones para elegir la gráfica que se desea observar. Finalmente, en el elemento 8, se presentarán las gráficas de: trayectoria, error de posición, velocidad lineal, velocidad angular e índices de desempeño. De esta forma se podrá observar y analizar los resultados obtenidos.

# **3. RESULTADOS, CONCLUSIONES Y RECOMENDACIONES**

En el presente capitulo se presenta la sintonización y validación de los controladores cinemático y dinámico a través de diferentes pruebas llevadas a cabo en la interfaz gráfica de usuario. Dichas pruebas se realizan para todas las trayectorias, en los dos planos y con los tres controladores, para realizar un análisis comparativo de los resultados obtenidos.

# **3.1 Sintonización de controladores**

La sintonización del controlador cinemático se efectuó de acuerdo con el diseño del control cinemático especificado en la Sección 2.1.4.1. Además de los cálculos realizados, fue necesario realizar algunos ajustes dependiendo de la trayectoria que se desee seguir con el robot Pioneer 3DX. Los parámetros que se consideraron se indican en la Tabla 3.1.

| Nombre del parámetro                                           | <b>Símbolo</b> | Valor |
|----------------------------------------------------------------|----------------|-------|
| Ganancias de control<br>cinemático                             | $k_x, k_y$     | 0.075 |
| Constantes de saturación para<br>la velocidad lineal y angular | $l_x, l_y$     | 0.12  |
| Tiempo de muestro                                              | $T_{\rm s}$    | 0.1 s |

**Tabla 3.1.** Parámetros del control cinemático

Para la sintonización del controlador PID de la parte dinámica se hizo uso del método de Dahlin [12], obteniendo la Tabla 3.2

| <b>Parámetros</b>              | <b>Velocidad lineal</b> | <b>Velocidad angular</b> |
|--------------------------------|-------------------------|--------------------------|
| Constante proporcional $(K_P)$ | 0.7                     | 0.7                      |
| Constante integral $(K_I)$     |                         | 0.7                      |
| Constante derivativa $(K_n)$   | 0,01                    | 0,005                    |

**Tabla 3.2.** Valores de los parámetros del controlador PID

La sintonización del controlador SMC se la realizó de acuerdo con el método sugerido por [12], los cuales son mostrados en la Tabla 3.3

| <b>Parámetros</b>               | <b>Velocidad lineal</b> | <b>Velocidad angular</b> |
|---------------------------------|-------------------------|--------------------------|
| Constante de ganancia $(K_n)$   | 0.57                    | 0.69                     |
| Constante Lamda 1 $(\lambda_1)$ | 0,224                   | 0,116                    |
| Constante Lamda 0 $(\lambda_0)$ | 0,20                    | 0,0856                   |

**Tabla 3.3.** Valores de los parámetros del controlador SMC

Para finalizar, se realizó la sintonización del control LSMC mediante el método heurístico, hasta obtener una respuesta satisfactoria que minimice el ISE, estableciendo los valores de la Tabla 3.4.

**Tabla 3.4.** Valores de los parámetros del controlador LSMC

| <b>Parámetros</b>                                                   | <b>Velocidad lineal</b> | <b>Velocidad angular</b> |
|---------------------------------------------------------------------|-------------------------|--------------------------|
| Constante Lamda $(K)$                                               | 15                      | 62                       |
| Constante de la superficie<br>deslizante $(k_{st})$                 | 0,001                   | 0,0002                   |
| Constante de la derivada de la<br>superficie deslizante $(k_{stp})$ | 0,00001                 | 0,00006                  |
| Constante continua $(kc)$                                           | 0,1                     | 0,5                      |
| Constante discontinua $(k_d)$                                       | 20                      | 2,5                      |

### **3.2 Seguimiento de trayectorias**

En esta Sección se realiza la simulación de trayectorias del robot móvil Pioneer 3DX haciendo uso del controlador PID, SMC y del control LSMC Luego se comparará el rendimiento de cada controlador, tanto en el plano horizontal como en el plano inclinado (perturbación a la dinámica del robot).

# **3.2.1 Trayectoria Cuadrada**

La primera trayectoria puesta a prueba es la cuadrada. Esta trayectoria ha sido considerada para la calibración de los controladores debido a que se caracteriza por los cambios drásticos de dirección y orientación en cada esquina. Por consecuencia es necesario una acción de control rápida de la velocidad lineal, mientras que la velocidad angular debe mantenerse en un valor cercano a cero en los lados rectos del cuadrado. La Figura 3.1 permite observar el seguimiento de esta trayectoria en V-REP y la respuesta que se grafica en la interfaz gráfica. También se puede observar que en la plataforma de simulación V-REP se ha programado el trazo de la trayectoria que sigue el robot móvil para conocer en tiempo real si el robot está realizando el seguimiento de la trayectoria según lo esperado.

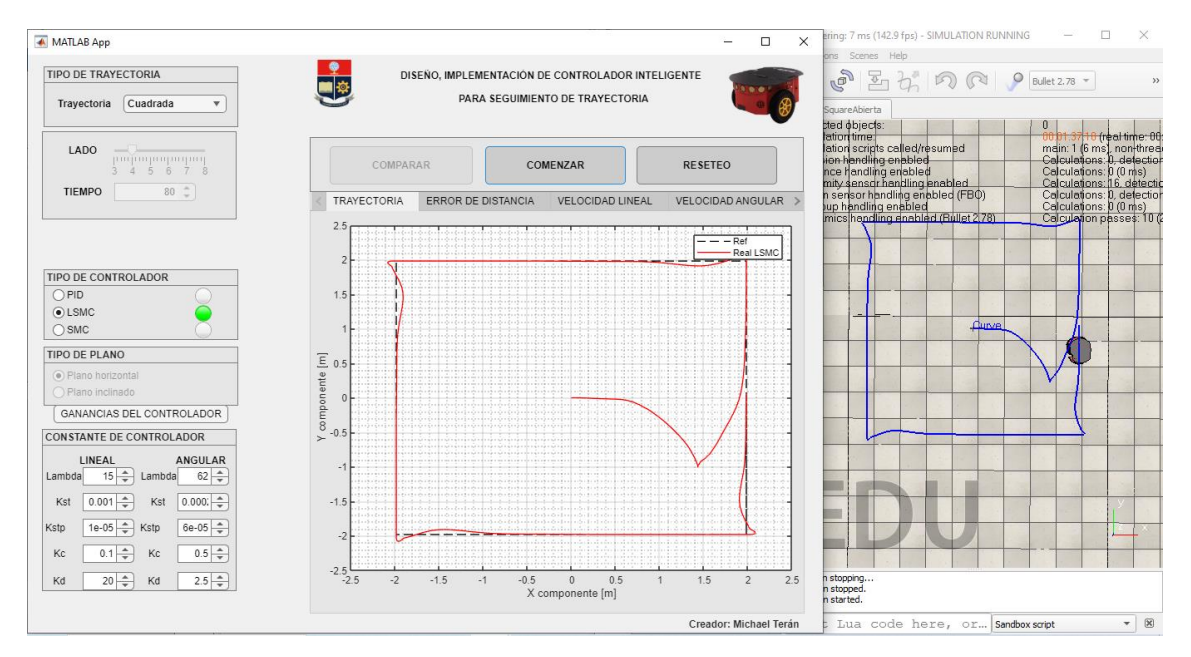

**Figura 3.1.** Desarrollo de la trayectoria a través de la interfaz de gráfica

En la Figuras 3.2a se observa que el seguimiento de la trayectoria se realiza satisfactoriamente por los tres controladores. Las diferencias más evidentes se encuentran al momento de empezar la trayectoria, donde el PID y el SMC realizan una curva suave al encontrar los puntos de la trayectoria, mientras que el LSMC tiene una curva bastante pronunciada, al momento de encontrar los puntos. De igual forma también se diferencia el seguimiento de la trayectoria cuadrada por parte de los 3 controladores en los vértices del cuadrado, donde el LSMC tiene una respuesta más lenta que el SMC al momento de pasar las esquinas y buscar los puntos del lado recto de la trayectoria. En la Figura 3.2b se observa que el error de posición no supera los  $5 cm$  en los lados rectos, y los  $10 cm$  en las esquinas.

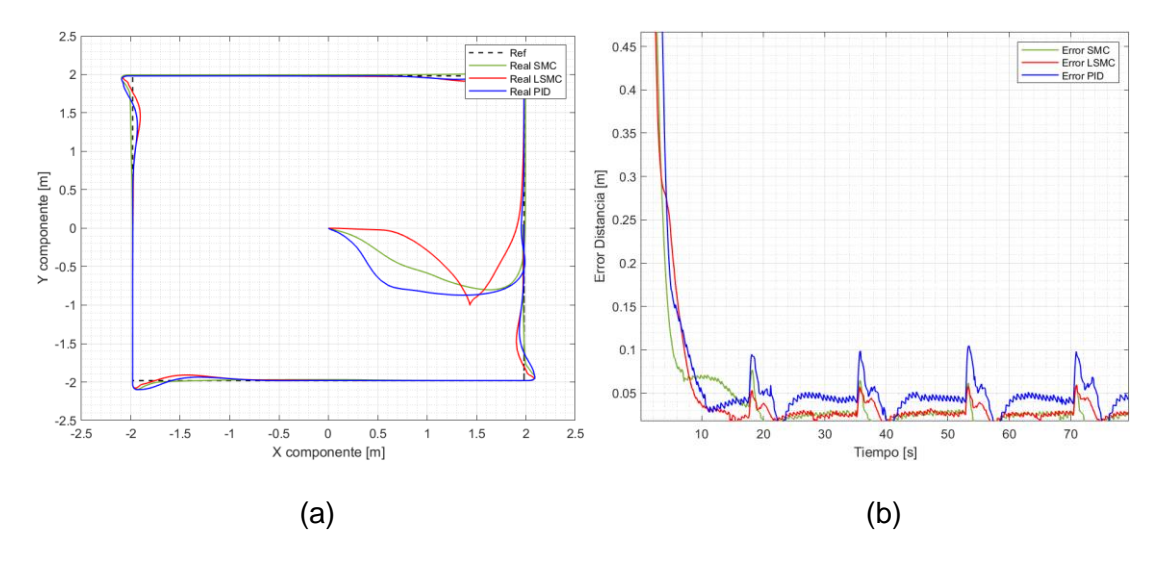

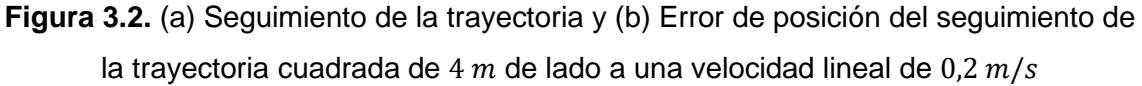

En la Figura 3.3a se observa que la acción de control por parte de los controladores dinámicos muestra mayor agresividad en los cambios de orientación bruscos que se presentan en las esquinas de la trayectoria cuadrada, pero también se observa que cada uno de los controladores sigue de manera satisfactoria la referencia de la velocidad lineal.

La velocidad angular en la trayectoria cuadrada (Figura 3.3b) se mantiene en el valor de  $0 rad/s$  debido a que la mayoría de la trayectoria se encuentra conformada por tramos rectos. Sin embargo, en los vértices de la trayectoria cuadrada el valor de la velocidad angular incrementa hasta los  $2 rad/s$  debido al giro que necesita dar el robot móvil. Incluso en las esquinas de la trayectoria cuadrada se constata que los controladores siguen sin problemas el valor de la referencia de velocidad angular

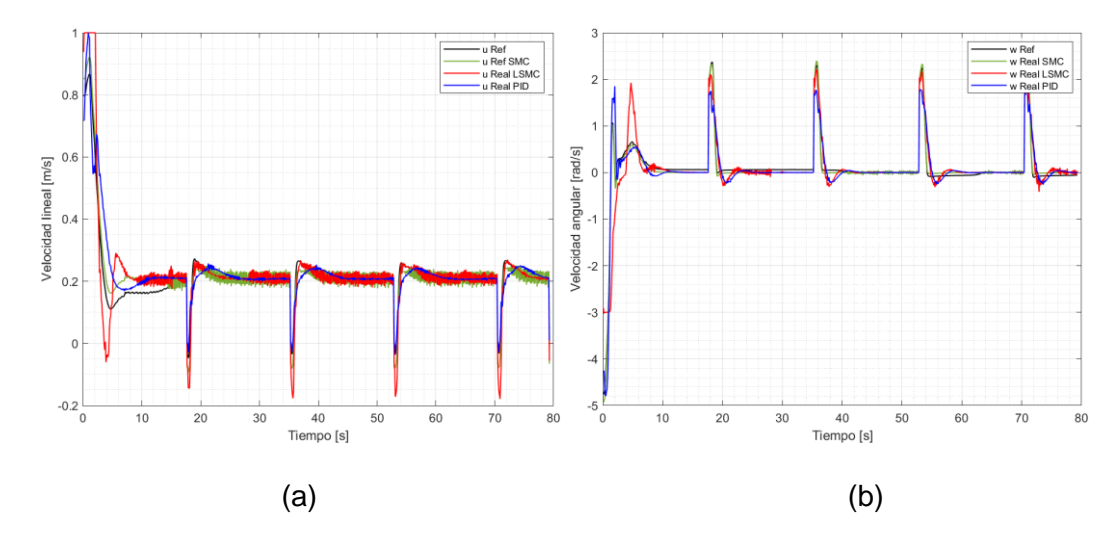

**Figura 3.3.** (a) Velocidad lineal de  $0.2 \, m/s$  y (b) velocidad angular para el seguimiento de trayectoria cuadrada de  $4 m$  de lado

Para realizar el análisis cuantitativo de los controladores se analizará los valores de los índices de desempeño de la Figura 3.4. donde se observa que el control PID posee el valor más alto en el índice ISE y AIE. Esto quiere decir que acumula un alto error cuadrático a lo largo del seguimiento de la trayectoria, volviéndolo el menos eficiente de los tres controladores. Por otro lado, el control SMC posee el menor valor en el índice ISCO de la velocidad lineal, superando por poco al control LSMC, es decir, el control SMC no requiere de un gran esfuerzo para seguir la referencia de la velocidad lineal.

En referencia al índice ISCO de la velocidad angular, se verifica que el control LSMC es el que realiza un menor esfuerzo por mantener la referencia deseada, pero en cuanto a la velocidad lineal el control LSMC posee un índice ISCO alto, es decir, realizar demasiado esfuerzo para mantener la velocidad lineal en la referencia deseada. Finalmente, en el error acumulado el control LSMC es el que presenta un índice ISE bajo, es decir a lo largo de la trayectoria no acumula errores grandes.

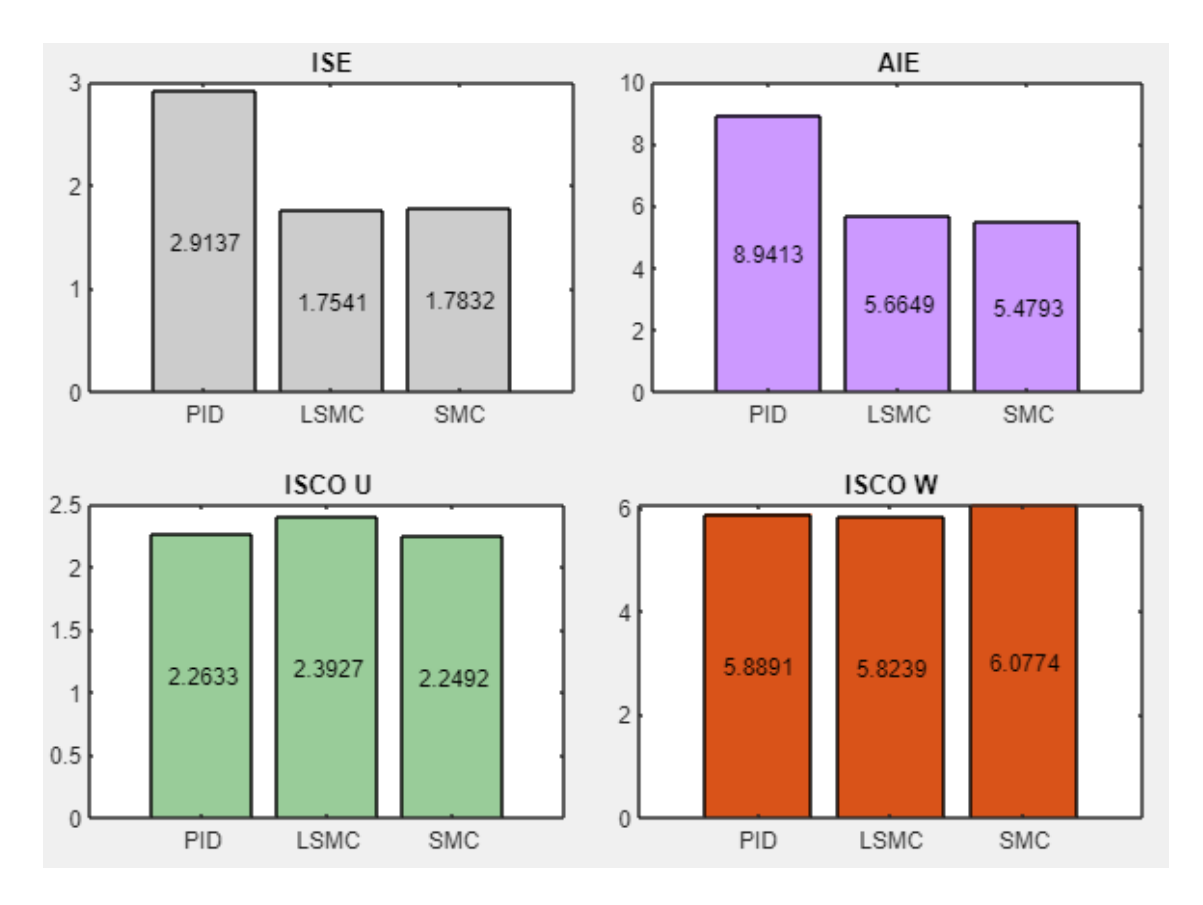

**Figura 3.4.** Comparación del desempeño de cada controlador para trayectoria cuadrada de 4  $m$  de lado para una velocidad lineal de 0,2  $m/s$ 

# **3.2.2 Trayectoria Circular**

Esta trayectoria no presenta cambios drásticos de dirección y orientación como la trayectoria cuadrada. En las Figuras 3.5-3.7 se muestran los resultados obtenidos en el seguimiento de la trayectoria circular para los 3 controladores, gráficas que se detallarán más adelante.

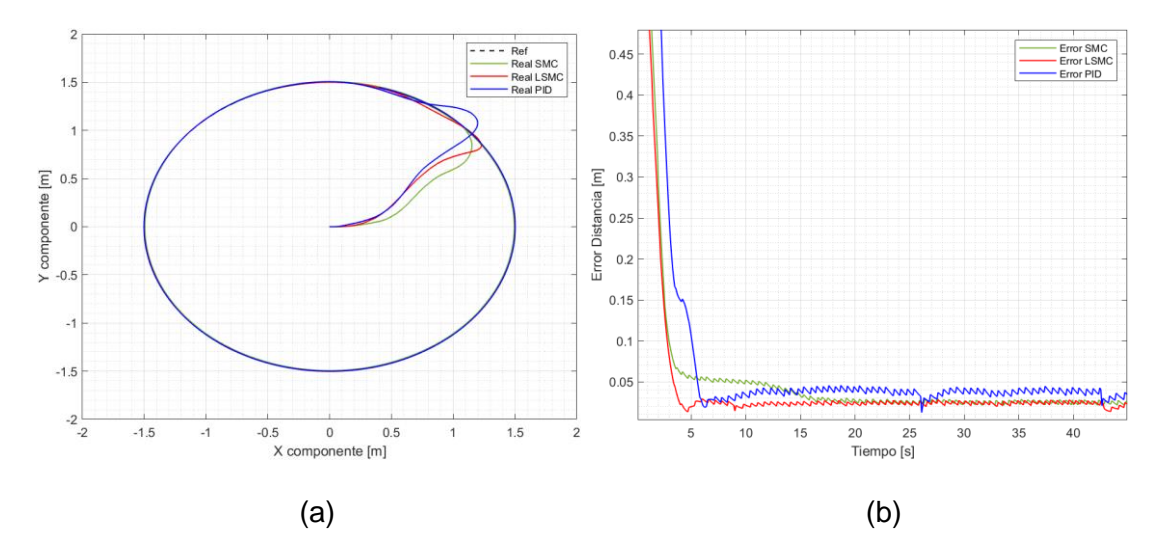

**Figura 3.5.** (a) Seguimiento de la trayectoria y (b) error de posición de posición de la trayectoria circular de 1.5  $m$  de radio a una velocidad lineal de 0,21  $m/s$ 

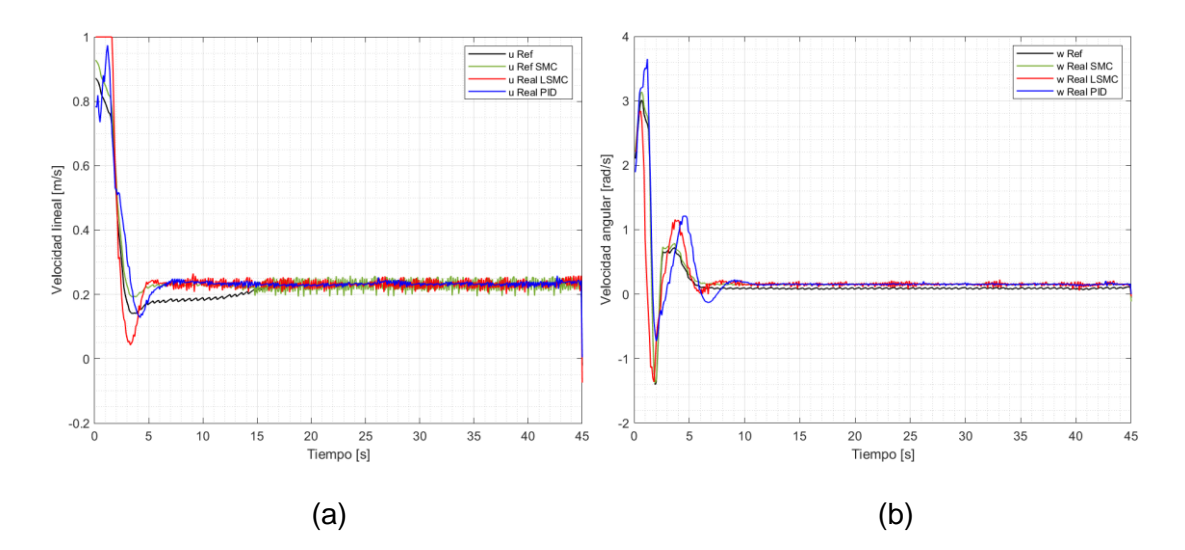

**Figura 3.6.** (a) Velocidad lineal de  $0.21 \, m/s$  y (b) velocidad angular para el seguimiento de trayectoria circular de 1.5  $m$  de radio

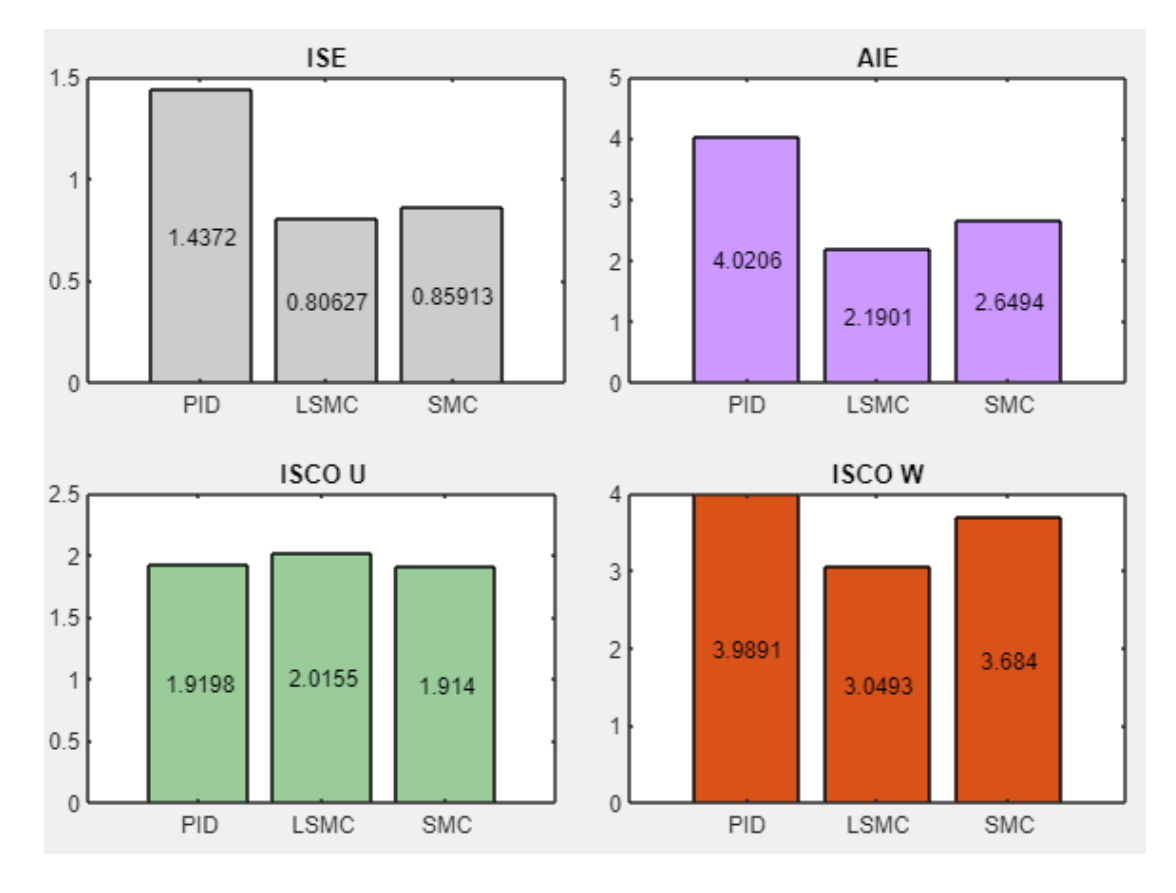

**Figura 3.7.** Comparación del desempeño de cada controlador para trayectoria circular de 1.5 m de radio a una velocidad lineal de 0,21  $m/s$ 

En la Figura 3.5a se observa un óptimo desempeño de los controladores el momento de realizar el seguimiento de la trayectoria circular de 1.5  $m$  de radio a una velocidad lineal de 0,21  $m/s$ . Una vez que el robot móvil encuentra la trayectoria, realiza el seguimiento de trayectoria sin problemas. La figura 3.5b refleja que los tres controladores logran mantener al robot móvil con un error de posición inferior a los 5  $cm$ , constatando de esta manera que el comportamiento de los 3 controladores es correcto. También se observa que el control SMC tarda en reducir su error de posición, empezando los 10 primeros segundos del seguimiento con un error superior a los  $5 cm$ , algo que no sucede con el control SMC que desde muy temprano mantiene un error cercano a los  $2 cm$ , siendo incluso el controlador que presenta el menor error de posición, lo que significa que funciona satisfactoriamente.

La Figura 3.6a muestra un valor estable en la velocidad lineal, esto debido a que, al ser una trayectoria circular, no existen cambios de orientación bruscos y por ende la velocidad lineal no cambia de manera abrupta. Por otro lado, la Figura 3.6b muestra que el seguimiento de la velocidad angular se lleva a cabo con menos oscilaciones que la velocidad lineal. Tanto la velocidad lineal como la velocidad angular se controlan de manera satisfactoria por los tres controladores.

En la Figura 3.7 se observa que en el índice de desempeño ISE y AIE el control LSMC es superior al control SMC, además el error cuadrático acumulado por los tres controladores es menor si se lo compara con la Figura 3.4 de la trayectoria cuadrada. Esto permite identificar que la trayectoria cuadrada es una de las más complejas debido a sus cambios de orientación bruscos. Finalmente, en el índice ISCO de la velocidad lineal se observa que el control LSMC necesita realizar un gran esfuerzo para mantener las referencias de las velocidades, pero para seguir la referencia de la velocidad angular el esfuerzo realizado por el control LSMC es menor que el SMC, esto es consecuencia del chattering. A pesar de que el control SMC realiza un seguimiento sin demasiado esfuerzo tanto en la velocidad lineal como en la velocidad angular, se presenta este efecto, siendo más notorio en la velocidad angular, y saliendo afectado en este apartado.

#### **3.2.3 Trayectoria Lemniscata**

En la trayectoria lemniscata predominan los cambios de orientación y los tramos rectos. En las Figuras 3.8-3.9 se muestran las gráficas que permiten realizar un análisis cualitativo acerca del comportamiento de los controladores en el seguimiento de la trayectoria lemniscata de 2.5  $m$  de radio.

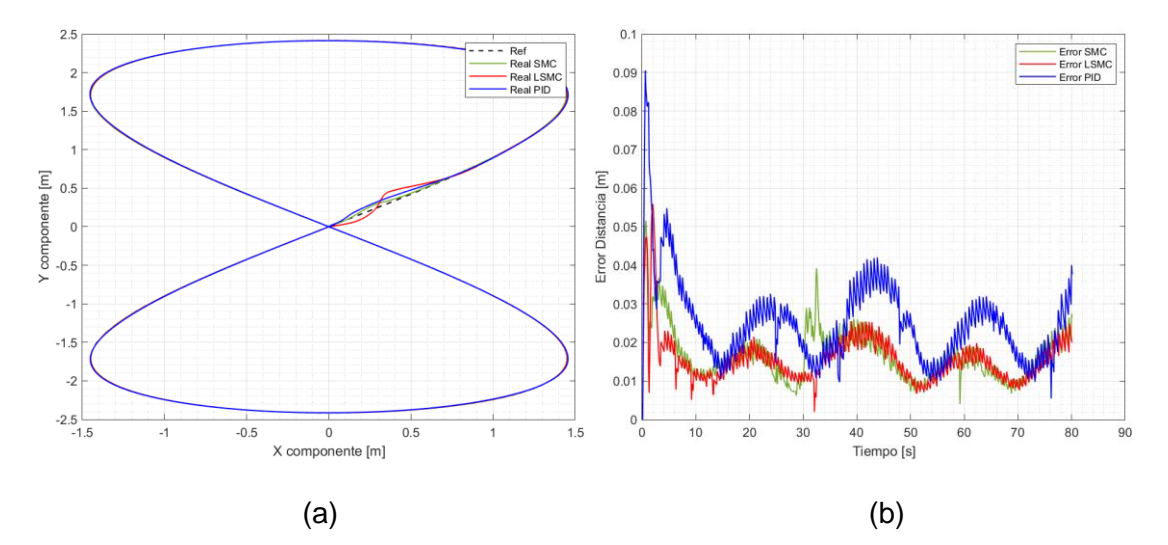

**Figura 3.8.** (a) Seguimiento de la trayectoria y (b) error de posición de la trayectoria lemniscata de 2.5 m de radio a una velocidad lineal de 0,21  $m/s$ 

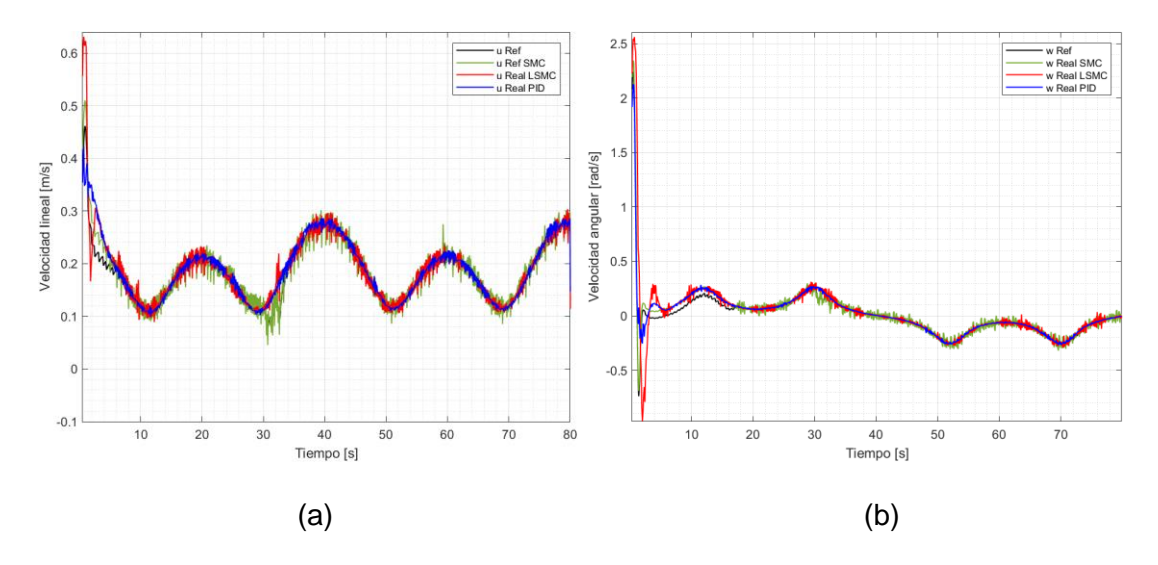

**Figura 3.9.** (a) Velocidad lineal de  $0.21 \, m/s$  y (b) velocidad angular para seguimiento de la trayectoria lemniscata de 2.5  $m$  de radio

La Figura 3.8a muestra un correcto seguimiento de la trayectoria por parte de los tres controladores, destacando incluso que en gran parte de la lemniscata los controladores tienden a superponerse. El error de posición del seguimiento de la trayectoria lemniscata es bastante variable y oscilante a diferencia de la trayectoria cuadrada o circular. Sin embargo, a pesar de ser un error de posición oscilante, se mantiene relativamente bajo. En el caso del control LSMC y SMC el error de posición se encuentra por debajo del umbral de los  $2 cm$ , reflejando un correcto desempeño de estos dos controladores. Por otro lado, el control PID es el que presenta un mayor error, que alcanza en ciertos momentos de la trayectoria un error cercano a los  $8 \, \textit{cm}$ . Sin embargo, a pesar de este alto valor, se puede observar que el valor del error promedio se mantiene en  $4 \, \text{cm}$ , siendo un valor razonable y reflejando un correcto desempeño de este controlador.

La velocidad lineal en el seguimiento de la trayectoria lemniscata (Figura 3.9a) no se mantiene constante, sino que por el contrario cambia de valor constantemente, esto se debe a los cambios de orientación que se presentan de forma recurrente en esta trayectoria. A pesar de ello, cada controlador logra seguir la referencia de la velocidad lineal sin ningún inconveniente. Sin embargo, aquí se observa una gran diferencia ya que el SMC presenta gran cantidad de chattering a diferencia del LSMC lo cual podría afectar los actuadores del robot. De igual manera en la Figura 3.9b se observa que la velocidad angular posee cambios de valor a lo largo de esta, pero cambios menos pronunciados que la velocidad lineal. Cada uno de los controladores realizan un correcto desempeño al momento de seguir la referencia de la velocidad angular, reflejando así su correcta calibración.

La comparativa cuantitativa de la Figura 10, permite observar que tanto en el índice ISE como en el índice AIE, el control LSMC es el que se desempeña mejor. Acumulando un bajo error cuadrático a lo largo de la trayectoria. Sin embargo, hay que destacar que el control SMC se mantiene muy cerca del LSMC, incluso superándolo en el índice ISCO de la velocidad angular donde se presenta como el controlador que necesita realizar un menor esfuerzo para mantener la velocidad lineal en la referencia requerida, lo mismo que en la velocidad angular, y donde a la par el control LSMC es el que requiere efectuar un mayor esfuerzo para alcanzar la referencia de la velocidad angular.

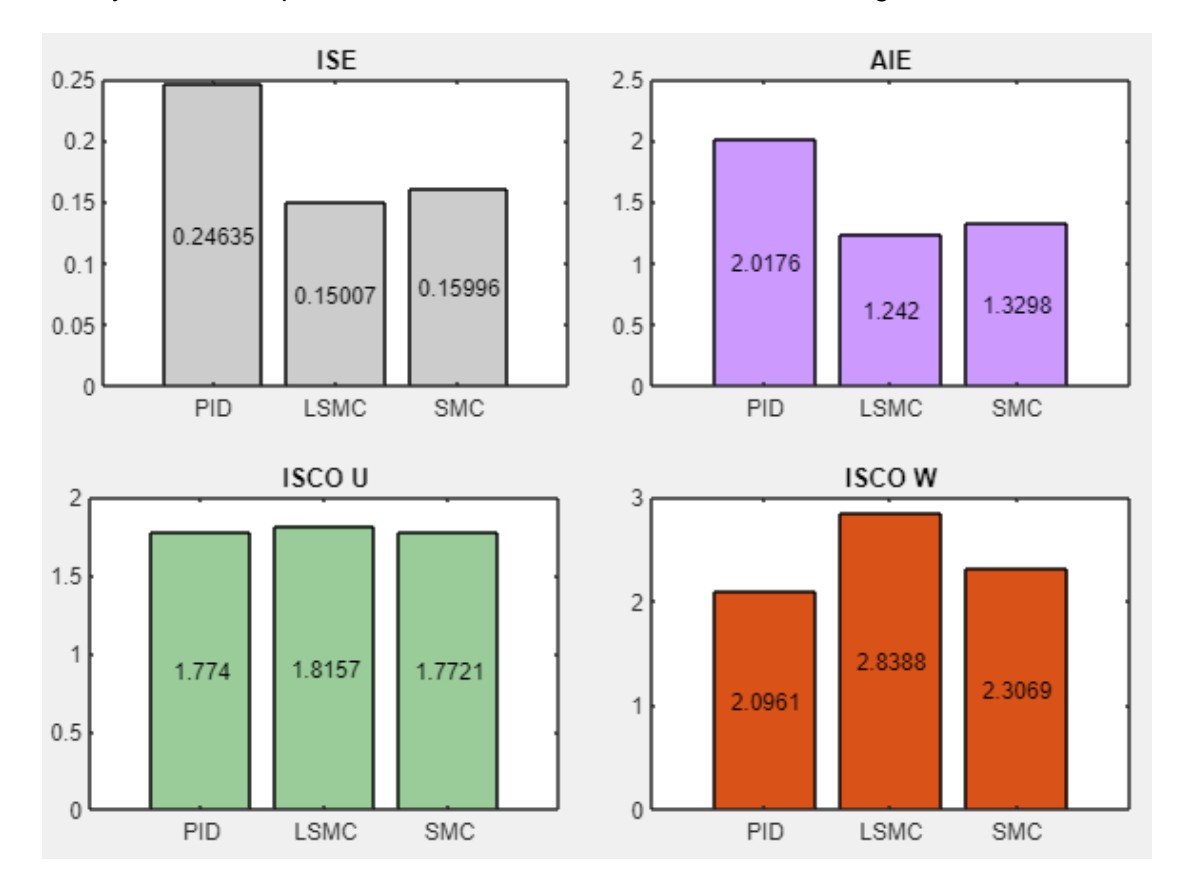

**Figura 3.10.** Comparación del desempeño de cada controlador para trayectoria lemniscata de 2.5 m de radio a una velocidad lineal de 0,21  $m/s$ 

### **3.2.4 Trayectoria Abierta**

La trayectoria abierta se caracteriza por no tener el punto final y el punto inicial en el mismo lugar como las otras tres trayectorias. En las Figuras 3.11-3.13 se muestran los resultados obtenidos en el seguimiento de la trayectoria lemniscata para los 3 controladores, gráficas que se detallarán más adelante.

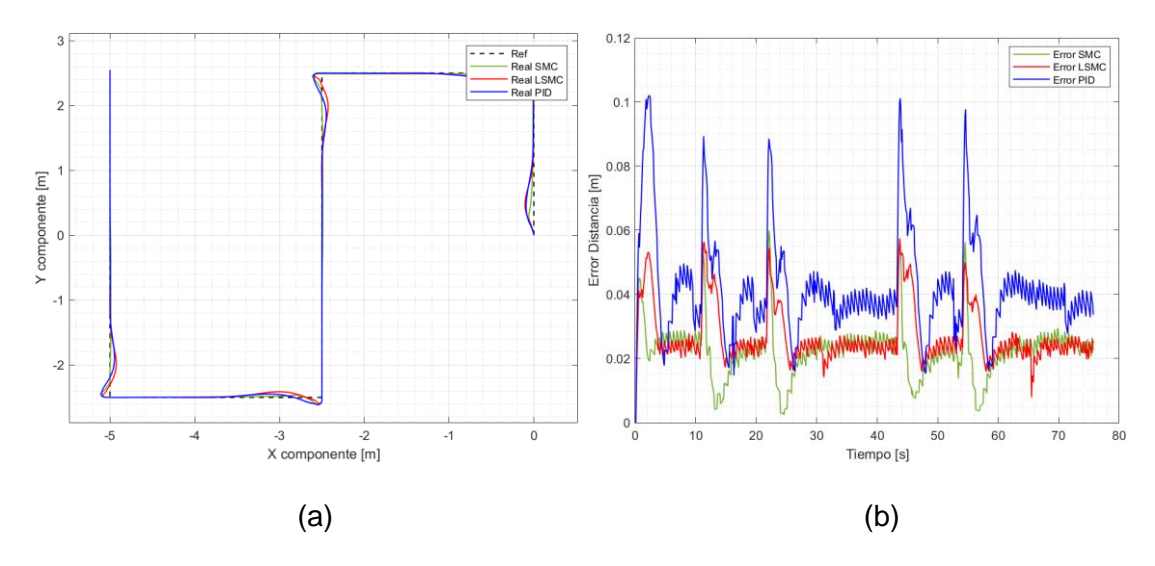

**Figura 3.11.** (a) Seguimiento de la trayectoria y (b) error de posición de la trayectoria abierta de 20 m de perímetro a una velocidad lineal de 0,21  $m/s$ 

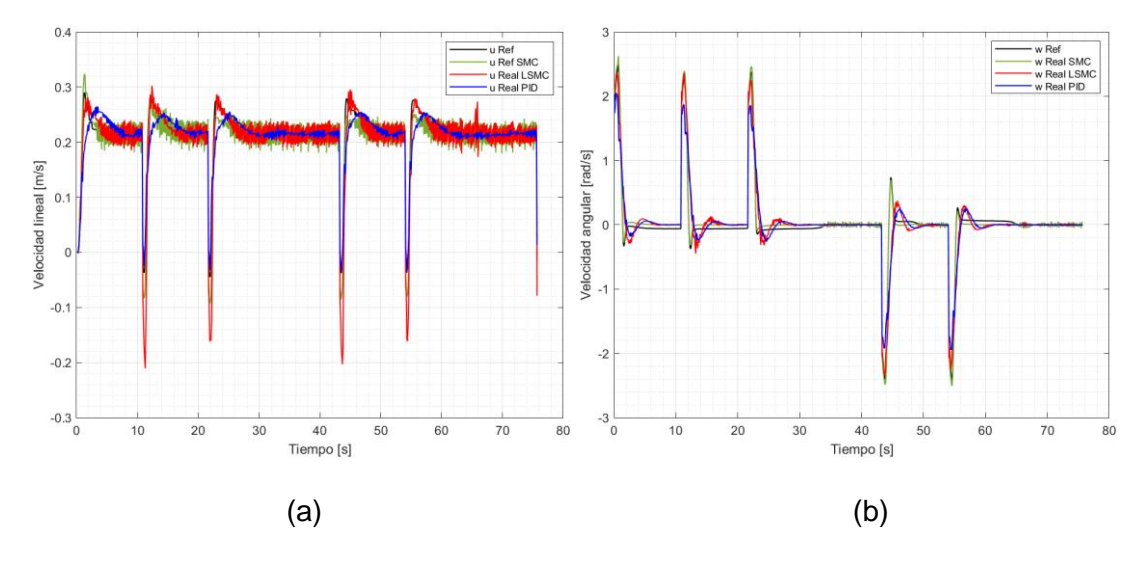

**Figura 3.12.** (a) Velocidad lineal de  $0.21 \, m/s$  y (b) velocidad angular para la trayectoria abierta de 20 $m$  de perímetro

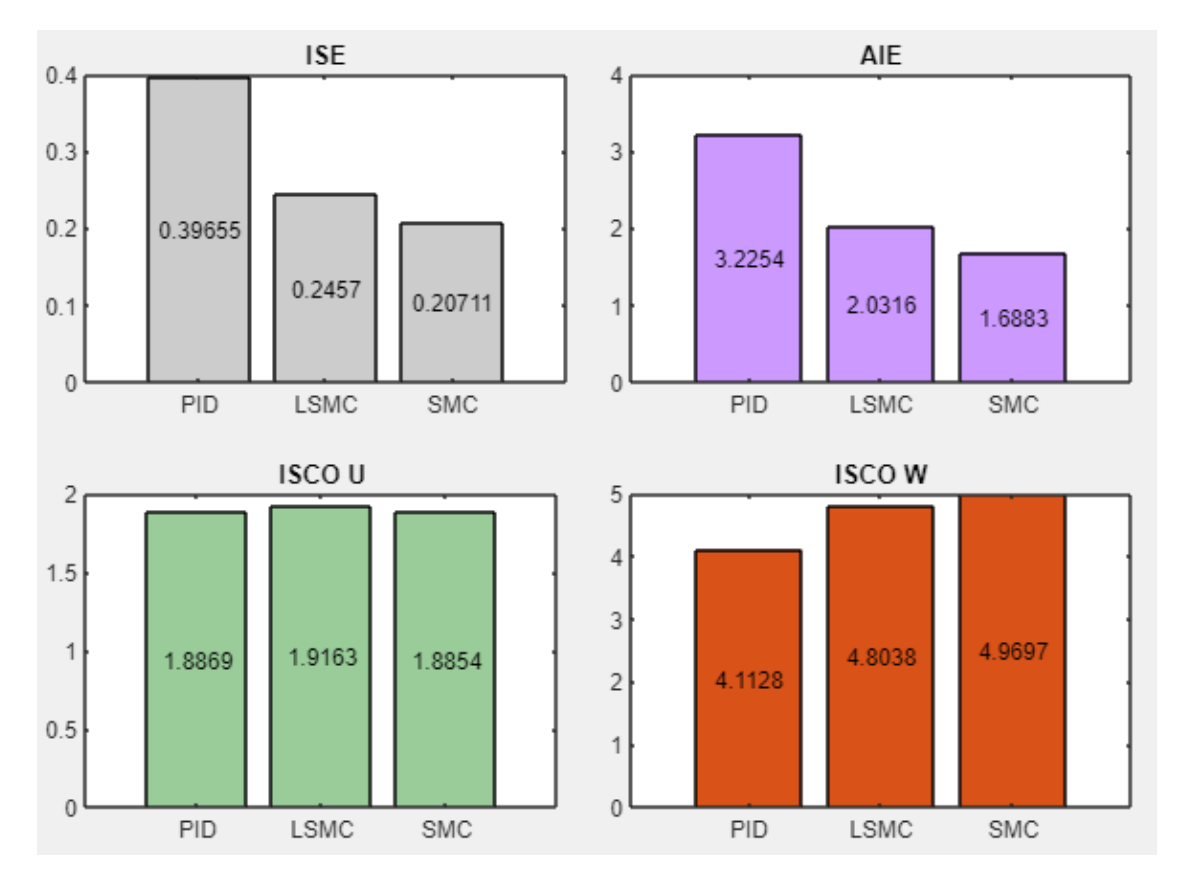

**Figura 3.13.** Comparación del desempeño de cada controlador para trayectoria abierta de 20 m de perímetro a una velocidad lineal de  $0.21 \, m/s$ 

La Figura 3.11a muestra claramente que el robot móvil tiene un punto de partida distinto al punto de llegada. El controlador LSMC es aquel que presenta curvas más pronunciadas al momento de abordar las esquinas de la trayectoria cuadrada. Pero, a pesar de esto logra seguir la trayectoria abierta sin ningún problema. En la Figura 3.11b se observa un error elevado por parte del control SMC en los cambios bruscos de orientación, seguido de una tendencia a la baja bastante rápida. Por otro lado, el control PID es el que se mantiene en el umbral de los  $4 \, \text{cm}$ , siendo así el que mayor error de posición presenta durante toda la trayectoria. Mientras que el control LSMC posee el menor error de posición de los tres controladores, manteniendo este error en un valor aproximado de  $3 \, cm$ , lo que lo convierte en el mejor controlador hasta el momento.

La Figura 3.12a muestra que la velocidad lineal se mantiene en el valor de 0.21  $m/s$  por parte de los tres controladores. Sin embargo, en los cambios de orientación bruscos el control LSMC realiza acciones de control agresivas para poder seguir la referencia de la velocidad lineal, aunque con menor chattering a diferencia del SMC.

En la Figura 3.12b se observa que el control de la velocidad angular es satisfactorio por parte de los tres controladores, lo que se refleja en cada gráfica que sigue de cerca la referencia sin ningún problema.

Los índices de desempeño ISE y AIE de la Figura 3.13 permiten constatar que el controlador SMC es aquel que acumula un menor error cuadrático a lo largo del seguimiento de la trayectoria abierta, siendo ampliamente superior al PID, y seguido de cerca por el control LSMC. Por otro lado, el desempeño del control LSMC en la velocidad lineal es muy similar al control SMC, los dos requieren un gran esfuerzo considerable para mantener la velocidad lineal en la referencia. Finalmente, se debe destacar que el control LSMC tiene un desempeño destacado el momento de mantener la velocidad angular en el valor referencia.

# **3.3 Pruebas ante perturbaciones**

Después de haber realizado pruebas de los controladores en un plano horizontal, se realiza una inclinación (-10°) en una sección del plano de trabajo del robot para observar el comportamiento de cada controlador. En la Figura 3.14 se presenta el nuevo plano en el que se realizará el seguimiento de trayectorias.

Las perturbaciones que se presenten debido al plano inclinado serán señaladas por flechas de color negro en cada una de las gráficas correspondientes. El momento en el que inicia la perturbación (plano inclinado) será representado mediante  $mi$  y el momento en el que finaliza la perturbación (plano inclinado) será representado mediante  $m f$ .

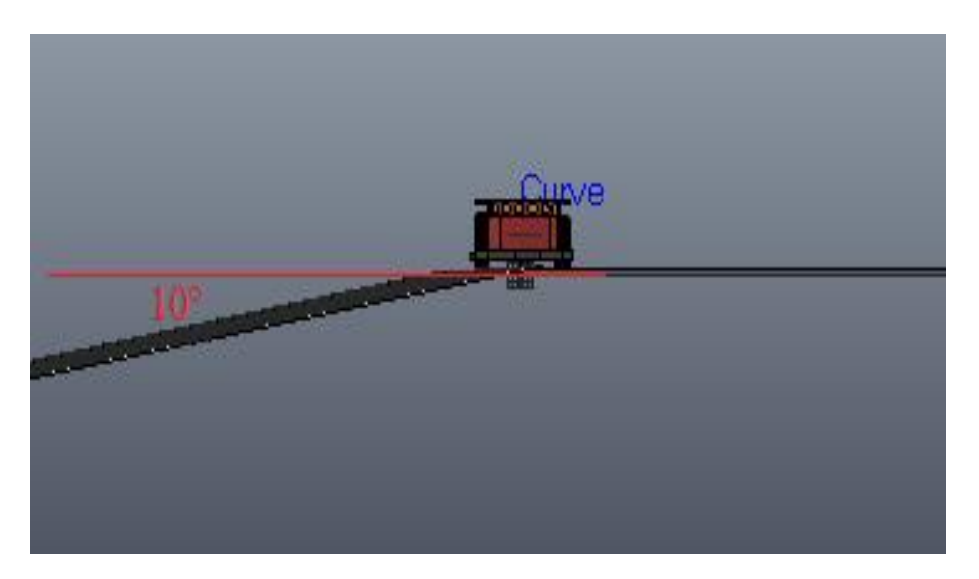

**Figura 3.14.** Plano inclinado 10°

# **3.3.1 Trayectoria Cuadrada con Plano Inclinado**

La dificultad de la trayectoria cuadrada se ve incrementada ante la presencia de un plano inclinado, por lo tanto, deben incrementar las acciones de control. En las Figuras 3.15- 3.17 se muestran los resultados obtenidos en el seguimiento de la trayectoria cuadrada para los 3 controladores ante una perturbación, gráficas que se detallarán más adelante.

La Figura 3.12a muestra que la velocidad lineal se mantiene en el valor de  $0.21 \, m/s$  por parte de los tres controladores. Sin embargo, en los cambios de orientación bruscos el control LSMC realiza acciones de control agresivas para poder seguir la referencia de la velocidad lineal aunque con menor chattering a diferencia del SMC.

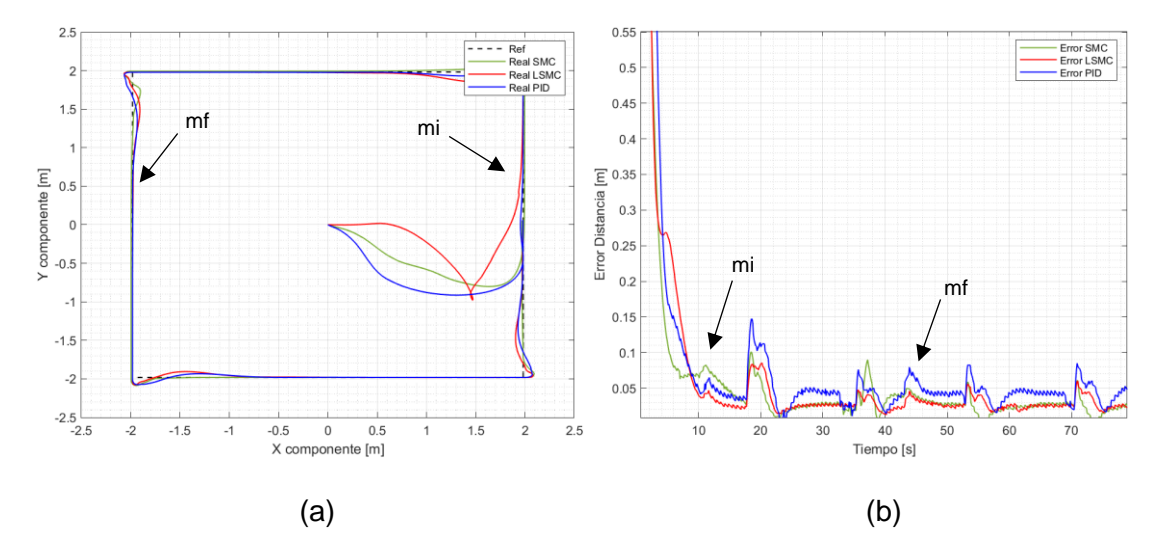

**Figura 3.15.** (a) Seguimiento de la trayectoria y (b) error de posición de la trayectoria cuadrada de 4  $m$  de lado a una velocidad lineal de 0,20  $m/s$  en plano inclinado

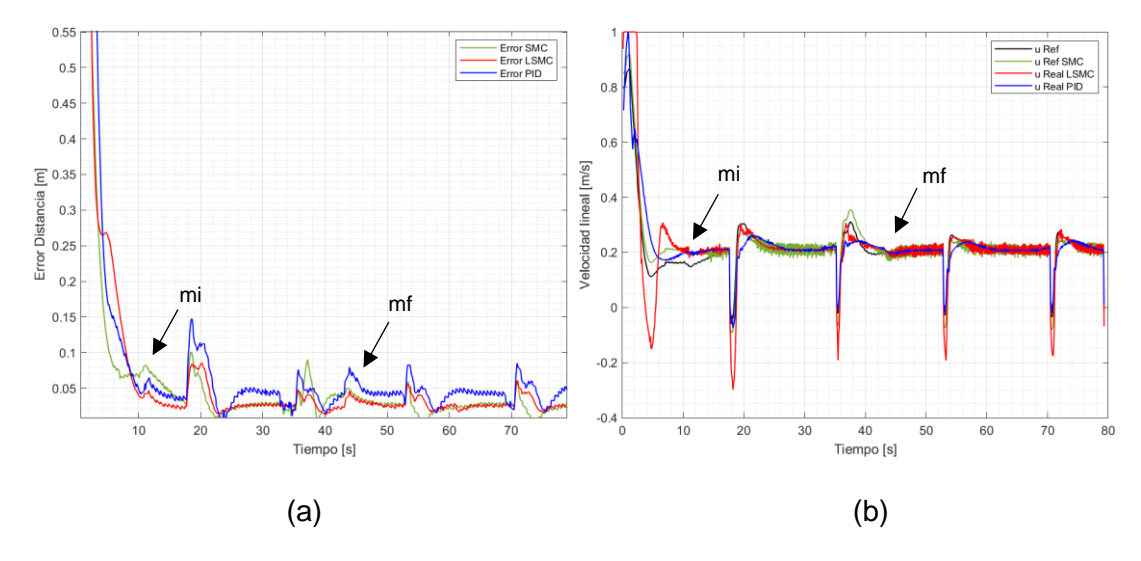

**Figura 3.16.** (a) Velocidad lineal de  $0.20 \, m/s$  y (b) velocidad angular de la trayectoria cuadrada de  $4 \, m$  de lado en plano inclinado

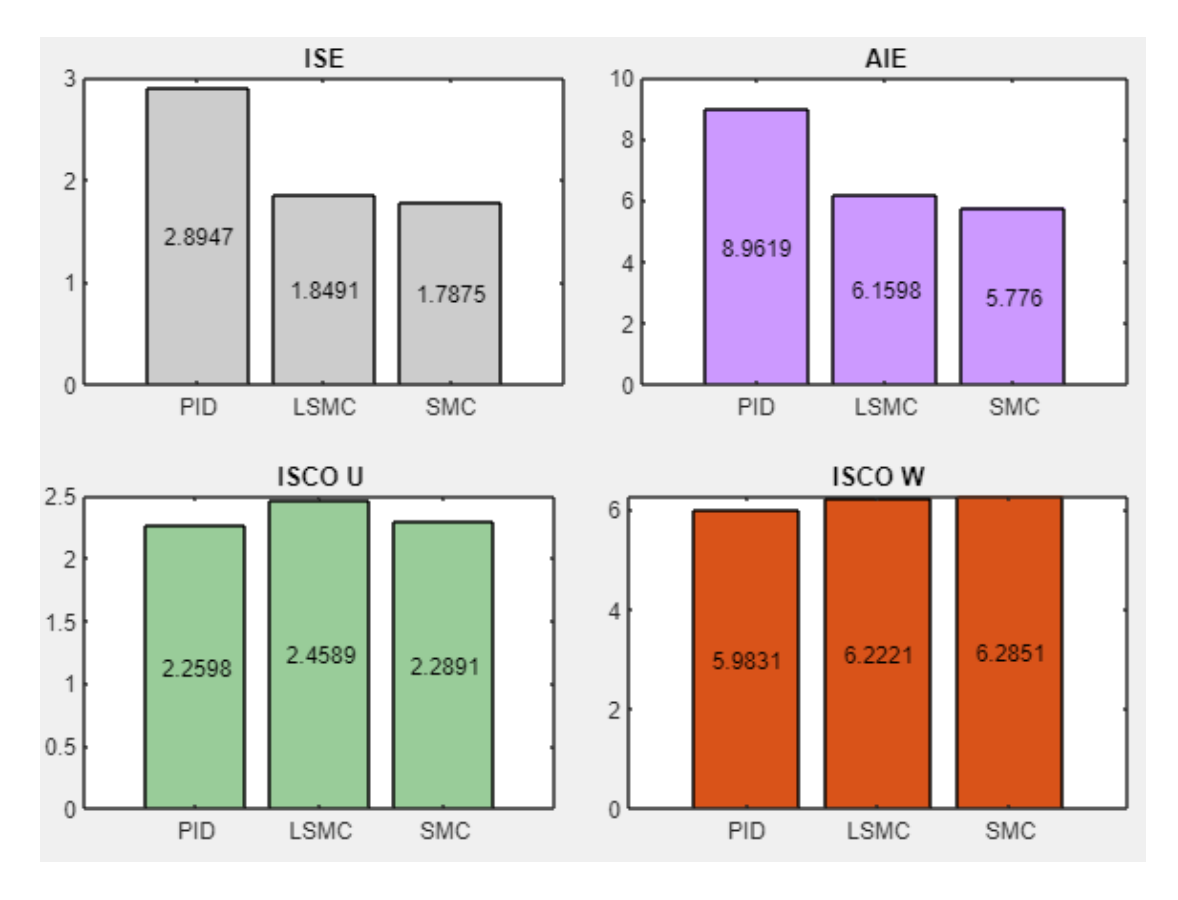

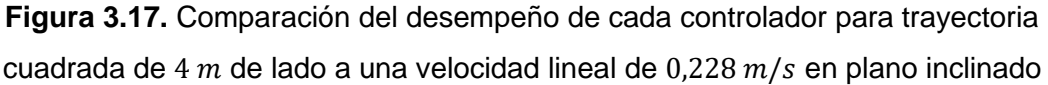

En la Figura 3.15a se observa un correcto seguimiento de la trayectoria cuadrada, incluso el momento que aparece la inclinación del plano  $(mi)$  como al finalizar la inclinación  $(mf)$ , los cuales pasan por desapercibidos de manera cualitativa.

El error de posición (Figura 3.15b) muestra que los tres controladores se mantienen con un error por debajo de los  $5 \, \text{cm}$  en gran parte de la trayectoria, pero que después de haber superado  $mf$  le cuesta encontrar estabilidad al robot móvil, debido al cambio de orientación brusco y al inmediato cambio de inclinación del plano, lo que incrementa el error de posición por encima de los  $10 cm$ .

En la Figura 3.16a se observa que la velocidad alcanza y sigue la referencia sin inconvenientes en el caso de los tres controladores. El momento que aparecen las perturbaciones, se presentan pequeñas acciones de control por parte de cada controlador, que permiten regresar al valor de referencia a la velocidad lineal.

La Figura 3.16b muestra un resultado satisfactorio en el control de la velocidad angular por parte de los tres controladores. En el instante en el que se presentan las perturbaciones se observa que el control SMC es el que realiza el mayor esfuerzo para mantener la velocidad angular en el valor de referencia deseado.

El análisis cuantitativo de la Figura 3.17 permite observar que el control SMC es aquel que acumula un menor error durante el seguimiento de la trayectoria cuadrada con plano inclinado. El índice ISCO de la velocidad lineal refleja que control LSMC requiere de una acción de control bastante grande y agresiva para mantener el valor de la velocidad lineal en la referencia a pesar de los cambios de orientación bruscos y del cambio de inclinación en el plano, sin embargo, no presenta chattering como el control SMC. Por otro lado, en lo que se refiere a la velocidad angular, es el control que menor esfuerzo realiza por mantener la velocidad angular en la referencia. En cada uno de los índices de desempeño se observa un incremento debido a la perturbación aplicada.

### **3.3.2 Trayectoria Circular con Plano Inclinado**

En el seguimiento de trayectoria circular en un plano inclinado se presenta un incremento de velocidad lineal al pasar de una inclinación a otra. En las Figuras 3.18- 3.20 se muestran los resultados obtenidos en el seguimiento de la trayectoria circular para los 3 controladores ante una perturbación, gráficas que se detallarán más adelante.

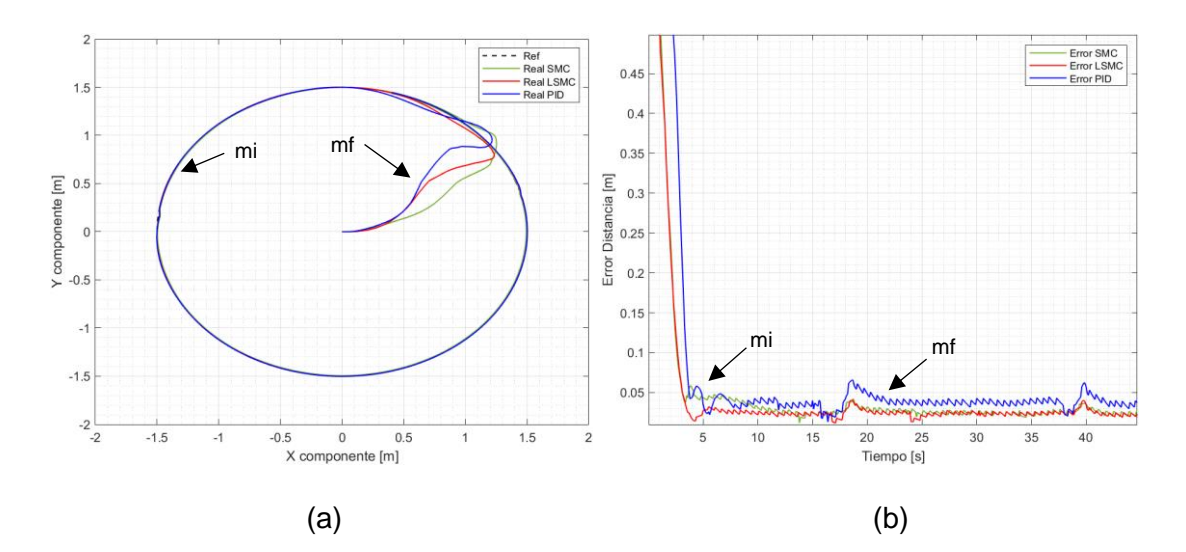

**Figura 3.18.** (a) Seguimiento de la trayectoria y (b) error de posición de la trayectoria circular de 1.5  $m$  de radio a una velocidad lineal de 0,21  $m/s$  en plano inclinado

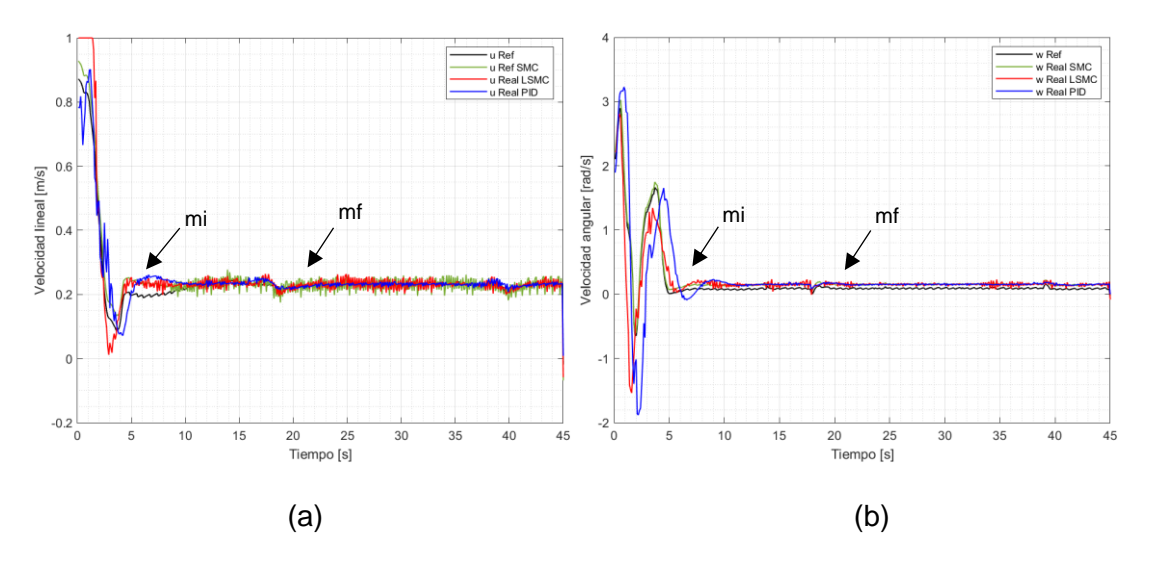

**Figura 3.19.** (a) Velocidad lineal de  $0,225 \, m/s$  y (b) velocidad angular para el seguimiento de trayectoria circular de 1.5  $m$  de radio en plano inclinado

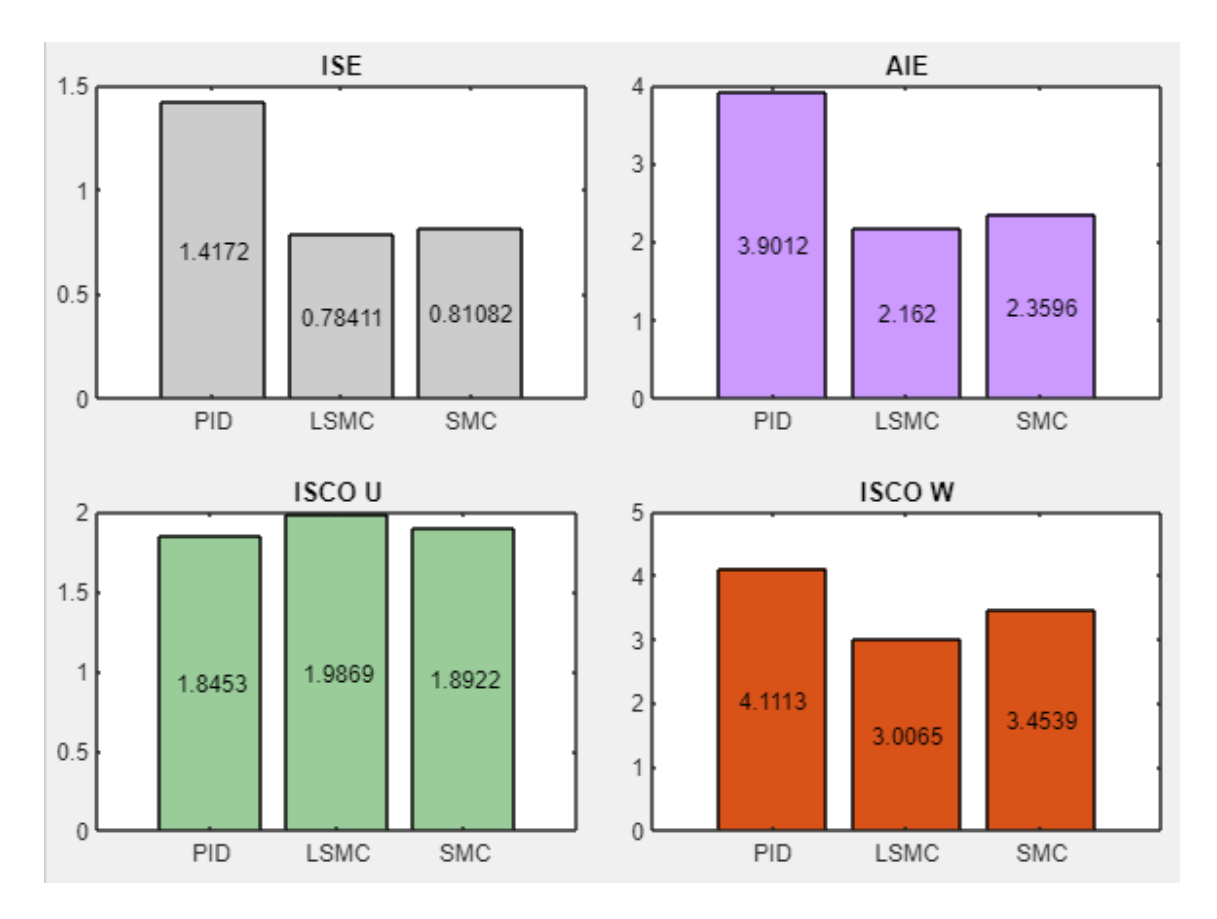

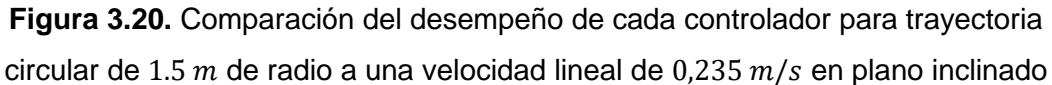

En la Figura 3.18a no se observa grandes diferencias en el seguimiento de la trayectoria circular a pesar del plano inclinado. Esto se debe principalmente a que la perturbación se presenta en los instantes que el robot móvil busca la trayectoria a seguir. Sin embargo, en la segunda ocasión que se presenta la perturbación tampoco hay cambios relevantes.

La figura 3.18b refleja que los tres controladores logran mantener al robot móvil con un error de posición inferior a los  $5 cm$ . También se observa que el control SMC tarda en reducir su error de posición, que no tiene que ver con la inclinación del plano, debido a que se presentó esta misma característica en el plano horizontal, algo que no sucede con el control LSMC que desde el inicio de la simulación mantiene un error cercano a  $\log 2$   $cm$ , siendo incluso el controlador que presenta el menor error de posición. El mayor efecto del plano inclinado es que al momento de presenciar por segunda vez esta perturbación, a los controladores les cuesta regresar al error anterior al plano inclinado.

La Figura 319a muestra un valor estable en la velocidad lineal, esto debido a que, al ser una trayectoria circular, no existen cambios de orientación bruscos y por ende la velocidad lineal no cambia de manera abrupta a pesar de la perturbación.

Por otro lado, la Figura 319b muestra que el seguimiento de la velocidad angular se lleva a cabo con menos oscilaciones que la velocidad lineal. Tanto la velocidad lineal como la velocidad angular se controlan de manera satisfactoria por los tres controladores.

En la Figura 3.20 se observa que en el índice de desempeño ISE y AIE el control LSMC es superior al control SMC, además el error cuadrático acumulado por los tres controladores es menor si se lo compara con la Figura 3.4 de la trayectoria circular de plano inclinado. Esto permite identificar que la trayectoria cuadrada es una de las más complejas debido a sus cambios de orientación bruscos.

Finalmente, en el índice ISCO de la velocidad angular se observa que el control LSMC necesita realizar un menor esfuerzo para mantener las referencia, mientras que el control SMC realiza mayor esfuerzo que el control SMC.

# **3.3.3 Trayectoria Lemniscata con Plano Inclinado**

La trayectoria lemniscata con plano inclinado afecta de forma directa al inicio de la búsqueda de la trayectoria del robot móvil. Además, durante los constantes cambios de orientación puede repercutir en el incremento del error de posición.

En las Figuras 3.20-3.23 se muestran los resultados obtenidos en el seguimiento de la trayectoria lemniscata para los 3 controladores ante una perturbación, gráficas que se detallarán más adelante.

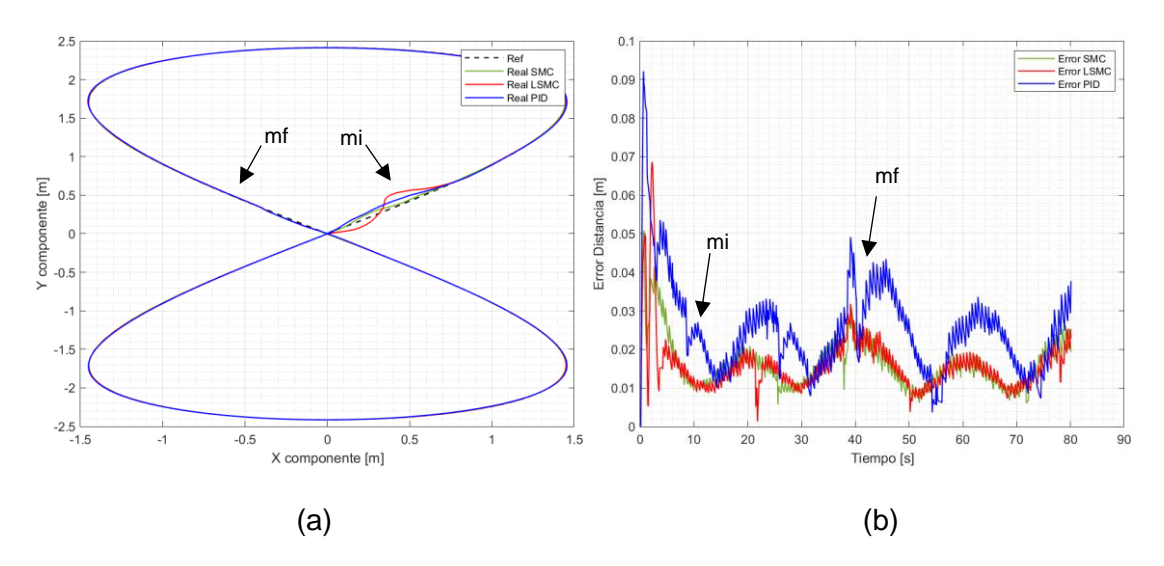

**Figura 3.20.** (a) Seguimiento de la trayectoria y error de posición de la trayectoria lemniscata de 2.5 m de radio a una velocidad lineal de 0,21  $m/s$  en plano inclinado

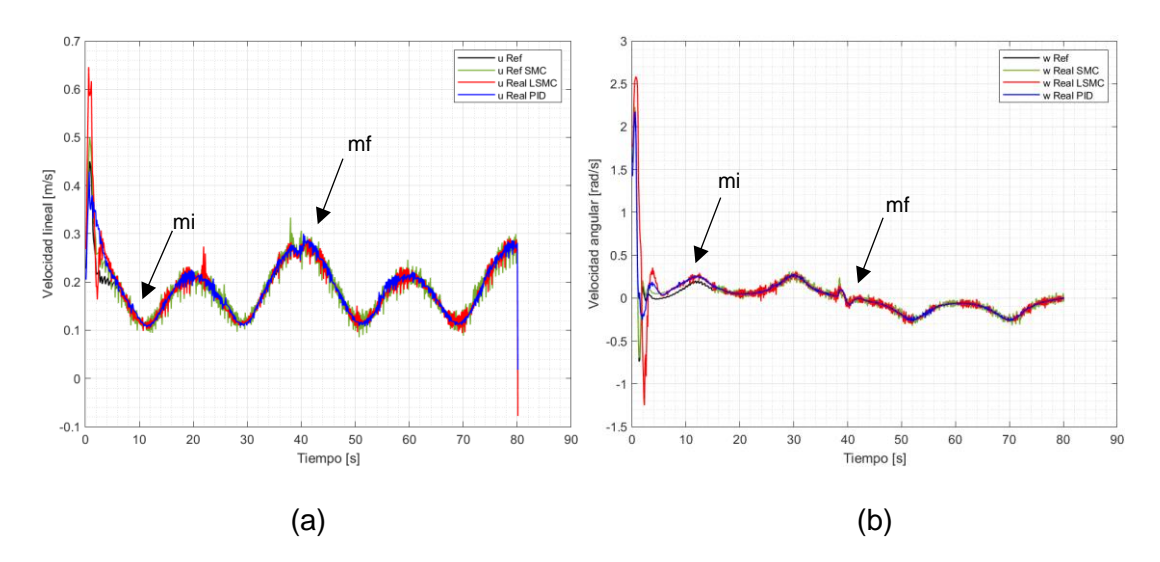

**Figura 3.21.** (a) Velocidad lineal de  $0.198$   $m/s$  y (b) velocidad angular de la trayectoria lemniscata de  $2.5$   $m$  de radio en plano inclinado

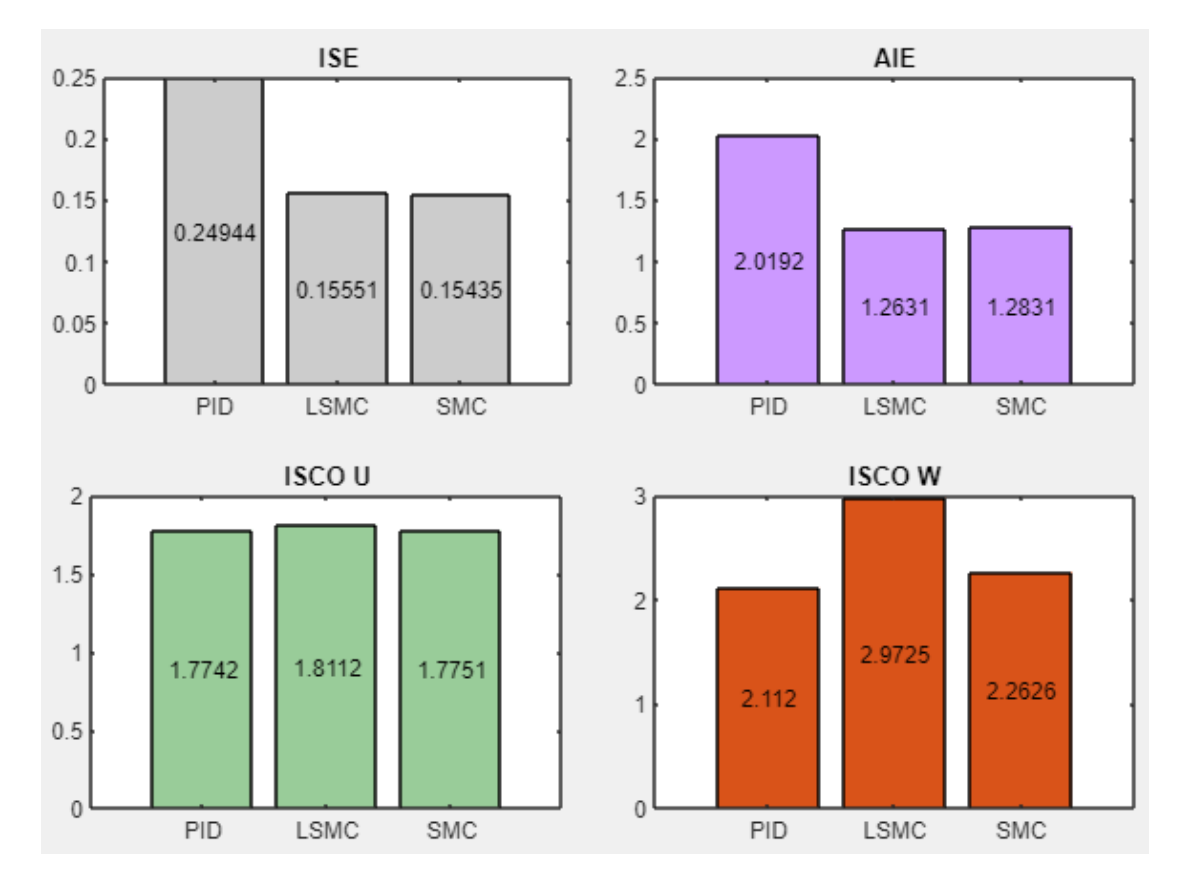

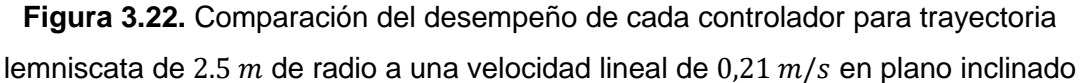

La Figura 3.20a muestra un correcto seguimiento de la trayectoria por parte de los tres controladores, a pesar de presentarse la inclinación del plano esto no dificulta en el seguimiento de la trayectoria. El error de posición del seguimiento de la trayectoria lemniscata (Figura 3.20b) es bastante variable lo que dificulta observar los cambios que se deben al cambio de inclinación del plano. Sin embargo, a pesar de ser un error de posición oscilante, se mantiene relativamente bajo. En el caso del control LSMC y SMC el error de posición se encuentra por debajo del umbral de los  $2 cm$ , reflejando un correcto desempeño de estos dos controladores, mientras que el control PID es el que presenta un mayor error, que alcanza en ciertos momentos de la trayectoria un error cercano a los  $8 \, \text{cm}$ . Sin embargo, a pesar de este alto valor, se puede observar que el valor del error promedio se mantiene en  $4 \, \text{cm}$ , siendo un valor razonable y reflejando un correcto desempeño de este controlador.

La velocidad lineal en el seguimiento de la trayectoria lemniscata (Figura 3.21a) no se mantiene constante, sino que por el contrario cambia de valor constantemente, esto se debe a los cambios de orientación que se presentan de forma recurrente en esta trayectoria, por esta razón la perturbación no afecta en gran medida al control de la velocidad lineal, pero si a esto se le añade el chattering del control SMC esto dificulta el

control, ocasionando daños en el motor. De igual manera en la Figura 3.21b se observa que la velocidad angular posee cambios de valor a lo largo de esta, pero cambios menos pronunciados que la velocidad lineal. Cada uno de los controladores realizan un correcto desempeño al momento de seguir la referencia de la velocidad angular, reflejando así la correcta calibración de los controladores.

La comparativa cuantitativa de la Figura 22, permite observar que tanto en el índice ISE como en el índice AIE, el control LSMC es el que se desempeña mejor. Acumulando un bajo error cuadrático a lo largo de la trayectoria. Sin embargo, hay que destacar que el control SMC se mantiene muy cerca del LSMC, incluso superándolo en el índice ISCO de la velocidad angular donde se presenta como el controlador que necesita realizar un menor esfuerzo para mantener la velocidad lineal en la referencia requerida, lo mismo que en la velocidad angular, y donde a la par el control LSMC es el que requiere efectuar un mayor esfuerzo para alcanzar la referencia de la velocidad angular.

# **3.3.4 Trayectoria Abierta con Plano Inclinado**

La inclinación del plano puede influir de gran manera en el seguimiento de la trayectoria abierta debido a que esta inclinación empieza centímetros antes de cada cambio de orientación. En las Figuras 3.38-3.42 se muestran los resultados obtenidos en el seguimiento de la trayectoria abierta para los 3 controladores ante una perturbación, gráficas que se detallarán más adelante.

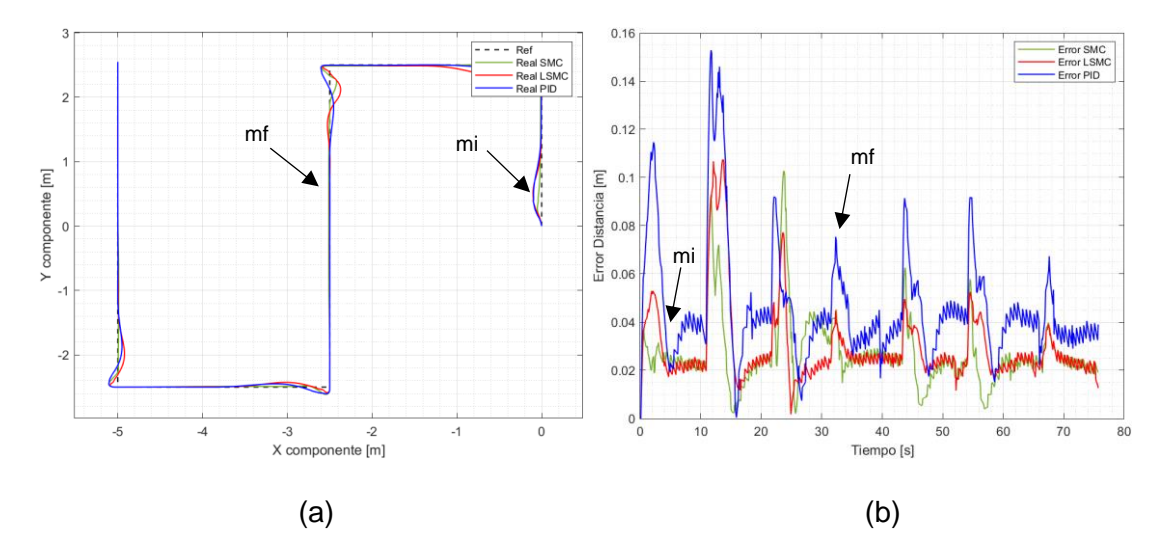

**Figura 3.22.** (a) Seguimiento de la trayectoria y (b) error de posición de la trayectoria abierta de 20 m de perímetro a una velocidad lineal de 0,21  $m/s$  en plano inclinado

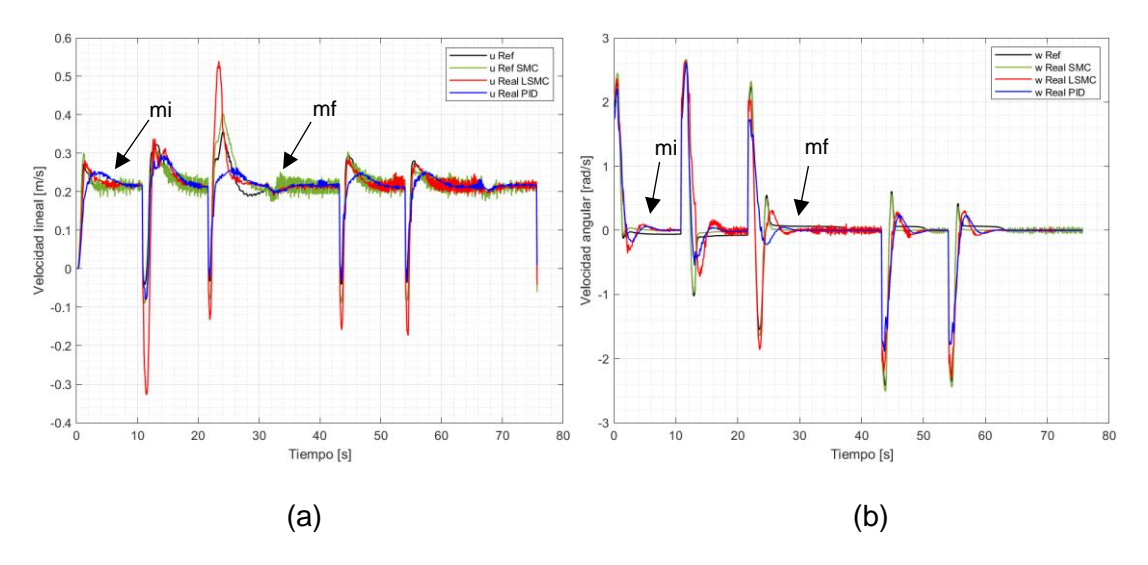

**Figura 3.23.** (a) Velocidad lineal de  $0.21 \, m/s$  y (b) velocidad angular para el seguimiento de trayectoria abierta de 20  $m$  en plano inclinado

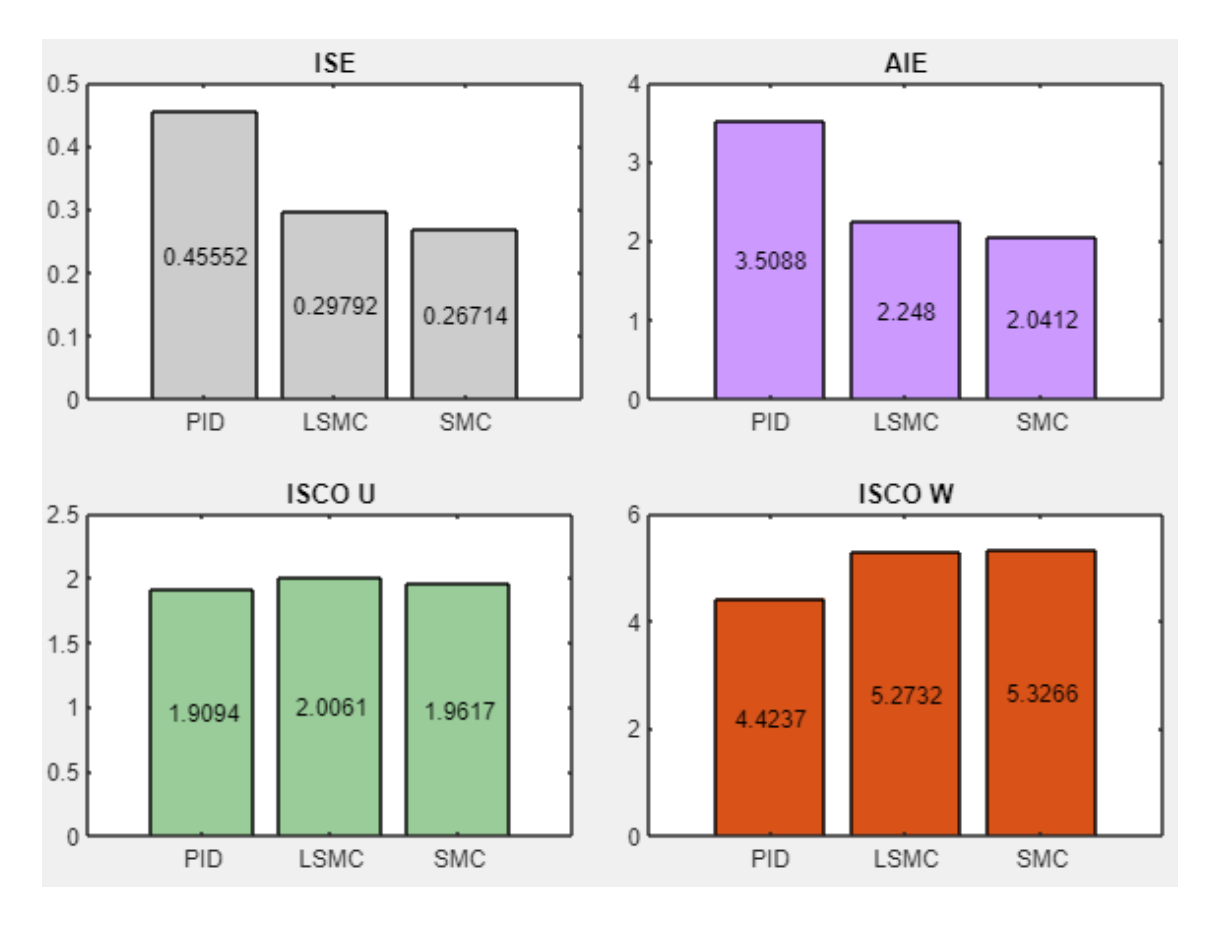

**Figura 3.24.** Comparación del desempeño de cada controlador para trayectoria abierta de 20  $m$  de perímetro a una velocidad lineal de 0,21  $m/s$  en plano inclinado

La Figura 3.22a se observa que el controlador LSMC realiza un correcto seguimiento de la trayectoria, presentando mejor respuesta que el control PID para regresar a la trayectoria después de los cambios de orientación bruscos en los vértices de la trayectoria abierta.

En la Figura 3.22b se observa que el control PID es el que se mantiene en el umbral de  $\cos 5 \, cm$ , siendo así el que mayor error de posición presenta durante toda la trayectoria. Mientras que el control LSMC posee el menor error de posición de los tres controladores, manteniendo este error en un valor aproximado de  $2 \, \text{cm}$ , también en los cambios de orientación bruscos el control LSMC mantiene un error menor que el control PID y SMC lo que lo convierte en el mejor controlador en el análisis cualitativo. Además, debido a la perturbación, existe un incremento en el error de posición hasta los  $4 \, cm$  por parte del control SMC y LSMC.

La Figura 3.23a muestra que la velocidad lineal se mantiene en el valor de 0.21  $m/s$  por parte de los tres controladores. Además, se debe destacar el control LSMC que presenta un chattering bastante bajo al compararlo con el control SMC, sólo en los últimos cambios de orientación bruscos tienen a tener un chattering similar.

En la Figura 3.23b se observa que el control de la velocidad angular es satisfactorio por parte de los tres controladores, lo que se refleja en cada gráfica que sigue de cerca la referencia sin ningún problema.

Los índices de desempeño ISE y AIE de la Figura 3.24 permiten constatar que el controlador SMC es aquel que acumula un menor error cuadrático a lo largo del seguimiento de la trayectoria abierta sin embargo en el control de la velocidad angular el control LSMC presenta un menor valor del índice ISCO, esto se debe a que gracias a la acción de LAMDA este controlador reduce los efectos del chattering presentes en el controlador SMC

### **3.4 CONCLUSIONES**

El control cinemático del robot de tracción diferencial tiene gran relevancia en el seguimiento de trayectorias. Esto se debe a que el control cinemático es el encargado de reducir el error de posición, si este error de posición no se calibra correctamente, esto repercutirá directamente en los controladores dinámicos. Por esta razón se calibró el control cinemático hasta obtener errores de posición menor a los 5 cm en tramos que no presenten cambio de orientación. Esta calibración se logró ajustando  $k_x, k_y, l_x, l_y$  de manera minuciosa hasta alcanzar los resultados esperados.

La elección del conector 4 del robot Pioneer 3DX (Figura 2.2) en la plataforma V-REP permitió que el robot pueda realizar el seguimiento de cada trayectoria sin inconvenientes. Esto se debe a que el conector 4 se encuentra ubicado pocos centímetros detrás de la parte frontal, permitiendo una reacción breve al momento de seguir las muestras de la trayectoria que se van presentando. Esto significa que en cambios de orientación drásticos se puede aplicar la acción de control de la velocidad lineal y angular anticipadamente, para evitar errores de posición.

La selección de las trayectorias se ha realizado basándose en las particularidades que cada una de estas representan para seguimiento que debía realizar el robot móvil de tracción diferencial. La trayectoria cuadrada tiene gran relevancia en este trabajo, por ser la que mayores dificultades presenta por sus bruscos cambios de orientación en las esquinas, requiriendo grandes acciones de control para que el robot móvil se mantenga dentro de la trayectoria. Adicional, se tiene tres tipos de trayectorias más. La trayectoria circular con orientación constante y uniforme, la trayectoria lemniscata con cambios de orientación suaves pero constantes y la trayectoria abierta que se caracteriza porque el punto de partida está en un punto diferente al punto de llegada. Cada trayectoria que se ha mencionado comprobó que el control cinemático logró mantener el seguimiento de estas trayectorias dentro de los rangos esperados, con un error cuadrático instantáneo de posición bajo.

El sistema se encuentra estructurado por un controlador en cascada, donde el lazo externo corresponde al modelo cinemático del robot Pioneer 3DX y el lazo interno el controlador dinámico LAMDA-SMC, encargado de que los valores de velocidad lineal y velocidad angular se mantengan constantes a pesar de las perturbaciones, plano inclinado, o cambios de orientación presentados, teniendo una respuesta más rápida y eficiente al ser comparado con el controlador PID.

El controlador LAMDA-SMC presenta un gran desempeño al acumular un error cuadrático bajo en el seguimiento de las trayectorias. El control SMC supera en algunas ocasiones el rendimiento del control SMC, esto se debe a que realiza un correcto seguimiento de la referencia, pero presenta varias oscilaciones debido al chattering, lo que se traduce en el desgaste de los actuadores. Por esta razón, el control LSMC en términos generales es el más adecuado para el seguimiento de trayectorias del robot móvil.

54

La razón primordial que vuelve viable el uso de este controlador se debe a su baja complejidad computacional y excelente rendimiento al momento de realizar el control del robot móvil en el seguimiento de trayectoria. Gracias al control LAMDA se puede eliminar el efecto de chattering del control SMC, lo que se comprueba al observar los valores de cada índice de desempeño, y las acciones de control de la velocidad lineal y velocidad angular.

El entorno V-REP permite que de cada variable del robot se pueda observar su comportamiento y realizar un análisis cualitativo y cuantitativo posteriormente. Adicionalmente, debido a las facilidades y versatilidad ofrecidos por V-REP se ha podido programar la inclinación del plano para comprobar la eficiencia de los controladores ante esta perturbación. Por otro lado, Matlab ha permitido generar un control adecuado y un procesamiento de datos satisfactorio durante la simulación.

Se ha podido comprobar que el controlador inteligente LAMDA-SMC presenta mejores resultados que el controlador PID clásico pero que en grandes acciones de control, el SMC tiene un mejor desempeño. Sin embargo, de manera general se demuestra que el control LAMDA-SMC tiene una buena respuesta debido a su robustez y a su diseño, incluso trabajando con perturbaciones y cambios de orientación bruscos.

#### **3.5 RECOMENDACIONES**

Para desarrollar un controlador LSMC que pueda seguir las referencias de velocidad lineal y angular de forma satisfactoria, se debe calibrar primero el control de la velocidad lineal manteniendo la velocidad angular con el valor de referencia. Una vez que se logra ajustar el control LSMC de la velocidad lineal se procede a realizar lo mismo pero enfocado exclusivamente en la velocidad angular. Finalmente, cuando ambos controles funcionan correctamente de forma individual, se procede a aplicarlos conjuntamente y realizar pequeños ajustes para mejorar las acciones de control.

En un trabajo futuro se puede comprobar los resultados obtenidos llevando la simulación a la práctica. Esto permitirá constatar lo estudiado y analizado en este trabajo de integración curricular. Además, el actual trabajo servirá de piedra angular en el marco teórico del trabajo práctico. En este trabajo no se lo hizo debido a los altos costos económicos.

Si se desea realizar un trabajo más extenso y con mayor similitud a una implementación práctica, se puede modificar la textura del plano o añadir masas al robot para ver el comportamiento del controlador LAMDA-SMC ante la presencia de diferentes tipos de perturbaciones.

Para calibrar correctamente el controlador LAMDA-SMC se recomienda realizar primero pruebas con valores predeterminados al control LAMDA, y posteriormente proceder a implementar el controlador en conjunto con el control SMC, para evitar tener demoras en la calibración del controlador.

# **4. BIBLIOGRAFÍA**

- [1] I. Bambino, "Una Introducción a los Robots Móviles Año 2008."
- [2] M. Gini, "Robots móviles"
- [3] C. De Ingeniería and E. N. Mecatrónica, "DEPARTAMENTO DE ENERGÍA Y MECÁNICA."
- [4] D. Y. Simulación De Un Sistema De Enrutamiento De, "ESCUELA POLITÉCNICA NACIONAL FACULTAD DE INGENIERÍA ELÉCTRICA Y ELECTRÓNICA."
- [5] L. Morales, M. Herrera, O. Camacho, P. Leica, and J. Aguilar, "LAMDA Control Approaches Applied to Trajectory Tracking for Mobile Robots," *IEEE Access*, vol. 9, pp. 37179–37195, 2021, doi: 10.1109/ACCESS.2021.3062202.
- [6] "ESCUELA POLITÉCNICA NACIONAL FACULTAD DE INGENIERÍA ELÉCTRICA Y ELECTRÓNICA DISEÑO E IMPLEMENTACIÓN DE UN CONTROLADOR SMC-DELAY PARA SEGUIMIENTO DE TRAYECTORIA DE UNA FORMACIÓN DE ROBOTS MÓVILES CON RETARDO EN LA."
- [7] D.A. Tibaduiza, I. Amaya, "Implementación de un control fuzzy," Revista chilena de ingeniería, vol. 19, no. 3, pp. 312-322, Dic. 2011.
- [8] B. René Godínez Navarro *et al.*, "Ingeniería de control."
- [9] M. Alberto Perez Ing Analía Perez Hidalgo Bioing Elisa Perez Berenguer, "'INTRODUCCION A LOS SISTEMAS DE CONTROL Y MODELO MATEMÁTICO PARA SISTEMAS LINEALES INVARIANTES EN EL TIEMPO.'"
- [10] T. De Titulación Previo, A. La Obtención, and D. T. De, "ESCUELA POLITÉCNICA NACIONAL FACULTAD DE INGENIERÍA ELÉCTRICA Y ELECTRÓNICA DISEÑO E IMPLEMENTACIÓN DE UN SISTEMA VIRTUAL PARA UN SISTEMA MULTIVARIABLE NO LINEAL DE CUATRO TANQUES."
- [11] C. Julio and M. Aguirre, "ESCUELA POLITÉCNICA NACIONAL FACULTAD DE INGENIERÍA ELÉCTRICA Y ELECTRÓNICA "
- [12] O. Camacho, A. Rosales, and F. Rivas, *CONTROL DE PROCESOS*, Primera edición. Quito: ESCUELA POLITÉCNICA NACIONAL, 2020.
- [13] P. Arreguín *et al.*, "Asociación Mexicana de Mecatrónica A.C. 78 Instituto Tecnológico Superior de Puerto Vallarta Robot Móvil de Tracción Diferencial con Plataforma de Control Modular para Investigación y Desarrollo Ágil de Proyectos," 2011.
- [14] V. Mahadevan, International Association of Computer Science and Information Technology, IEEE Computational Intelligence Society, Annual IEEE Computer Conference, International Conference on Computer and Automation Engineering 2 2010.02.26-28 Singapore, and ICCAE 2 2010.02.26-28 Singapore, *The 2nd International Conference on Computer and Automation Engineering (ICCAE), 2010 26-28 Feb. 2010, Singapore ; proceedings*.
- [15] D. E. Hernández Sánchez, J. Ramón, E. Cuenca, C. Cortés Sánchez, J. Fernando, and R. Cortés, "'Diseño, construcción y modelo dinámico de un robot móvil de tracción diferencial aplicado al seguimiento de trayectorias,'" 2017.
- [16] F. Mondada, "The e-puck, a Robot Designed for Education in Engineering."
- [17] A. G. Millard, "The Pi-puck extension board: a Raspberry Pi interface for the e-puck robot platform."
- [18] A. Martínez-Tenor, J. A. Fernández-Madrigal, A. Cruz-Martín, and J. González-Jiménez, "Towards a common implementation of reinforcement learning for multiple robotic tasks," *Expert Syst Appl*, vol. 100, pp. 246–259, Jun. 2018, doi: 10.1016/j.eswa.2017.11.011.
- [19] "Técnicas Modernas en Automática."
- [20] G. Morales-Luna, "Introducción a la lógica difusa."
- [21] O. Eduardo Gualdrón Guerrero, I. Torres Chávez, and M. Jorge Luis Díaz Rodríguez, "DESARROLLO DE UN MODELO DE RECONOCIMIENTO Y CLASIFICACIÓN DE ROSTRO UTILIZANDO TÉCNICAS DE INTELIGENCIA ARTIFICIAL (LAMDA-FUZZY) DEVELOPMENT OF A

MODEL OF FACE RECOGNITION AND CLASSIFICATION USING ARTIFICIAL INTELLIGENCE TECHNIQUES (LAMDA-FUZZY)".

- [22] C. Uribe, C. Isaza, O. Gualdron, C. Duran, and A. Carvajal, "A wrapper approach based on clustering for sensors selection of industrial monitoring systems," in *Proceedings - 2010 International Conference on Broadband, Wireless Computing Communication and Applications, BWCCA 2010*, 2010, pp. 482–487. doi: 10.1109/BWCCA.2010.118.
- [23] M. Galindo De Ariza and J. Aguilar-Martin, "CLASIFICACIÓN DE LA PERSONALIDAD Y SUS TRASTORNOS, CON LA HERRAMIENTA LAMDA DE INTELIGENCIA," 2004.
- [24] R. J. Mantz, "Control por Modos Deslizantes Tomo 1. Modos deslizantes de primer orden: Fundamentos y aplicaciones 1," 2020.
- [25] A. Saghafinia, H. W. Ping, M. N. Uddin, and K. S. Gaeid, "Adaptive fuzzy sliding-mode control into chattering-free im drive," *IEEE Trans Ind Appl*, vol. 51, no. 1, pp. 692–701, Jan. 2015.
- [26] L. Morales, J. Aguilar, D. Chávez, and C. Isaza, "LAMDA-HAD, an extension to the LAMDA classifier in the context of supervised learning," *Int J Inf Technol Decis Mak*, vol. 19, no. 1, pp. 283–316, Jan. 2020.
- [27] G. Feng, "A survey on analysis and design of model-based fuzzy control systems," *IEEE Transactions on Fuzzy Systems*, vol. 14, no. 5, pp. 676– 697, Oct. 2006.
- [28] J.-J. E. (Jean-J. E. ) Slotine and W. Li, *Applied nonlinear control*. Prentice Hall, 1991.
- [29] H. T. Yau and C. L. Chen, "Chattering-free fuzzy sliding-mode control strategy for uncertain chaotic systems," *Chaos Solitons Fractals*, vol. 30, no. 3, pp. 709–718, 2006.
- [30] L. Morales, J. Aguilar, O. Camacho, and A. Rosales, "An intelligent sliding mode controller based on LAMDA for a class of SISO uncertain systems," *Inf Sci (N Y)*, vol. 567, pp. 75–99, Aug. 2021.
- [31] L. S. De *et al.*, "ESCUELA POLITÉCNICA NACIONAL FACULTAD DE INGENIERÍA ELÉCTRICA Y ELECTRÓNICA DESARROLLO DE UNA HERRAMIENTA COMPUTACIONAL PARA."
- [32] ADEPT movilrobots. "P i o n e e r 3-D X." Online.
- [33] VREP. "Pioneer 3 Operations Manual," Online.
- [34] A. Barrientos, L. Peñín, and C. Balaguer, *FUNDAMENTOS DE ROBÓTICA*, Segunda edición. Madrid: UNIVERSIDAD POLITÉCNICA DE MADRID, 1997.
- [35] F. N. Martins, "Modelo Dinámico y Controlador de Seguimiento para Robots Móviles Tipo Uniciclo Virtual Remote Training System for Users of Powered Wheelchairs View project Hybrid BCI: Reactive + Passive View project."  $[Online]$   $[Online]$   $\qquad \qquad$  Available: https://www.researchgate.net/publication/228415969
- [36] T. De Titulación Previo, A. La Obtención, D. T. De, B. Fabricio, and S. Morales, "ESCUELA POLITÉCNICA NACIONAL FACULTAD DE INGENIERÍA ELÉCTRICA Y ELECTRÓNICA DISEÑO Y SIMULACIÓN DE TRES TÉCNICAS DE CONTROL CLÁSICAS Y ROBUSTAS APLICADAS AL SEGUIMIENTO DE TRAYECTORIAS ANTE LA PRESENCIA DE RETARDOS FIJOS PARA LA PLATAFORMA ROBÓTICA PIONEER 3DX."
- [37] F. G. Rossomando, C. Soria, and R. Carelli, "Sliding mode neuro adaptive control in trajectory tracking for mobile robots," *Journal of Intelligent and Robotic Systems: Theory and Applications*, vol. 74, no. 3–4, pp. 931–944, 2014.
- [38] H. Komurcugil, S. Biricik, S. Bayhan, and Z. Zhang, "Sliding Mode Control: Overview of Its Applications in Power Converters," *IEEE Industrial Electronics Magazine*, vol. 15, no. 1, pp. 40–49, Mar. 2021.
# **5. ANEXOS**

## **ANEXO I**

### **MANUAL DE USUARIO DE LA INTERFAZ GRÁFICA**

La Interfaz Gráfica permite visualizar, analizar y comparar el comportamiento de los tres controladores aplicados para el seguimiento de trayectorias del robot Pioneer 3DX. Esta interfaz fue desarrollada en Matlab, en la aplicación App Design.

La Figura I.1 muestra la carátula de la Interfaz Gráfica, en ella se encuentran datos principales de la institución, carrera, creador, entre otros. Se utiliza para conocer de que trata el trabajo y posee un botón que al presionarlo nos encía directamente a la interfaz gráfica.

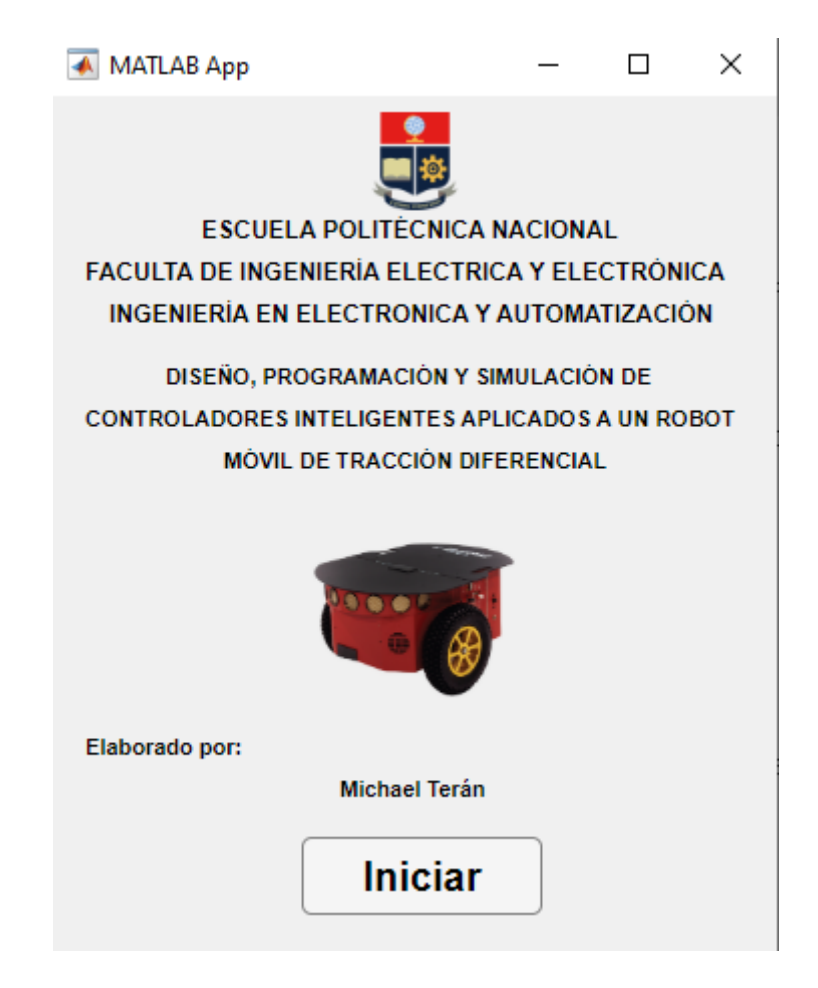

**Figura I.1.** Carátula de la interfaz gráfica.

Una vez que se ha presionado en el botón "Iniciar" se despliega la ventana de la interfaz gráfica, como se muestra en la Figura I.2, donde predomina la escala de grises para no saturar la vista del usuario. En las opciones de la izquierda, se debe seleccionar la trayectoria. Una vez seleccionada la trayectoria se despliegan los elementos necesarios para ajustar la misma.

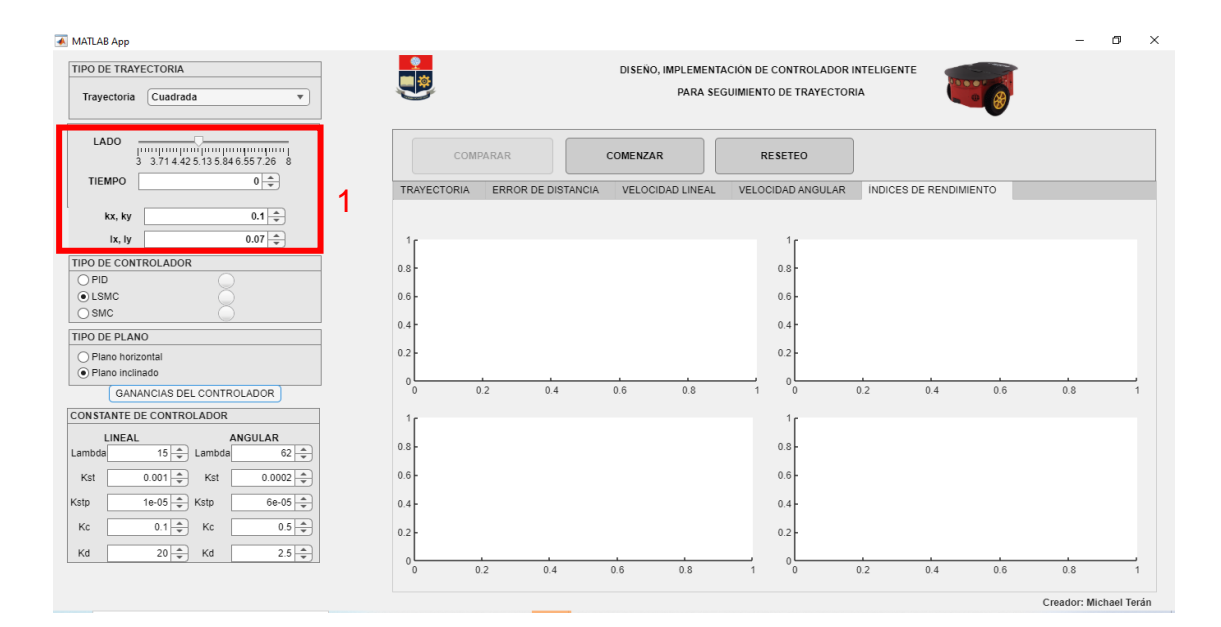

**Figura I.2.** Pantalla principal de la Interfaz Gráfica

En el recuadro 1 de color rojo de la Figura I.2 se observa que las opciones que se tiene para cada trayectoria son: dimensiones, tiempo y ganancias del controlador cinemático. Para elegir la dimensión de cada figura se tiene un *slider* que tiene un rango de medida establecido en metros. El tiempo está en segundos y se lo podrá ingresar sin problemas, siempre y cuando no exceda el límite establecido para no superar la velocidad lineal máxima de operación del robot móvil. Y las ganancias del controlador cinemático  $(lx, ly, kx, ky)$  se pueden calibrar sin restricción si el usuario considera que al hacerlo se puede mejorar la respuesta. Una vez ajustados los parámetros de la trayectoria, se procede a elegir el tipo de controlador (PID, LSMC, SMC) como se muestra en el recuadro 2 de color rojo de la Figura I.3.

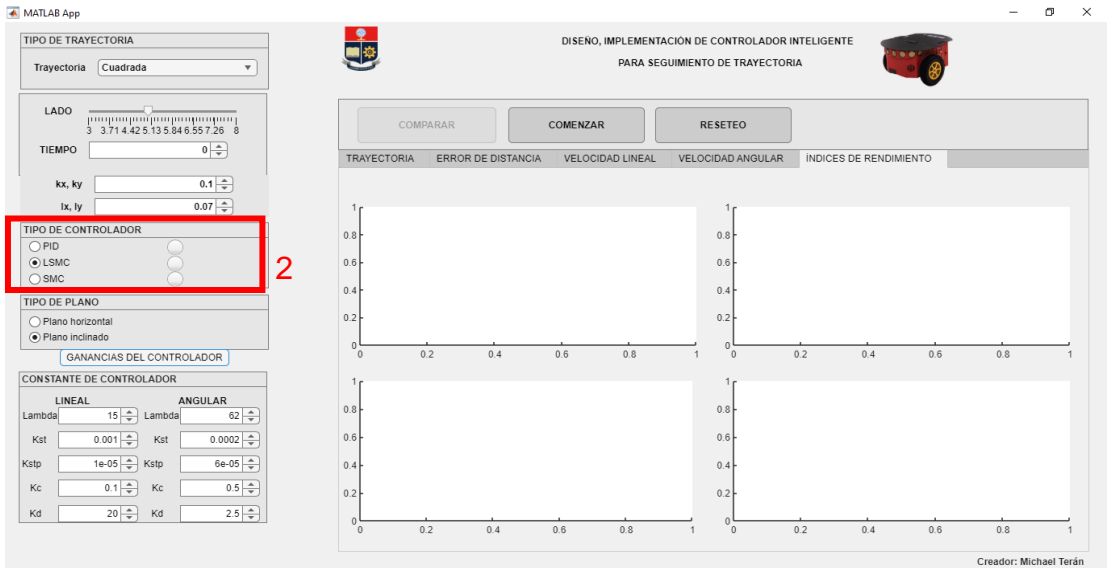

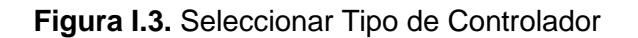

Al seleccionar el controlador, se debe presionar en "GANANCIAS DEL CONTROLADOR" (Figura I.4) para visualizar los valores y ajustarlos en caso de ser necesario.

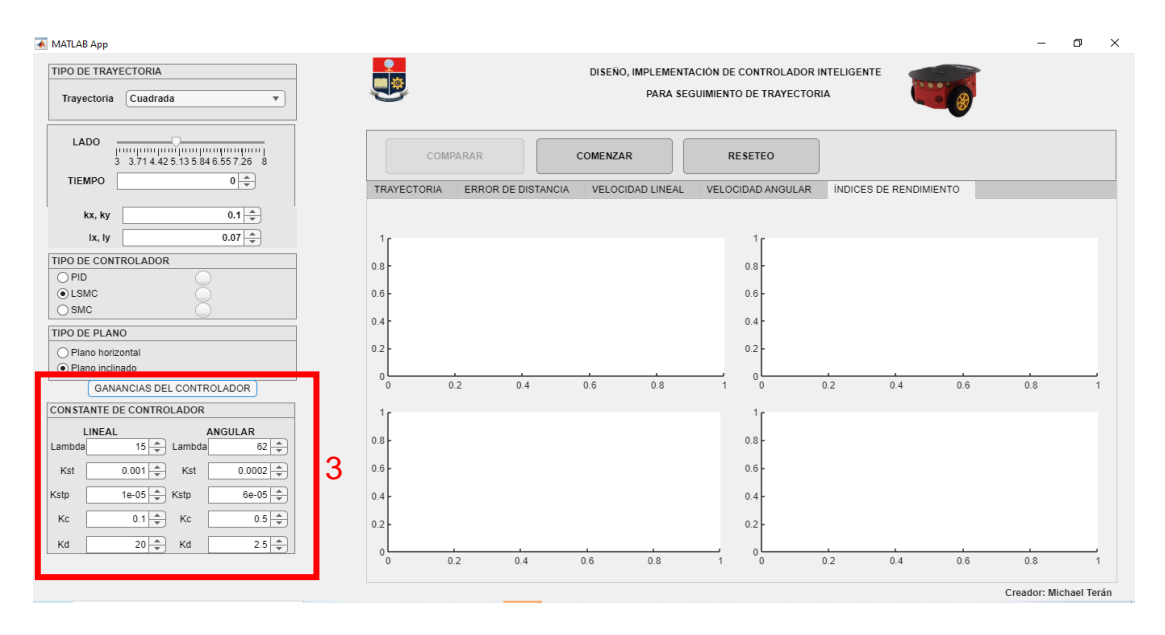

**Figura I.4.** Ajuste de las ganancias de los controladores dinámicos

Una vez ajustado el controlador dinámico se procede a seleccionar el tipo de plano (Figura I.5) en el que se desea trabajar, sea este plano horizontal (sin perturbaciones) o plano inclinado (con perturbación).

| ← MATLAB App                                                                     |                                     |                           |                  |                                                                                      |                        |                        | $\circ$<br>$\mathbb{X}$ |
|----------------------------------------------------------------------------------|-------------------------------------|---------------------------|------------------|--------------------------------------------------------------------------------------|------------------------|------------------------|-------------------------|
| <b>TIPO DE TRAYECTORIA</b><br>Cuadrada<br>Trayectoria<br>$\overline{\mathbf{v}}$ |                                     |                           |                  | DISEÑO, IMPLEMENTACIÓN DE CONTROLADOR INTELIGENTE<br>PARA SEGUIMIENTO DE TRAYECTORIA |                        |                        |                         |
| LADO<br>րագաղամրադապապասը<br>3 3 71 4 4 2 5 1 3 5 8 4 6 5 5 7 2 6 8              |                                     | COMPARAR                  | COMENZAR         | <b>RESETEO</b>                                                                       |                        |                        |                         |
| $0\left \frac{1}{x}\right $<br><b>TIEMPO</b>                                     | <b>TRAYECTORIA</b>                  | <b>ERROR DE DISTANCIA</b> | VELOCIDAD LINEAL | <b>VELOCIDAD ANGULAR</b>                                                             | INDICES DE RENDIMIENTO |                        |                         |
| $0.1 -$<br>kx, ky                                                                |                                     |                           |                  |                                                                                      |                        |                        |                         |
| $0.07 -$<br>Ix, ly                                                               | 1.                                  |                           |                  |                                                                                      |                        |                        |                         |
| TIPO DE CONTROLADOR                                                              | 0.8                                 |                           |                  | 0.8                                                                                  |                        |                        |                         |
| $\bigcirc$ PID<br>$\odot$ LSMC                                                   | 0.6                                 |                           |                  | 0.6                                                                                  |                        |                        |                         |
| $\bigcap$ SMC                                                                    |                                     |                           |                  |                                                                                      |                        |                        |                         |
| <b>TIPO DE PLANO</b>                                                             | 0.4                                 |                           |                  | 0.4                                                                                  |                        |                        |                         |
| 4<br>Plano horizontal<br>O Plano inclinado                                       | 0.2                                 |                           |                  | 0.2                                                                                  |                        |                        |                         |
| GANANCIAS DEL CONTROLADOR                                                        | 0 <sup>1</sup><br>0.2<br>$^{\circ}$ | 0.4                       | 0.6<br>0.8       | $\overline{1}$<br>$\overline{0}$                                                     | 0.2<br>0.4             | 0.6<br>0.8             |                         |
| CONSTANTE DE CONTROLADOR                                                         |                                     |                           |                  |                                                                                      |                        |                        |                         |
| ANGULAR<br>LINEAL                                                                |                                     |                           |                  |                                                                                      |                        |                        |                         |
| $15 -$<br>$62 - $<br>Lambda<br>Lambda                                            | 0.8                                 |                           |                  | 0.8                                                                                  |                        |                        |                         |
| $0.001 -$<br>$0.0002 -$<br>Kst<br>Kst                                            | 0.6                                 |                           |                  | 0.6                                                                                  |                        |                        |                         |
| 1e-05 $\Rightarrow$<br>$6e-05$ $\Rightarrow$<br>Kstp<br>Kstp                     | 0.4                                 |                           |                  | 0.4                                                                                  |                        |                        |                         |
| $0.1 - \frac{4}{9}$<br>$0.5 \frac{4}{7}$<br>Kc<br>Kc                             | 0.2                                 |                           |                  | 0.2                                                                                  |                        |                        |                         |
| $20 -$<br>$2.5 - 1$<br>Kd<br>Kd                                                  | $\epsilon$                          |                           |                  |                                                                                      |                        |                        |                         |
|                                                                                  | 0.2<br>$^{\circ}$                   | 0.4                       | 0.6<br>0.8       | $\Omega$                                                                             | 0.2<br>0.4             | 0.6<br>0.8             |                         |
|                                                                                  |                                     |                           |                  |                                                                                      |                        | Crosdor: Michael Torán |                         |

**Figura I.4.** Selección del tipo de plano

Después de tener todos los parámetros listos, se debe ir a la simulación en V-REP y dar clic en el botón de empezar o iniciar simulación (Figura I.5).

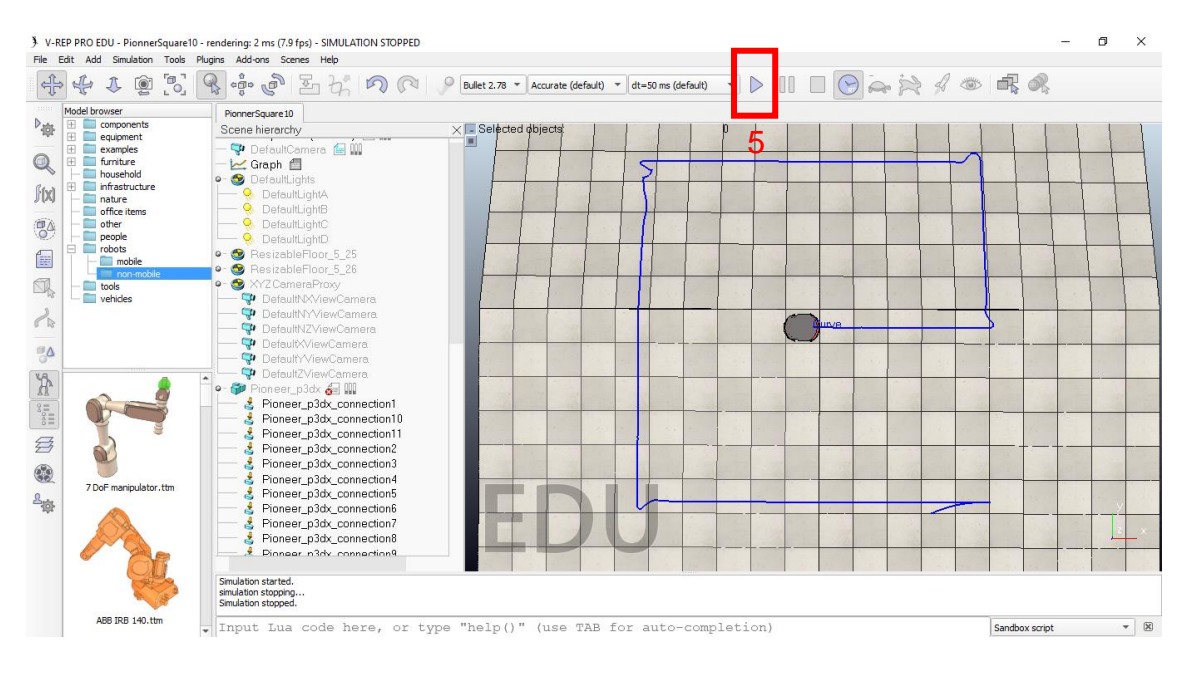

**Figura I.5.** Iniciar la simulación en V-REP

Después de dar inicio a la simulación en V-REP se debe seleccionar el botón de empezar que se encuentra en la parte superior de la Interfaz Gráfica, como se muestra en la Figura I.6

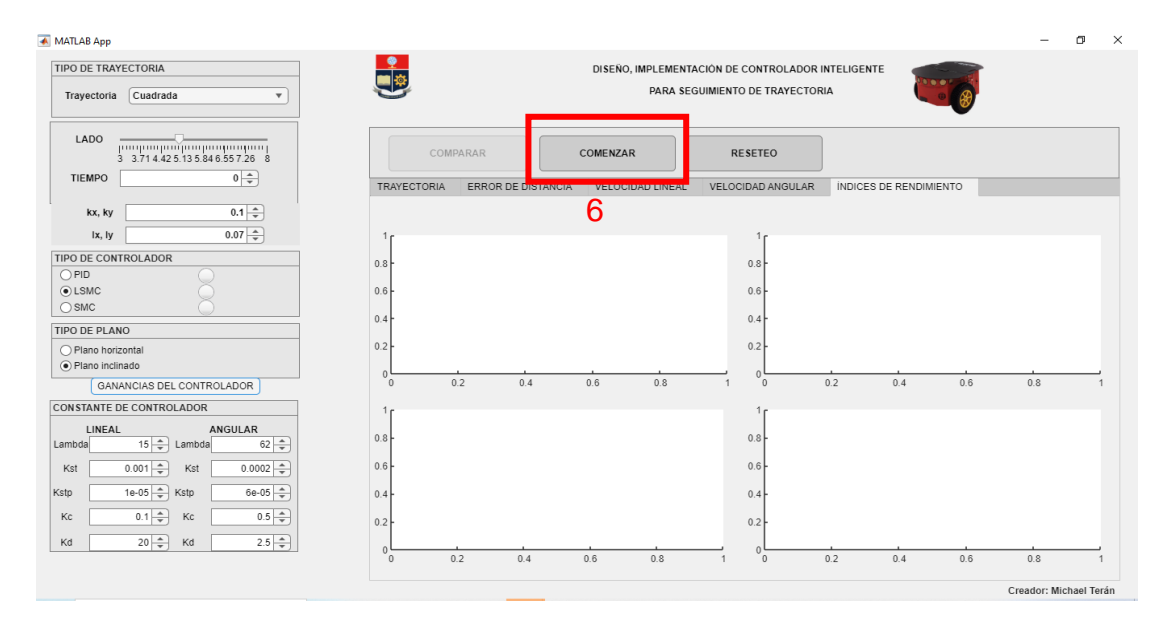

**Figura I.6.** Dar inició a la comunicación de V-REP y Matlab.

Como se observa en la Figura I.7 al finalizar la simulación se gráfica la trayectoria seleccionada y el seguimiento realizado por el controlador seleccionado.

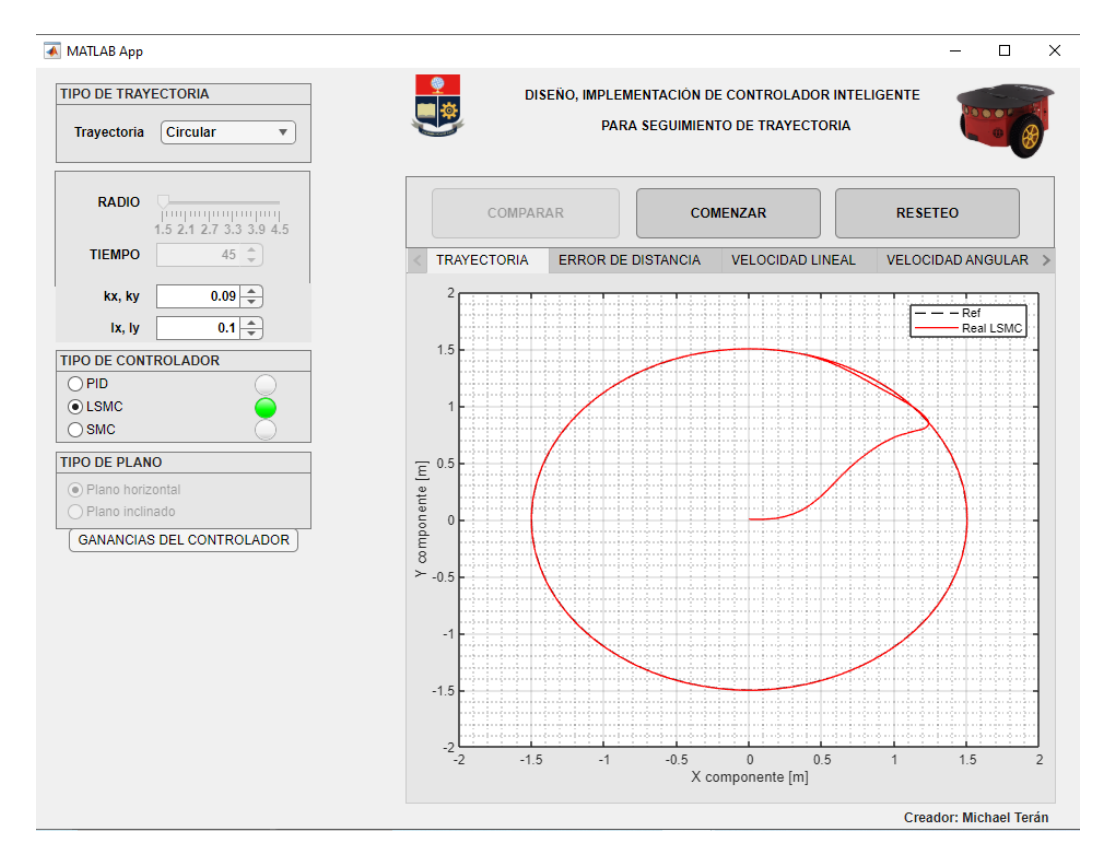

**Figura I.7.** Seguimiento de la trayectoria seleccionada

Una vez graficada la trayectoria, se puede hacer uso de la barra de opciones para elegir: trayectoria, error de distancia, velocidad lineal, velocidad angular o índices de desempeño. Y se mostrarán las gráficas de la Figura I.8 - I.11.

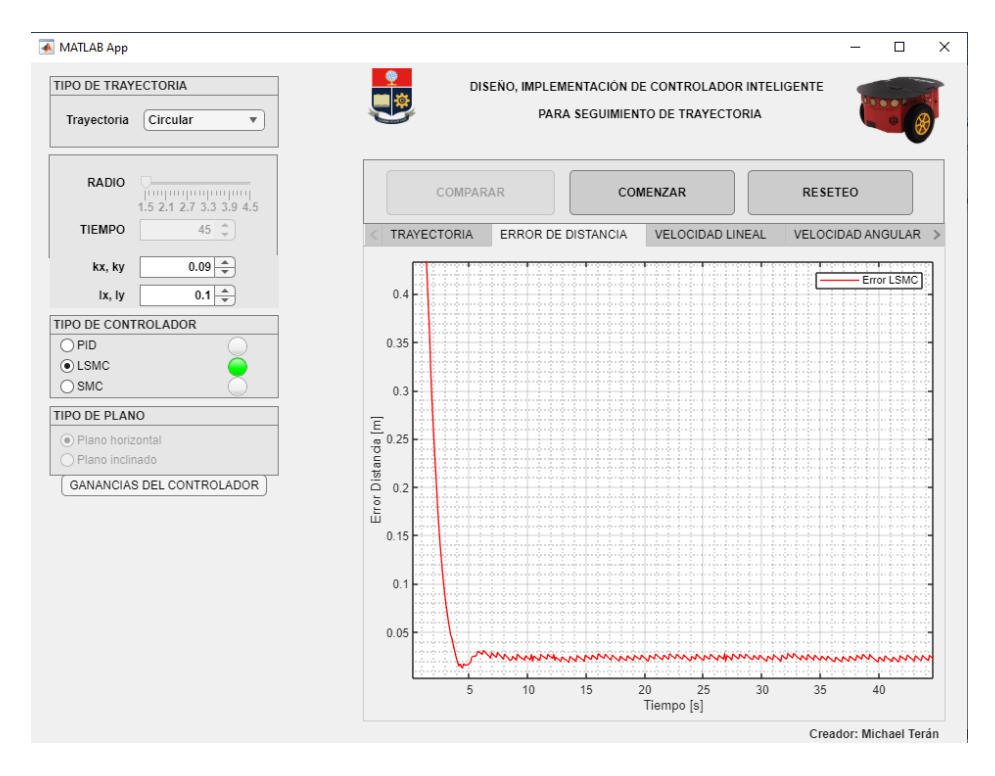

**Figura I.8.** Error de distancia

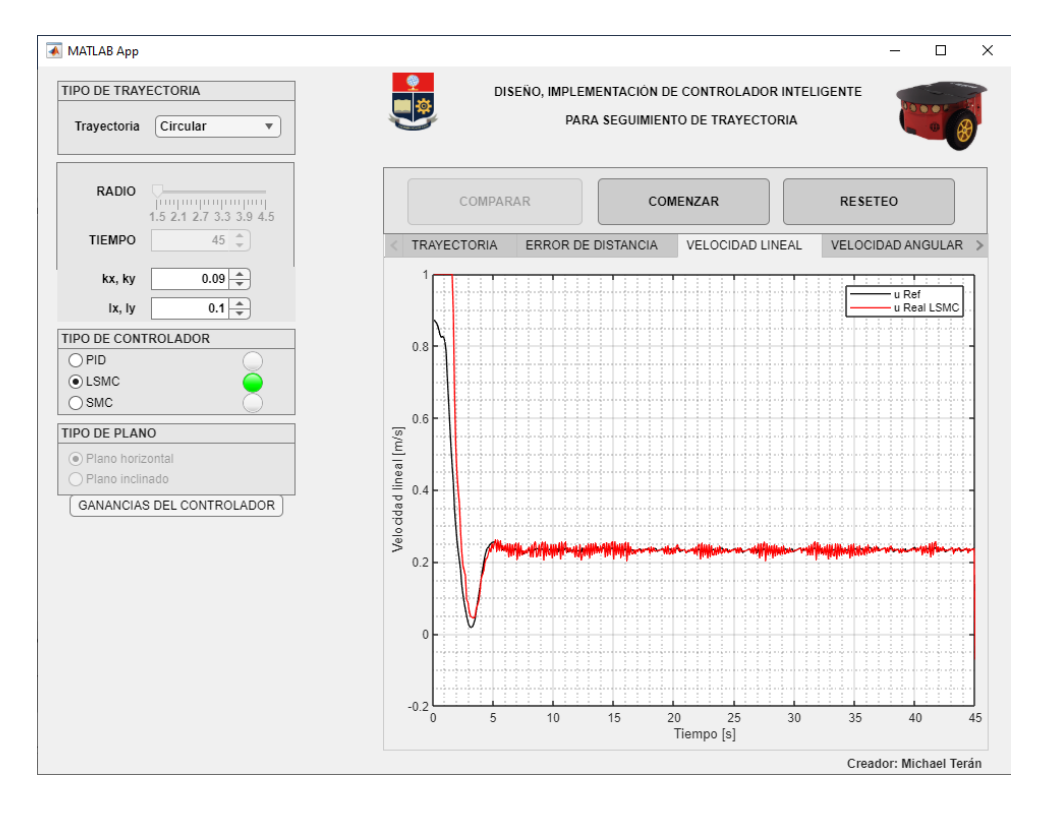

**Figura I.9.** Velocidad lineal

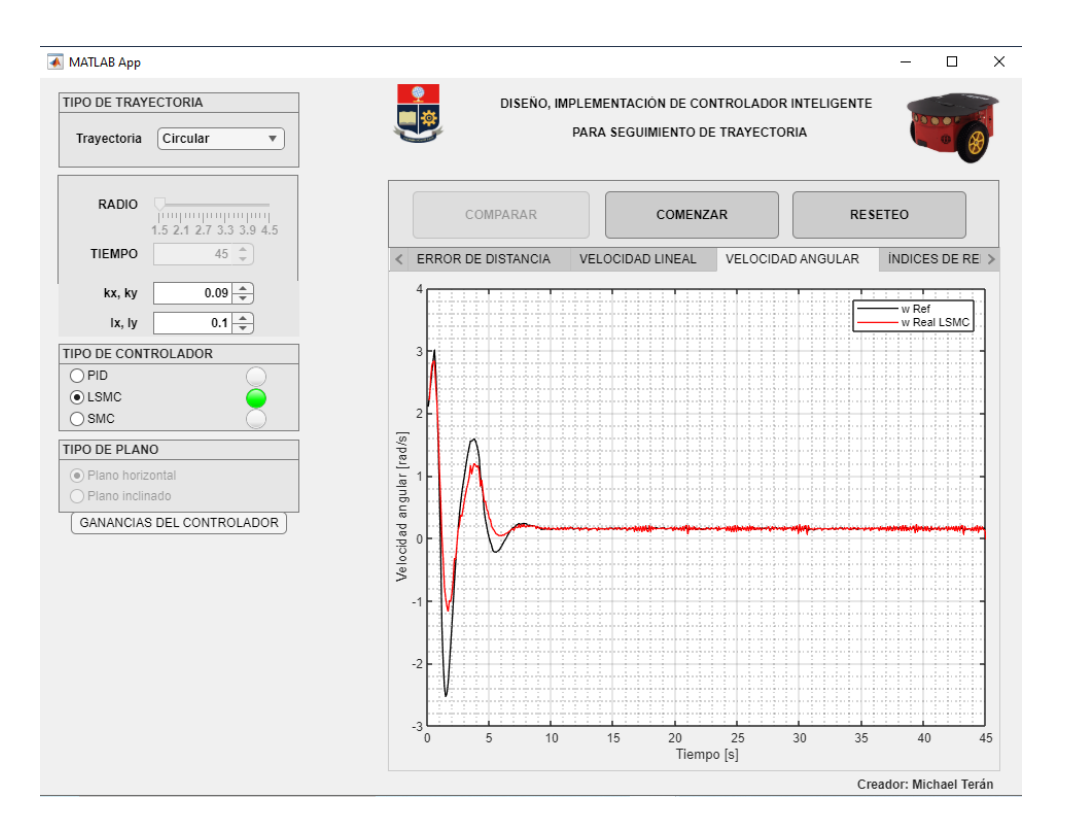

**Figura I.10.** Velocidad angular

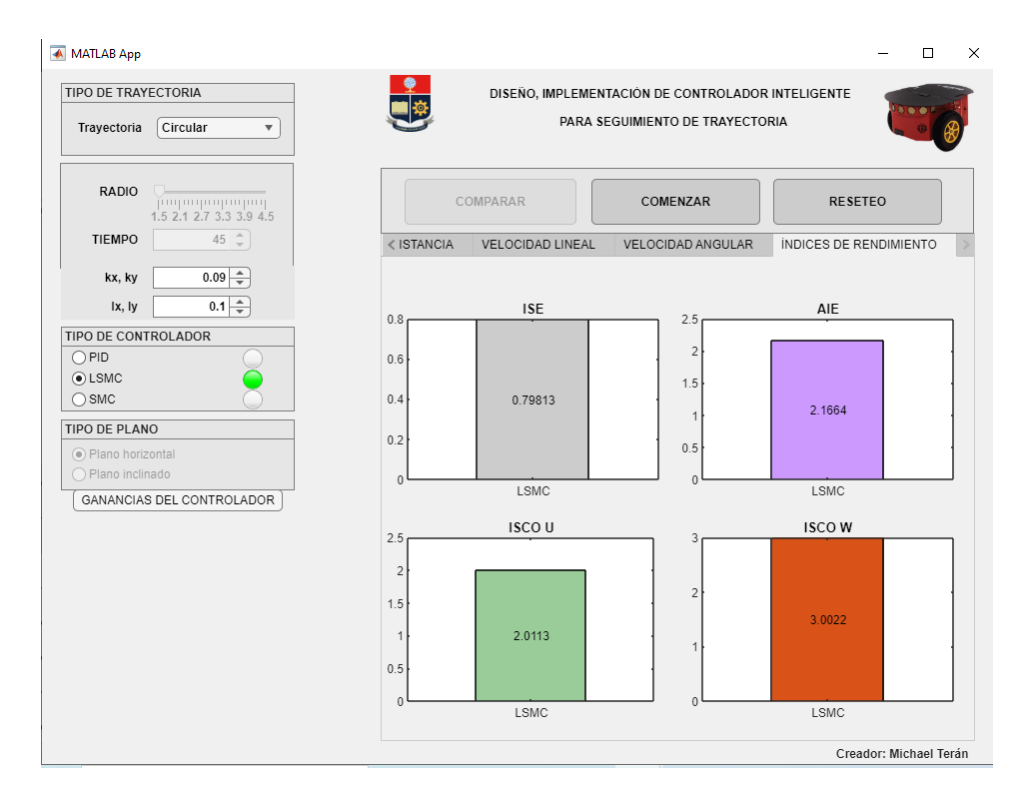

**Figura I.11.** índices de rendimiento

Para realizar la comparativa con los diferentes controladores, se debe detener la simulación en V-REP y dar clic en comenzar. Una vez que se haya terminado de simular para cada controlador se selecciona los controladores a comprar y se da clic en "COMPARAR", obteniendo las gráficas de los tres controladores como se observa en la Figura I.12

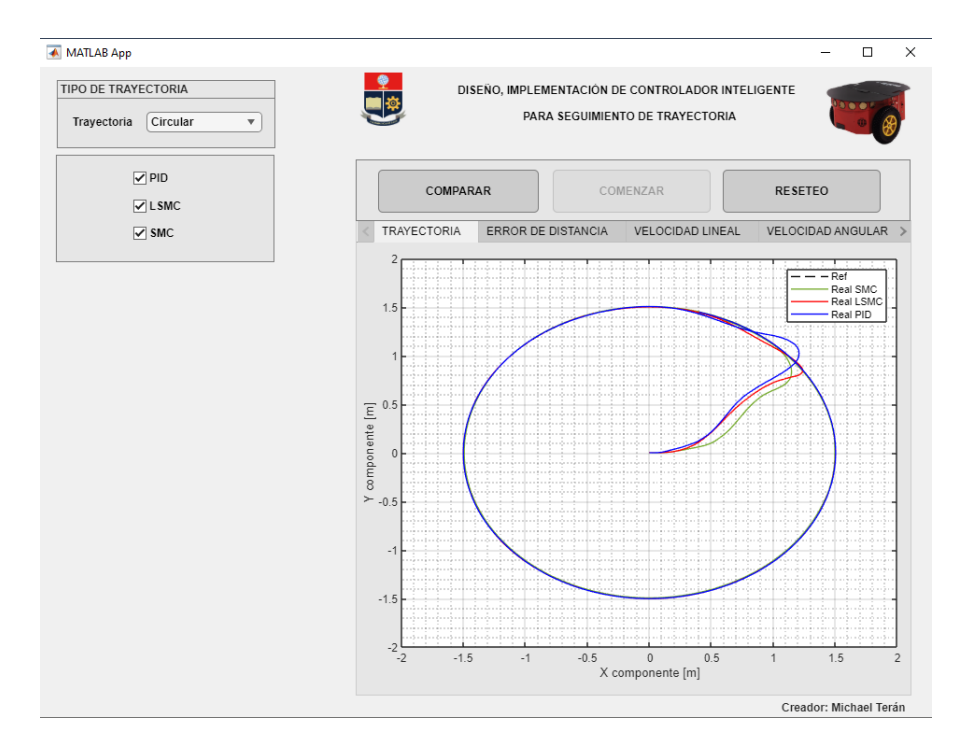

**Figura I.12.** Comparativa de los tres controladores (PID, LSMC, SMC)

Finalmente, si se desea realizar lo mismo para otra trayectoria, solo se debe dar clic en "RESETEO". De forma general se puede observar que el manejo de la Interfaz Gráfica es bastante sencillo, y que brinda diferentes opciones para poder sacar resultados y conclusiones.

## **ANEXO II**

# **VIDEO DESCRIPTIVO DE LA INTERFAZ GRÁFICA**

En caso de ser necesario mayor comprensión de la interfaz gráfica se puede ingresar en el siguiente enlace donde se encuentra un video explicativo del funcionamiento de la interfaz gráfica:

Enlace del video descriptivo de la interfaz gráfica:

[https://drive.google.com/drive/folders/1\\_PpXkKntIxmqBMAdpMm1KOOGJPZq6in8?us](https://drive.google.com/drive/folders/1_PpXkKntIxmqBMAdpMm1KOOGJPZq6in8?usp=sharing) [p=sharing](https://drive.google.com/drive/folders/1_PpXkKntIxmqBMAdpMm1KOOGJPZq6in8?usp=sharing)

En este video se describe cada elemento de la interfaz gráfica y se comprueba funcionamiento. Además, las pruebas realizadas en el video permiten corroborar el correcto funcionamiento de los controladores el momento de realizar el seguimiento de la trayectoria que se seleccione.